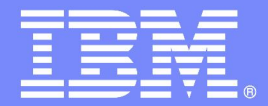

IBM Software Group

# z/OS Enterprise Modernization for SOA environment

*Service Oriented Architecture*

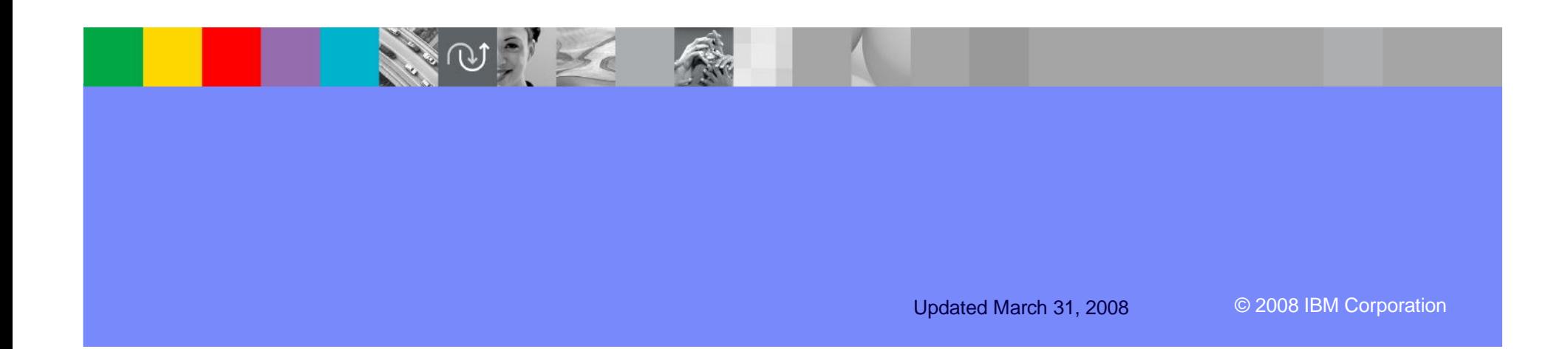

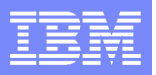

# Agenda for Enterprise Modernization Seminar - NYC

9:00 - 9:40 - Introduction to Enterprise Modernization & Scenarios – Regi Barosa (40 min)

9:40 - 10:00 - Scenario #1 - Creating of a Web Screen from existing terminal based CICS application WSAA/HATS – Zvi Weiss (20 min)

10:00 - 10:20 - Scenario #2 - Transform an existing COBOL program and create a called subroutine to isolate the business logic (WSAA Bridge/RTW) – Zvi Weiss (20 min)

10:20 – 10:35 – Break (15 min)

10:35 – 11:00 - Scenario #3 - Create CICS Web Service using the COBOL business logic from scenario 2 ( RDz and z/OS Debug Tool) – Regi Barosa (25 min)

11:00 – 11:25 - Scenario #4 - Create a Web page to consume the Web Service created above ( RBD/EGL)– Regi Barosa (25 min)

11:25 – 11:40 - Scenario #5 - Create new Web Service that aggregates other COBOL/CICS screen based application – Zvi Weiss (15 min)

11:40 - 12:00 - Wrap-up Next Steps

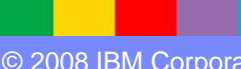

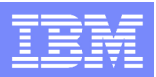

# Introduction to Enterprise Modernization

- The evolution of software delivery
- Ɣ Key challenges
- Solution Overview
- Summary
- Ɣ Q&A

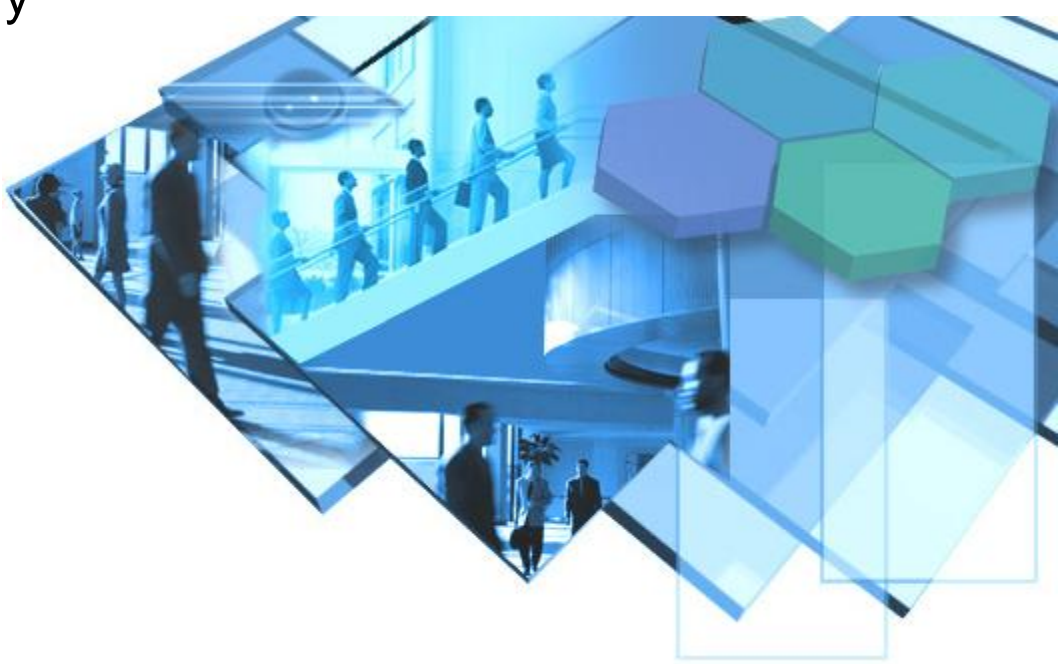

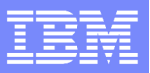

# The evolution of software delivery

*Governing delivery in the context of the business We're proactively making*

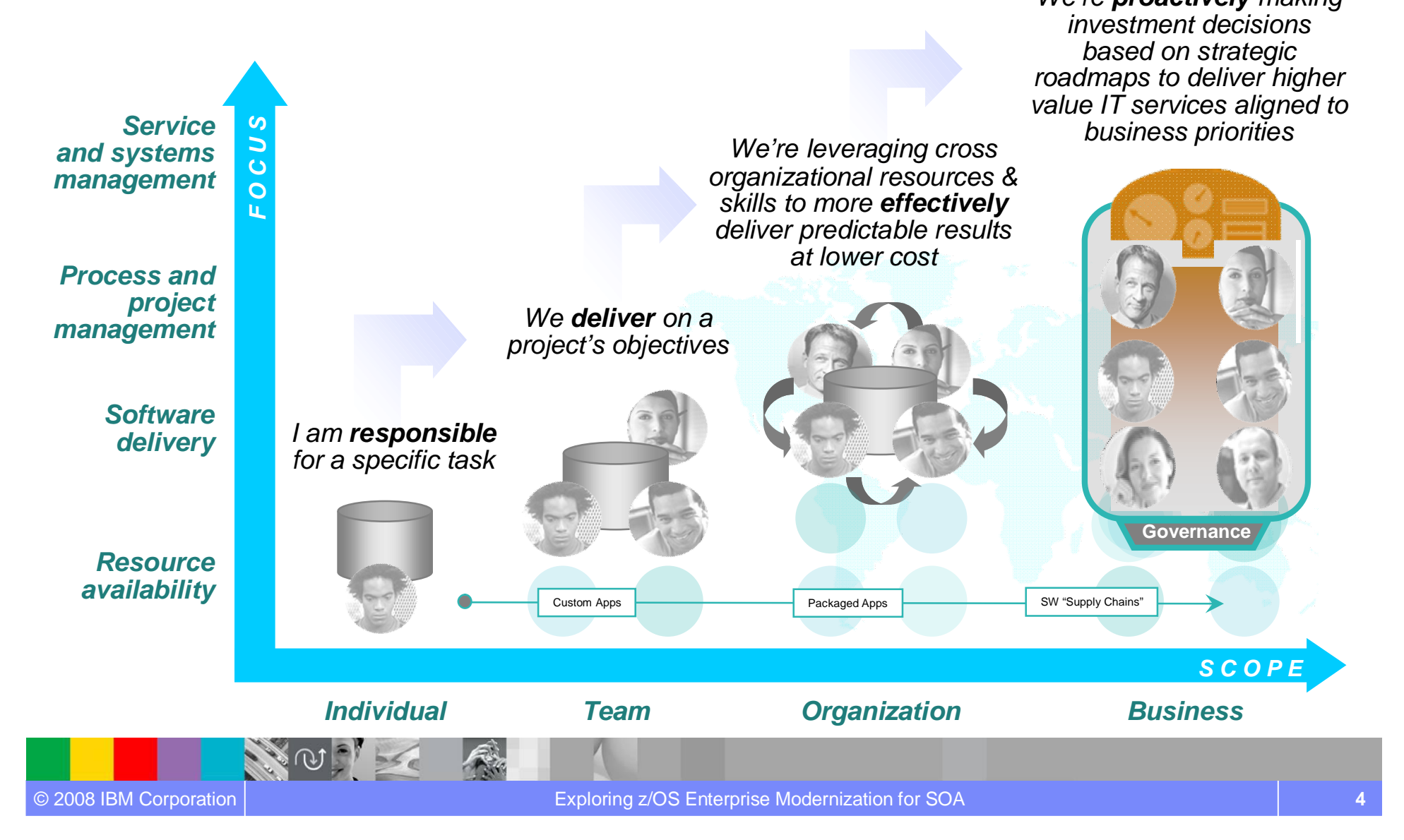

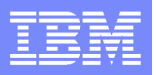

# IBM Rational Software Delivery Platform *What we offer*

**Rational.** software

*Process design & implementation best practices based on a market leading solutions delivery platform*

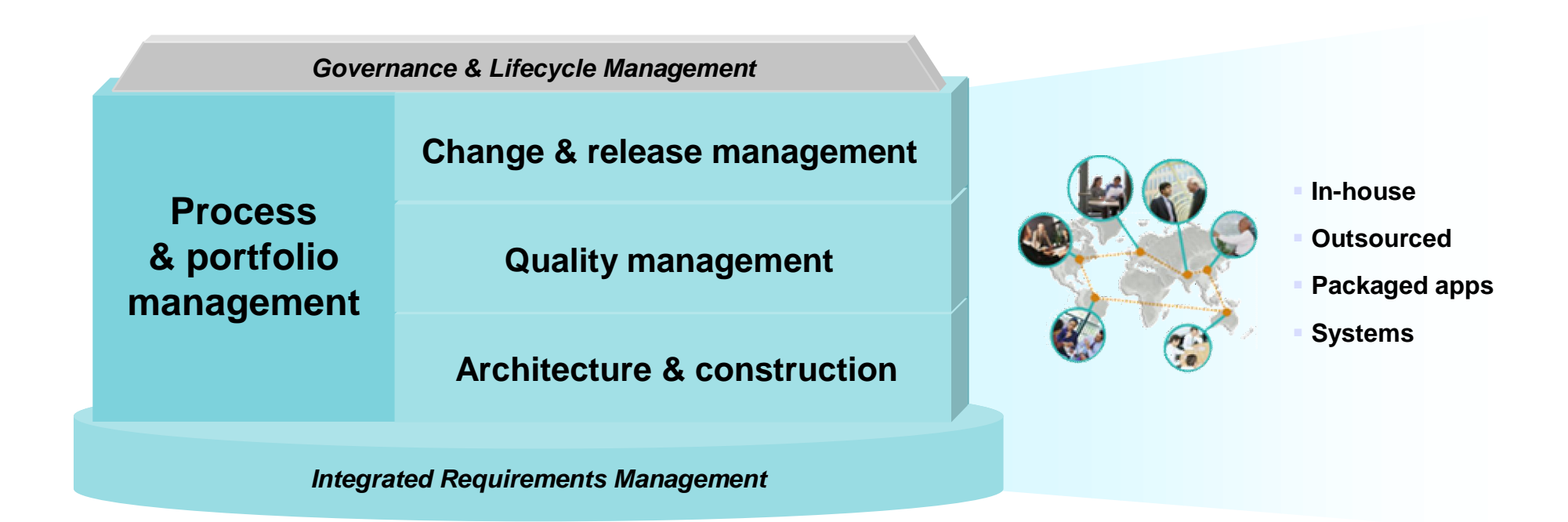

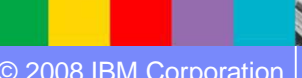

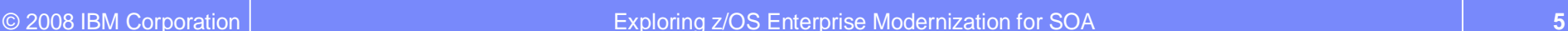

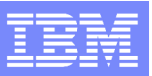

*Software*

# IT and Business Challenges Drive Software Delivery **Requirements**

#### **Assets**

Gain business intelligence for application assets to improve ROI

#### **Architectures**

Create flexible information systems to achieve business agility

#### **Skills**

Improve team flexibility and skills to achieve higher productivity

#### **Processes and Infrastructures**

Modernize team infrastructure to improve collaboration and efficiency

#### **Investments**

Reduce maintenance costs and project risk

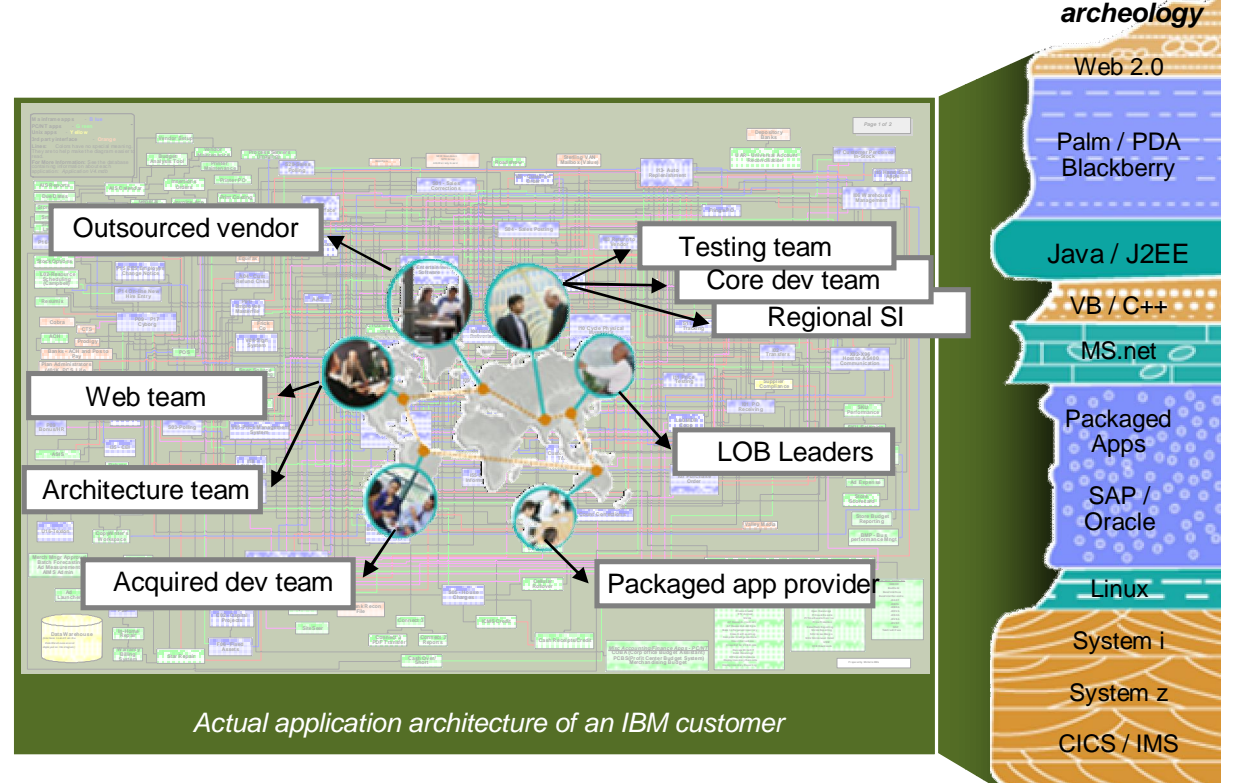

# Asset modernization

*Challenge of managing knowledge assets*

### **What you have…**

- **A diverse application portfolio** evolved over many years and understood by few
- **Complexity** hindering the ability to gauge the impact of code changes resulting from new requirements
- **A lack of documentation** that limits reuse of existing business rules embedded within code

### **What you want…**

- **An inventory** of existing highly stable code that embodies enterprise business intelligence
- **Ability to understand and manage** application complexity and change by making dependencies visible
- **Identify and document** existing business rules and business processes

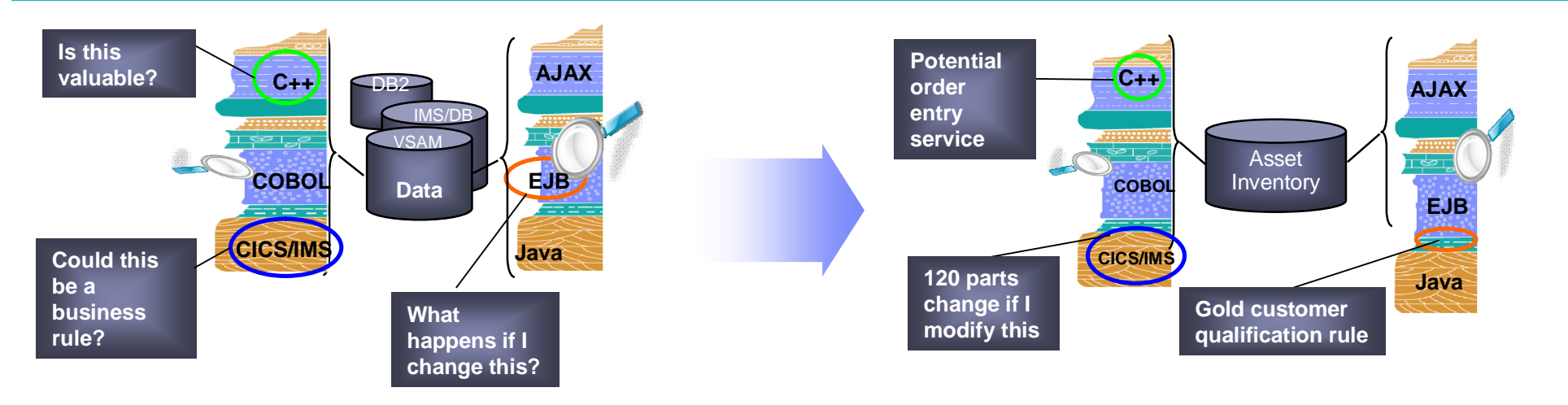

*Analyst studies have found it 5x less expensive to re-use existing applications than to write new applications.*

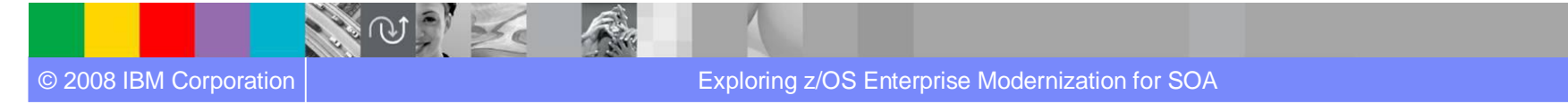

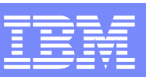

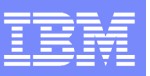

# Architecture modernization

*Challenge of tightly-coupled application architectures*

### **What you have…**

- **Tightly-coupled architectures** reducing flexibility and speed in moving to new technologies
- **Complexity** that hampers the ability to reuse existing code for new projects
- **Multiple implementation technologies** and incompatible middleware limiting code mobility

### **What you want…**

- **Services created** from existing business logic or user interfaces for wider use and value
- **Increased reuse** of existing highly stable code that embodies enterprise business intelligence
- **Service design separated from service implementation** to attain optimal flexibility

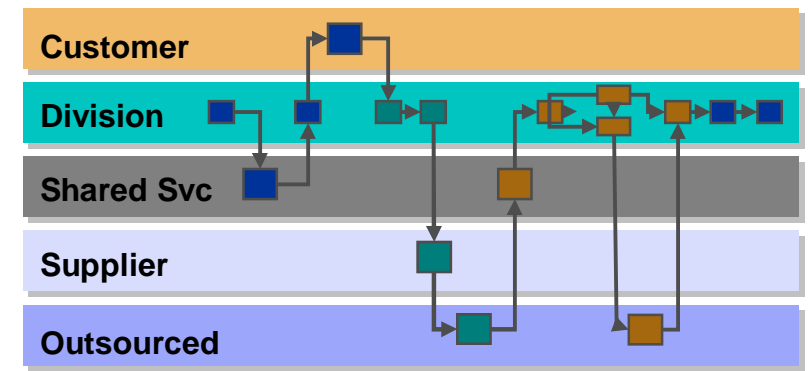

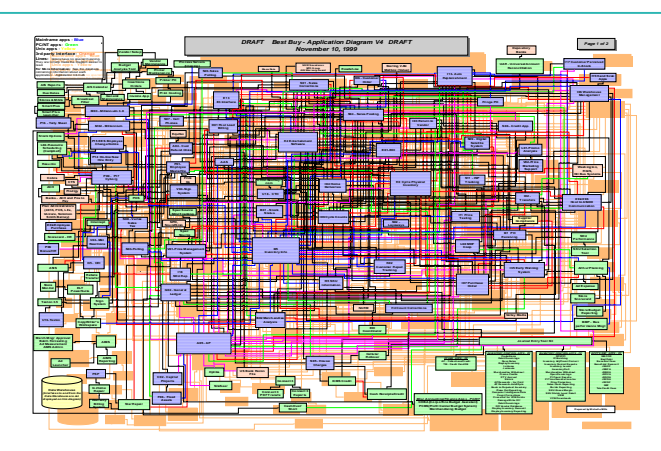

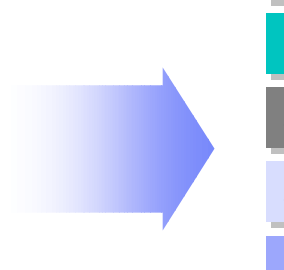

# Skills modernization

*Challenge of IT skills shortage and silos*

### **What you have…**

- **Skills islands** preventing staff mobility and constrains IT flexibility resulting in application backlogs
- **Reduced capacity** due to dwindling IT skills and difficulty in attracting new development talent
- **Limited ability** to exploit technology innovations without retraining traditional developers to Java

### **What you want…**

- **Increased mobility** of existing "businessknowledgeable" staff on multi-platform projects
- **Increased capacity** by deploying new employees on any project independent of target platform
- **Increased productivity** by leveraging solutions that hide underlying platform and technology complexity

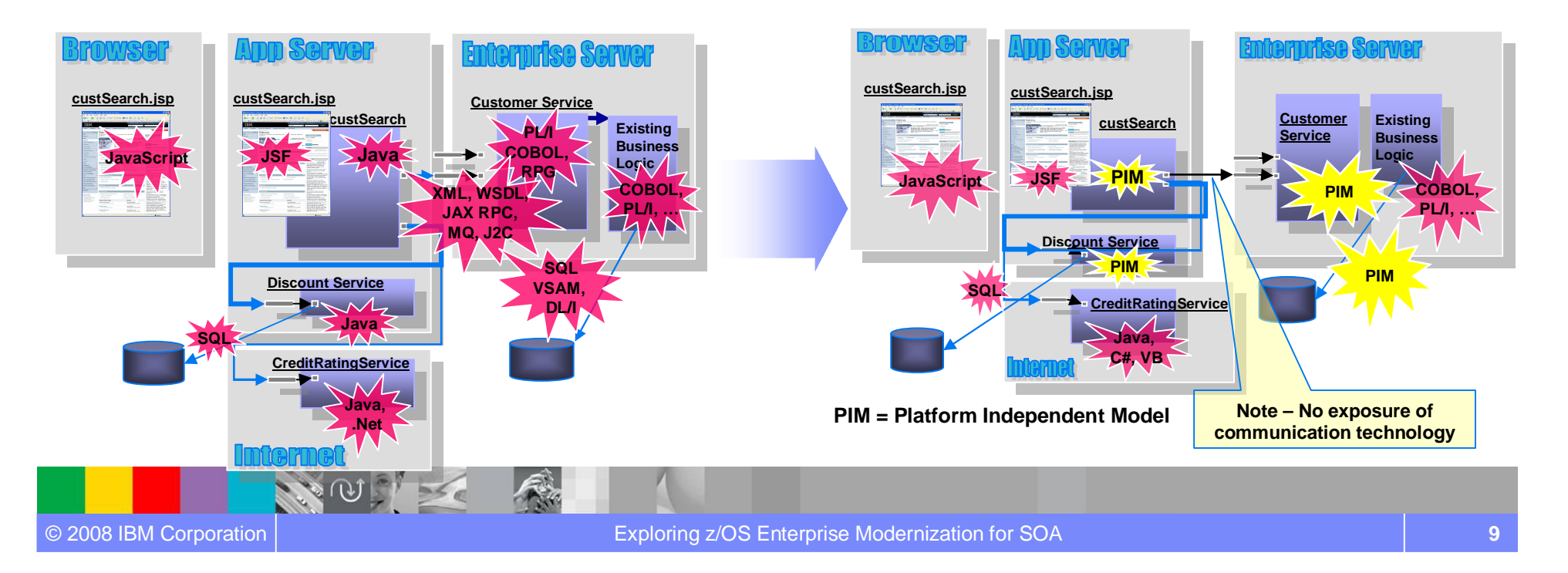

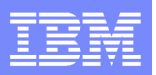

# Processes and tools modernization

### *Challenge of IT development islands*

### **What you have…**

- **Different infrastructures** for host and distributed development limiting IT and staff flexibility
- **Increased costs** to support multiple infrastructures, with less capital available to invest in new projects
- **Lack of traceability** inhibiting end-to-end governance

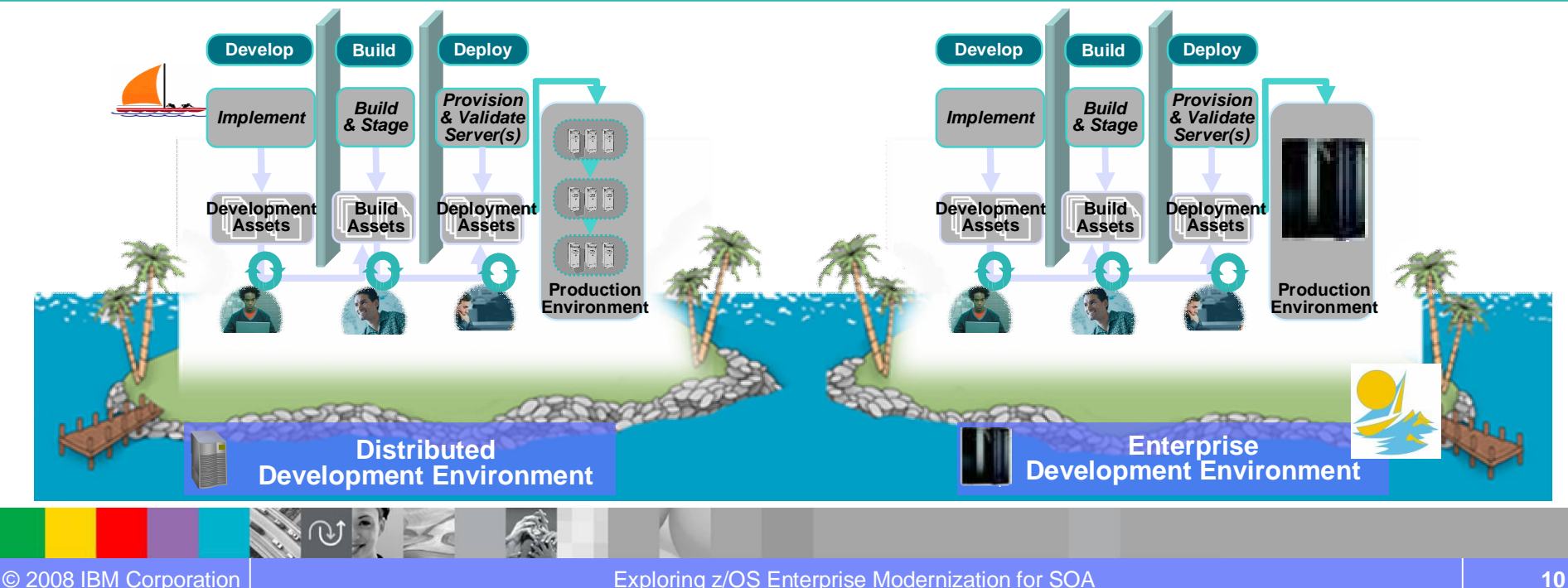

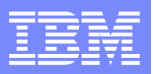

# Processes and tools modernization *Challenge of IT development islands*

#### **What you want…**

- **Consolidated** towards a single infrastructure for host and distributed development environments
- **Improved efficiency** and reduced costs by eliminating duplicate tools and processes
- **Improved governance** and traceability across the entire software lifecycle

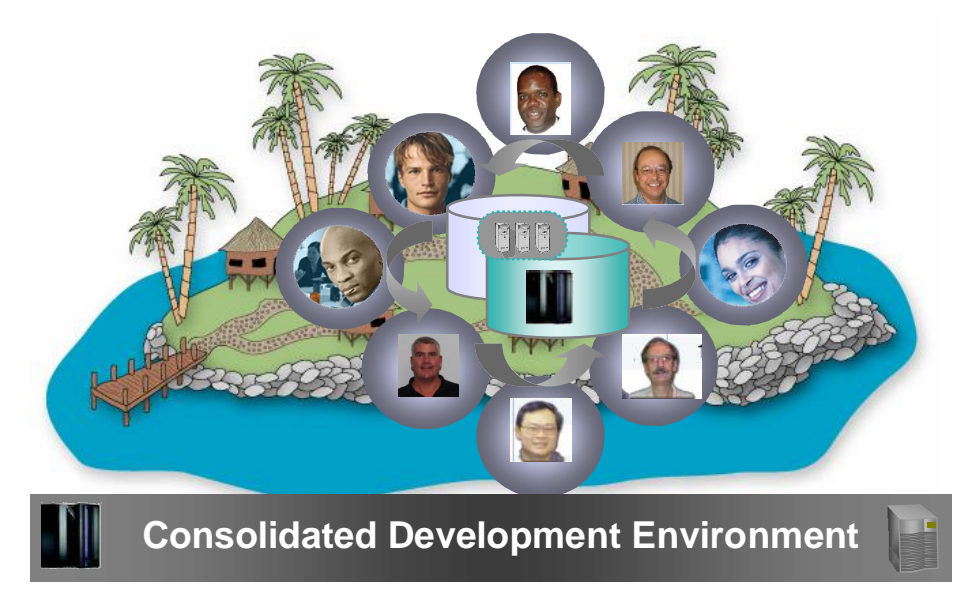

*Your governance solution needs to cover the entire topology as well as the entire lifecycle and all roles.*

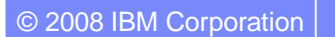

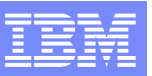

# Investment modernization

*Challenge of lack of flexibility for new investments*

### **What you have…**

- **Shrinking IT budgets** with a significant % (~75-80) being applied towards maintaining existing systems
- **Outdated application development platforms** which cannot leverage modern technologies and middleware advances
- **An increasing application backlog** that limits ability to incrementally improve overall modernization posture

### **What you want…**

- **Freed-up IT budgets** to help devote resources to new development rather than maintenance
- **Move to standard development platforms** that support enterprise as well as distributed teams
- **Make incremental improvements** within the context of a long-term strategic modernization plan

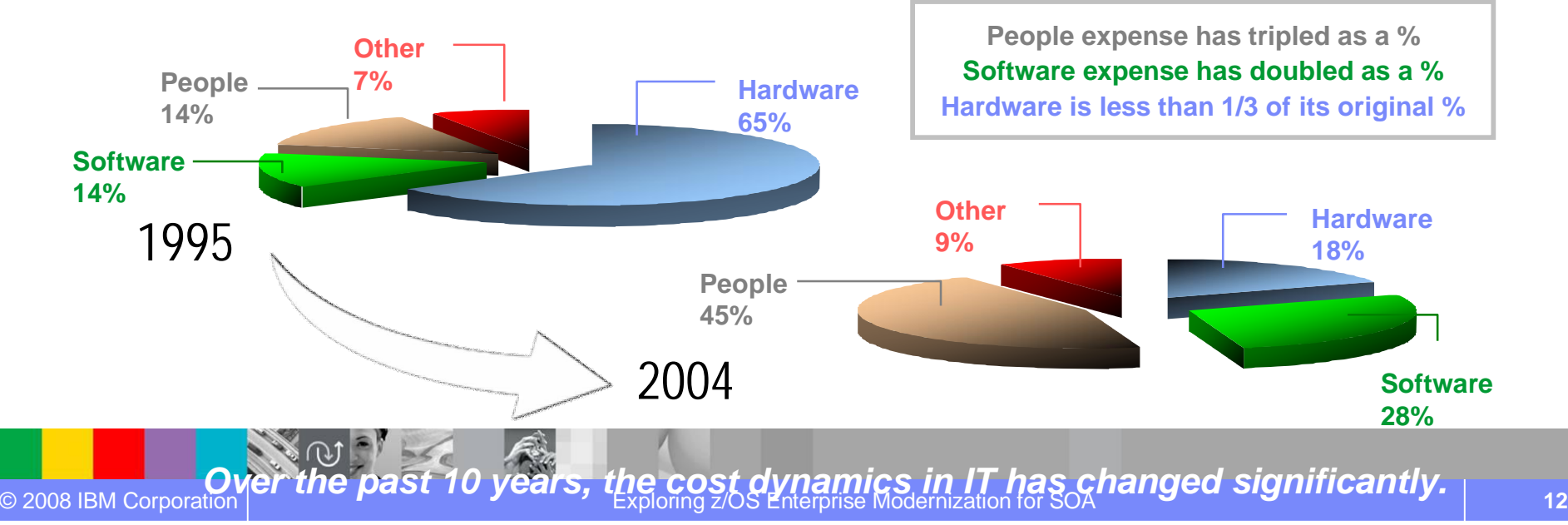

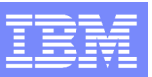

# Services Oriented Architectures (SOA)

*Enabling business agility and IT flexibility*

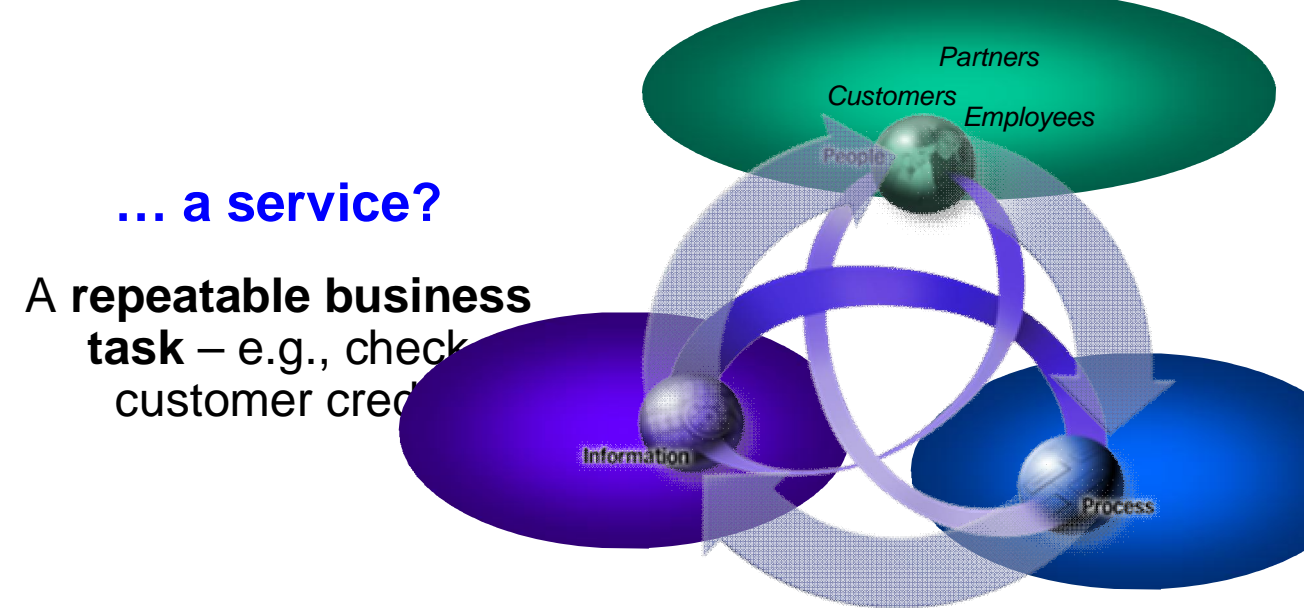

# **… service oriented architecture (SOA)?**

An IT **architectural style** that supports integrating businesses as linked services

- 9 **Enables business flexibility**
- 9 **Better aligns** *IT* **& business investments**
- 9 **Enables Adaptive business processes**
- 9 **Lowers cost of** *IT*

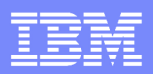

# Enterprise Modernization

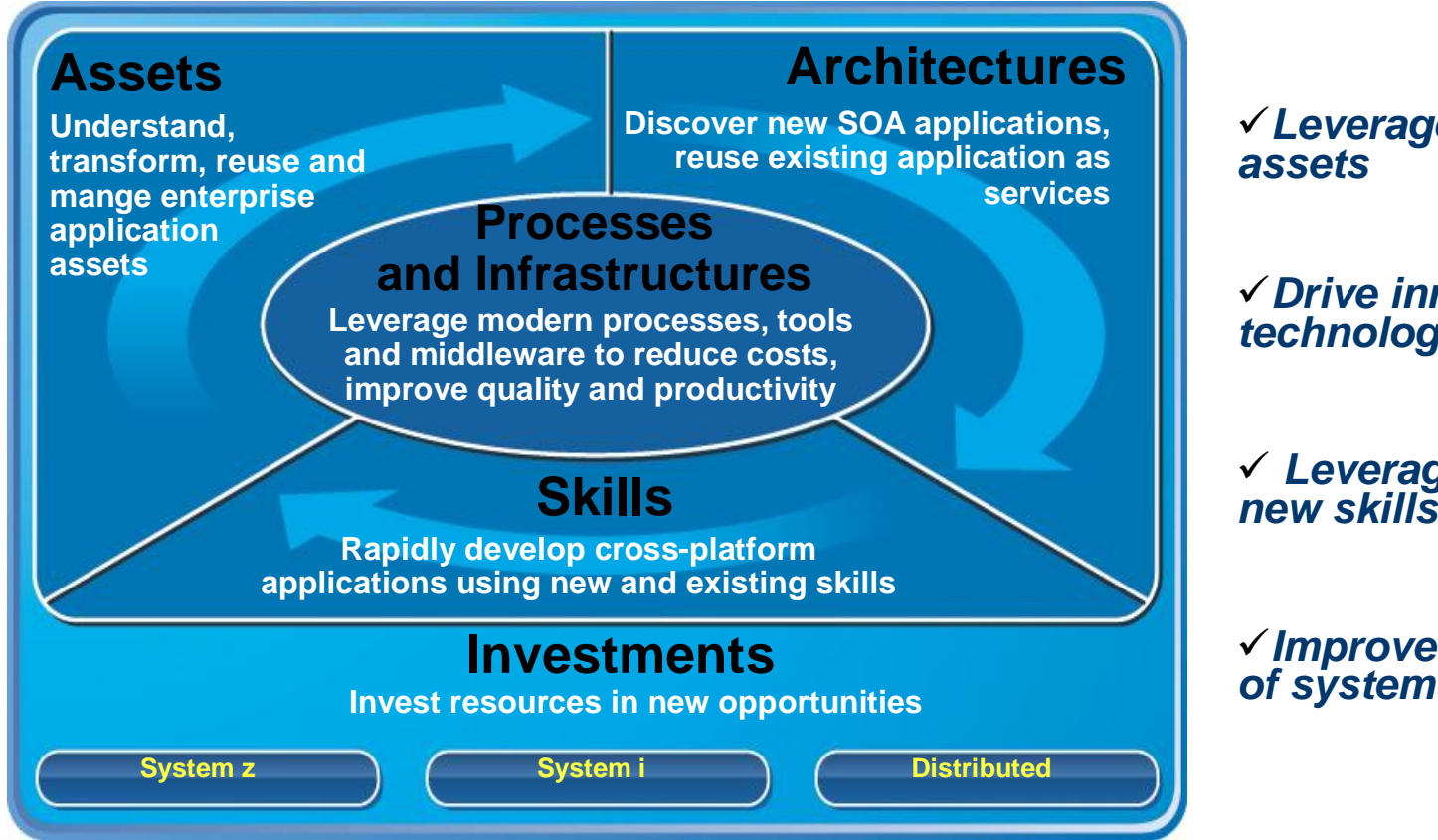

9*Leverage value in existing*

9*Drive innovation with technology advancements*

9 *Leverage existing and*

9*Improve responsiveness of systems & people*

**Assets**

# Asset modernization: Enhancing Our Portfolio

*Comprehensive inventory of assets for reuse and modernization*

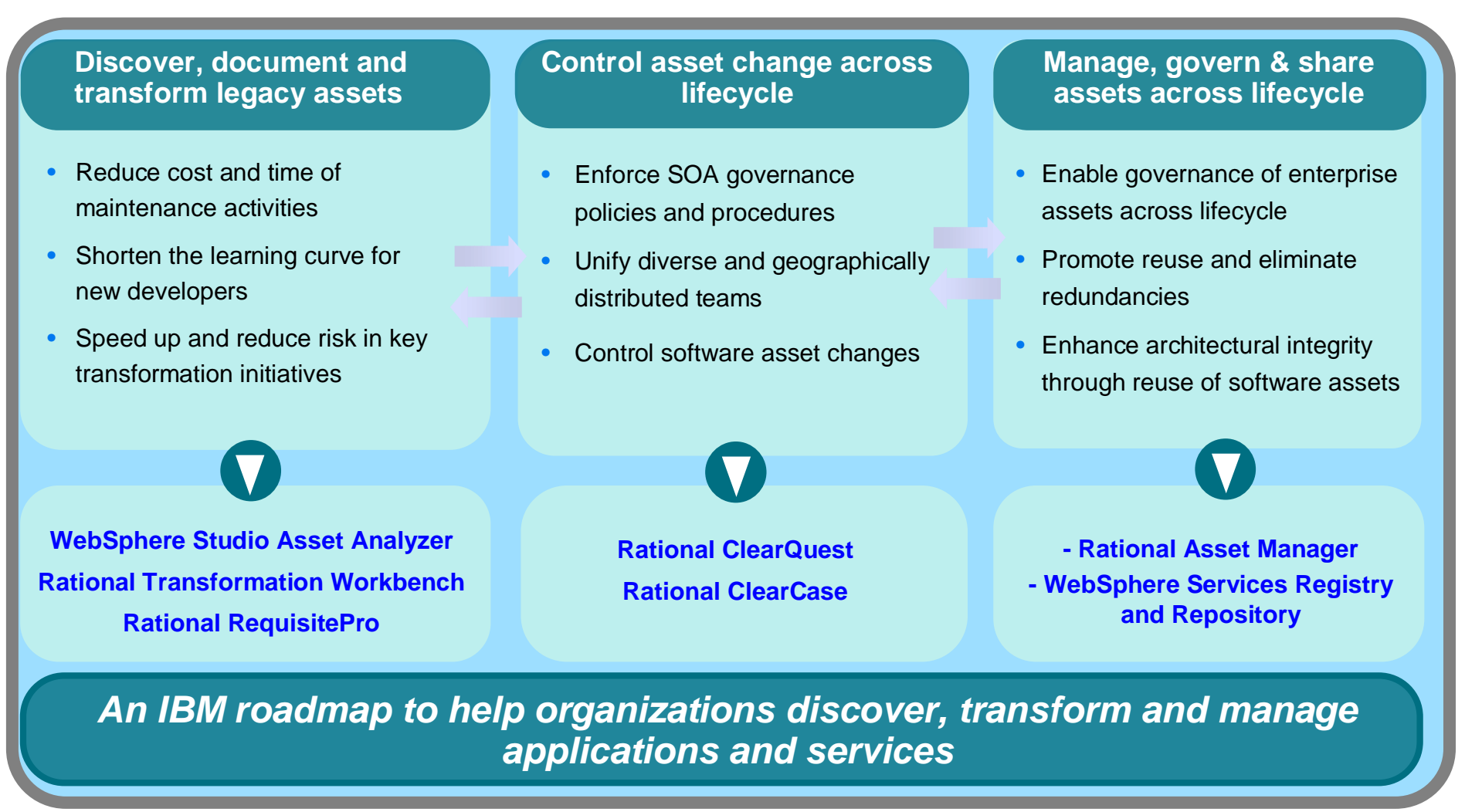

Deliver application visibility across the enterprise *Speed composite and traditional discovery, understanding and asset reuse for System z*

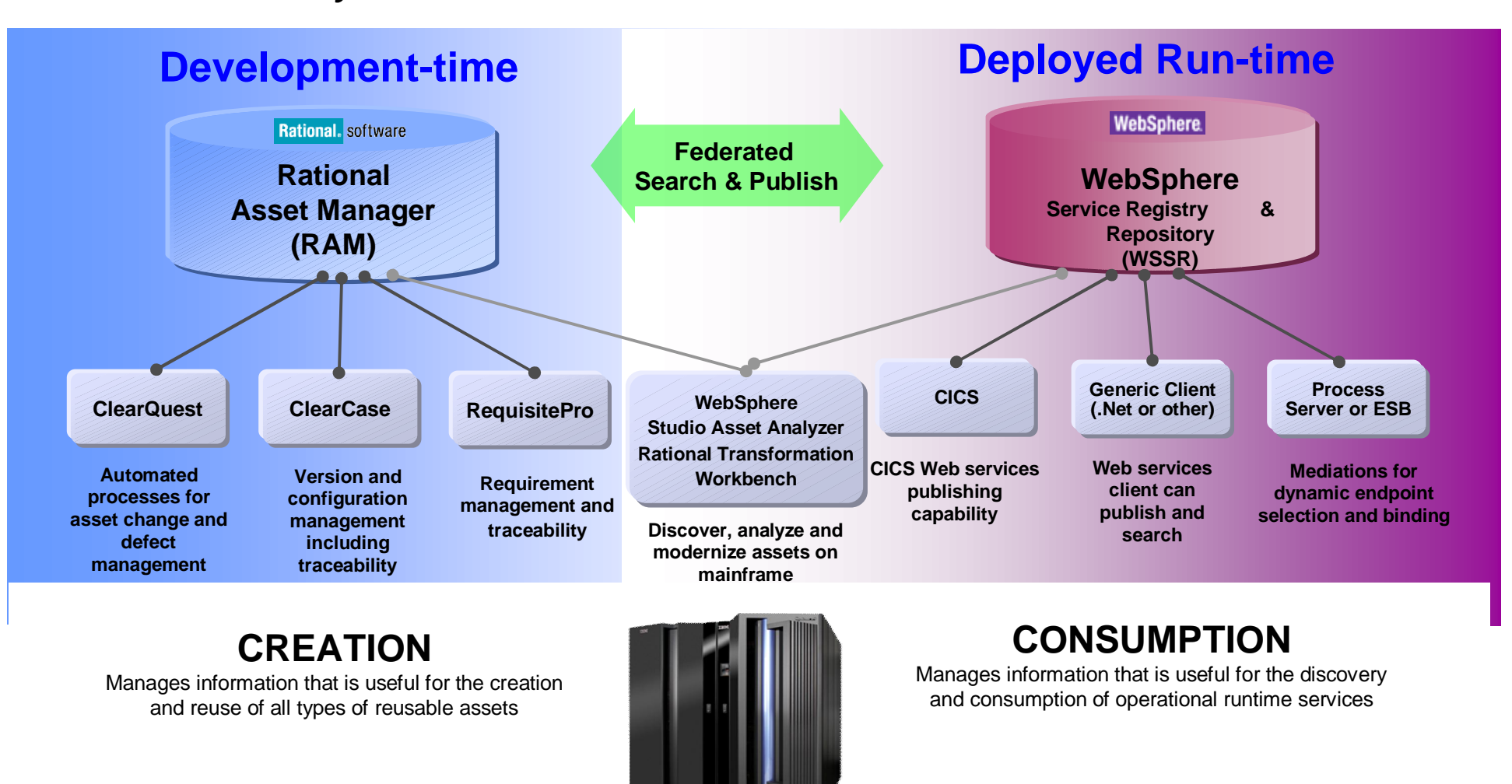

# IBM Rational Transformation Workbench (RTW)

# *Accelerate your path to reuse and SOA-readiness*

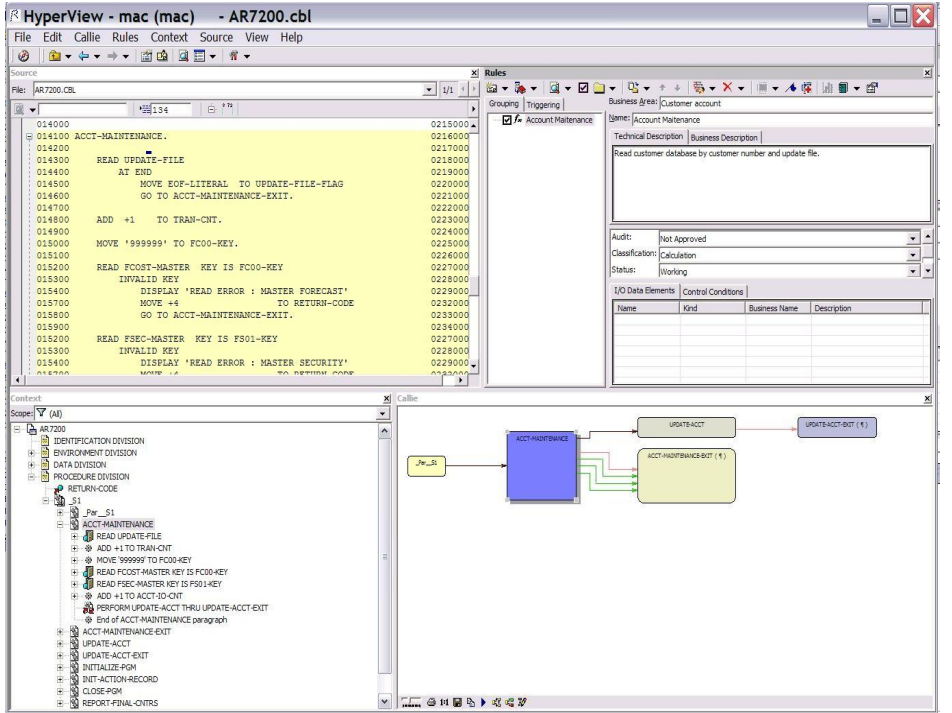

*The new business rules extension can help speed the identification of your company valuable business rules*

- Demystify enterprise applications and their inter- and intra-relationships
- Gain intellectual control; make fact-based decisions; develop transformation roadmap.
- Identify key assets and restructure for reuse in SOA; reduce cost and time of modernization projects
- Reduce cost and time of on-going application maintenance

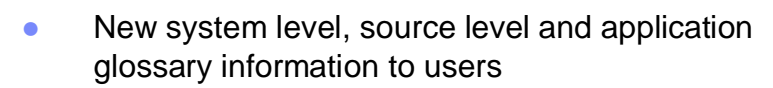

vew and Enhancer

- Business rule extension improved usability, productivity, automation, auto-detection, visualization, reporting, abstraction and analytics
- Improved executive reports and additional report customization. Key reports available in batch mode

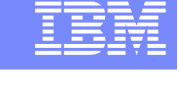

**Assets**

#### Modernizing existing systems to offer more higher-margin accessories **Assets**

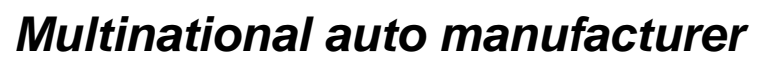

### **Challenge**

- **Expand existing systems to offer more higher-margin** accessories; requires change to field used by >1300 programs
- **If Identify obsolete code within their automotive systems and** begin a "decommissioning" process

### **Solution**

- **Performed impact analysis with WebSphere Studio Asset** Analyzer, coupled with GBS Test Environment Builder to accelerate system verification
- Now employing Rational Transformation Workbench to start decommissioning" process

### **Products include:**

- WebSphere Studio Asset Analyzer
- IBM Rational Transformation Workbench

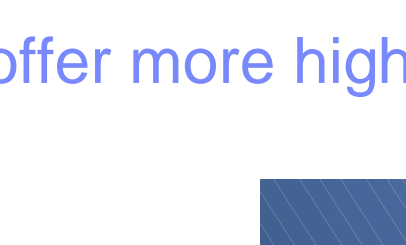

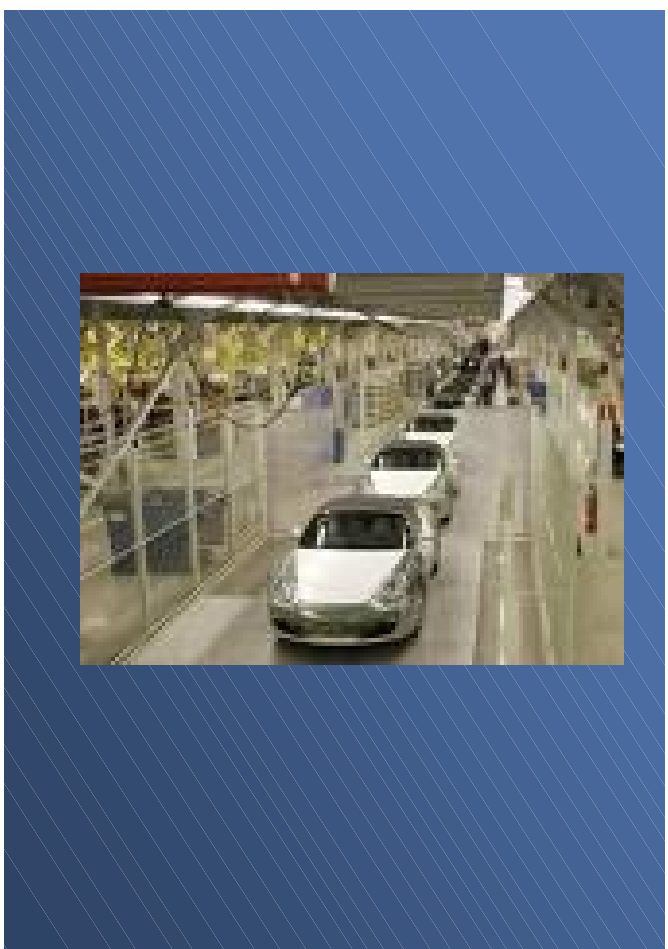

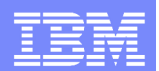

Architecture & skills modernization: Enhancing Our Portfolio *Accelerate your path to reuse and service-oriented architectures*

#### **Transform green screens to modern user interfaces**

- Access to web, with lower cost and lower risk
- Improve appearance, usability and productivity
- Reduce transaction costs, training costs and employee turnover

**- Host Access Transformation**

**Services for Multiplatforms - Host Access Transformation Services for 5250**

**AND ISSUE** 

 $-1.6$ 

#### **Extend core business functions as services**

- Expose key transaction capabilities as services
- Meet highest QOS requirements
- Reduce time to market and increased responsiveness

#### **Rational Developer for System z Rational Developer for System i**

#### **Accelerate cross-platform application development**

- Apply existing "businessknowledgeable" and new staff on multi-platform projects
- Break skills silos
- Reduce retraining costs
- Accelerate adoption of modern architectures and technologies

**Rational Business Developer Rational Developer for System i for SOA Construction**

*An IBM roadmap to help organizations create new SOA applications and reuse existing applications as services*

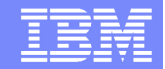

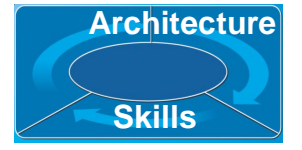

# Improving customer satisfaction and reducing costs

# *Bank in Brazil*

Has 200 branches across many regions of the country

### **Challenge**

Help developers integrate the bank's .NET applications with its OS/390 environment.

### **Solution**

Use IBM modernization tools to effectively bridge the gap between Mercantil do Brasil's .NET applications and its OS/390 operating environment.

### **Products include:**

- Host Access Transformation Services
- WebSphere Application Server for z/OS

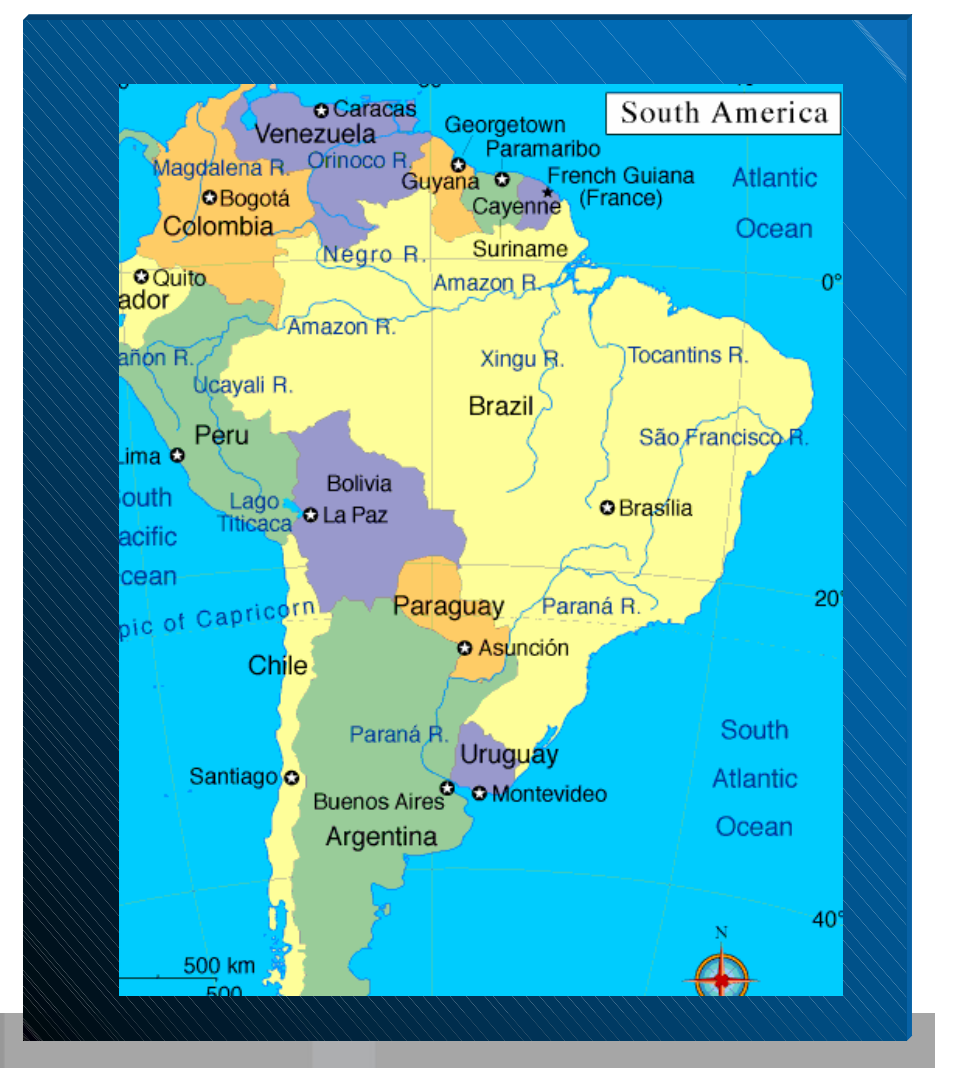

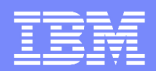

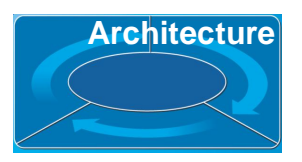

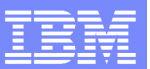

**Architecture**

# Rational Host Access Transformation Services (HATS) *Modernize user interfaces and create Web Services*

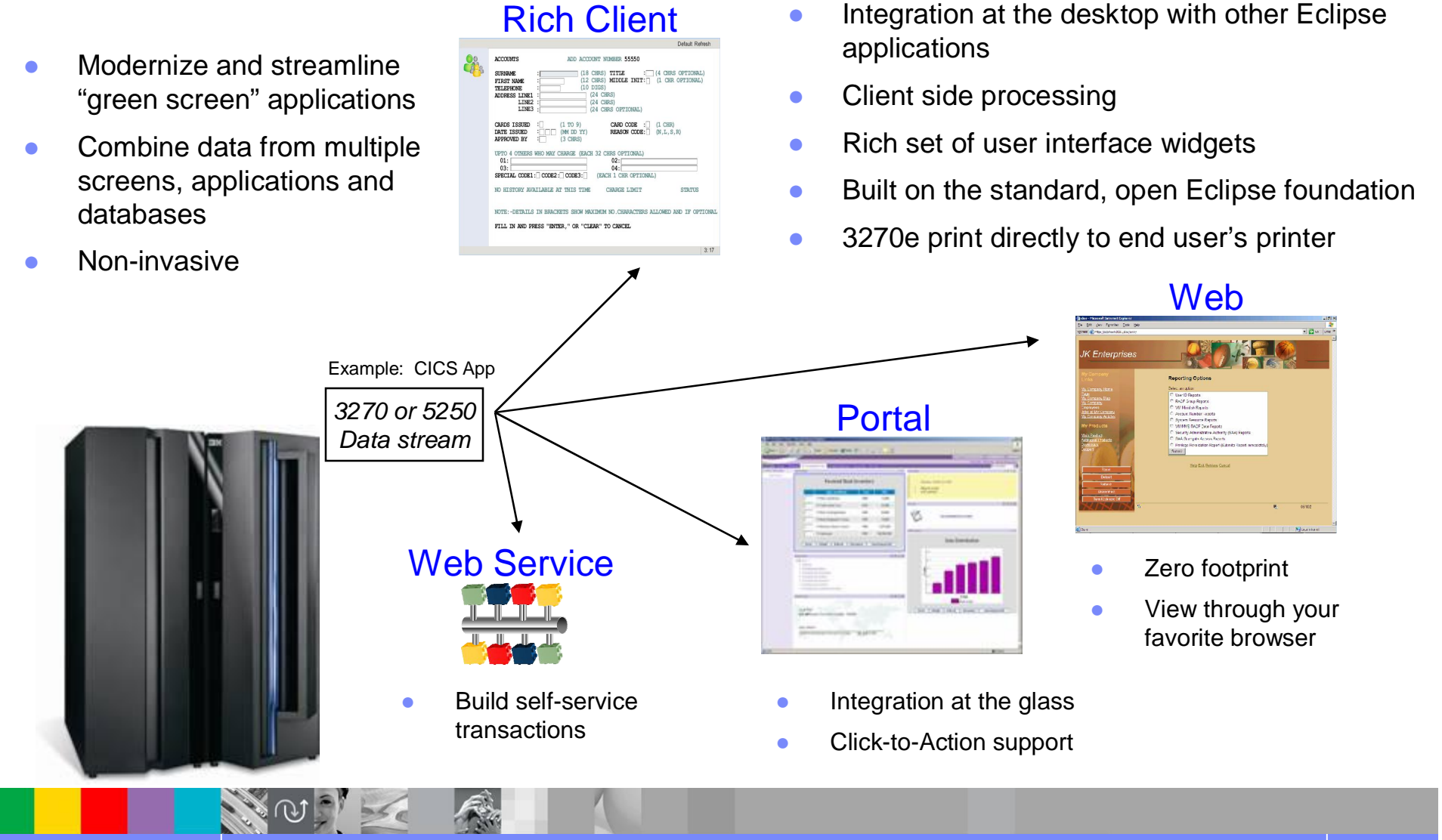

# IBM Rational Developer for System z

*Preserve System z investment – and leverage existing assets*

- **An intuitive, visual construction based on open** standards (J2ee, Java® Server Faces)
- **Broad SOA support through Web Services and JCA** with specialized System z capabilities
- **Build Web services from existing CICS or IMS** applications

 Comprehensive state-of-the-art facilities for developing, debugging and deploying COBOL, PL/I, C, Java, CICS, IMS, Batch, DB2 processing

#### *Service Flow Feature and Modeler for CICS v3.2*

- Build CICS Web services
	- ▶ Aggregates multiple CICS transactions into high-level business processes through visual modeling
	- Supports BMS (terminal-based), CICS COMMAREA, and CICS Channel/Container, and CICS Web Service applications
	- ▶ Highly optimized CICS runtime supporting Web services and XML interfaces

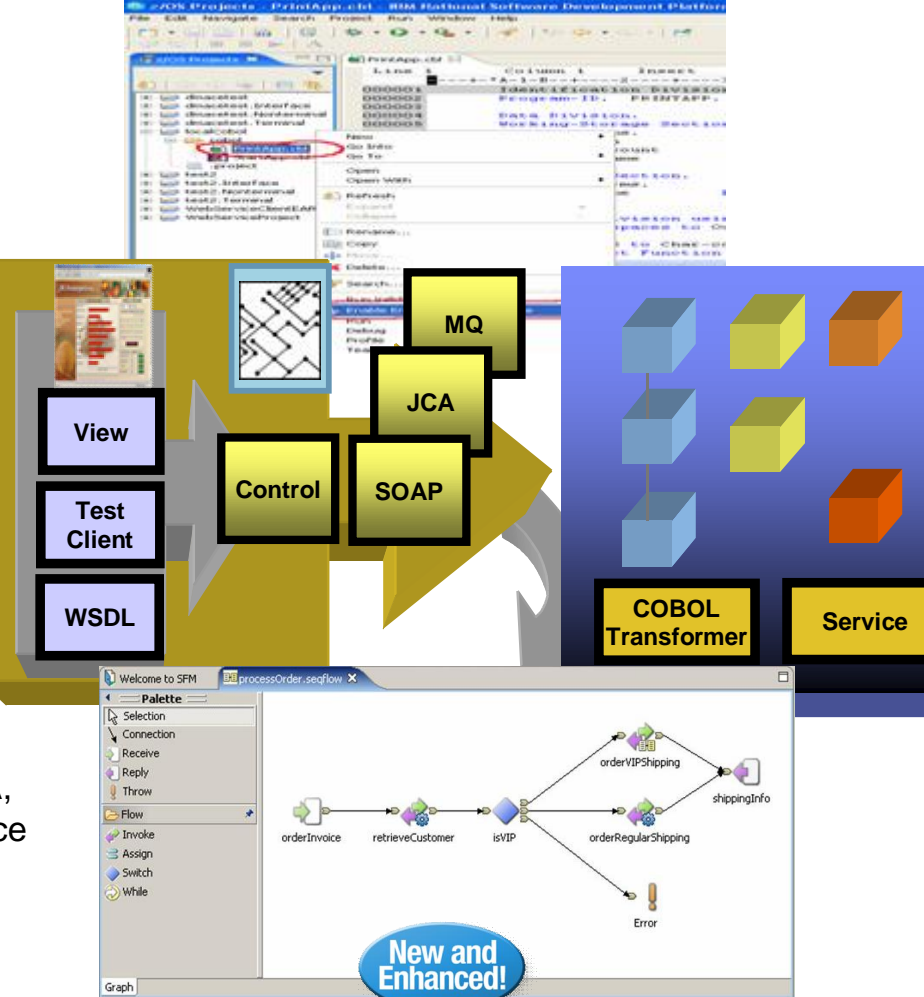

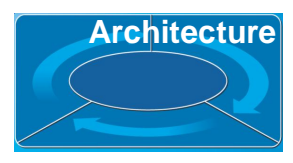

# Extending COBOL applications for online banking

# *Large Bank in Europe*

One of the largest European insurance provider Worldwide operations and clients

### **Challenge**

**- Upgrade teller workstations and ensure they** continue to work with an existing third-party COBOL run-time environment

### **Solution**

- **Develop new application framework based on IBM COBOL**
- **Leverage single development that support both host** and distributed platforms

### **Products include:**

**IBM Rational Developer for System z** 

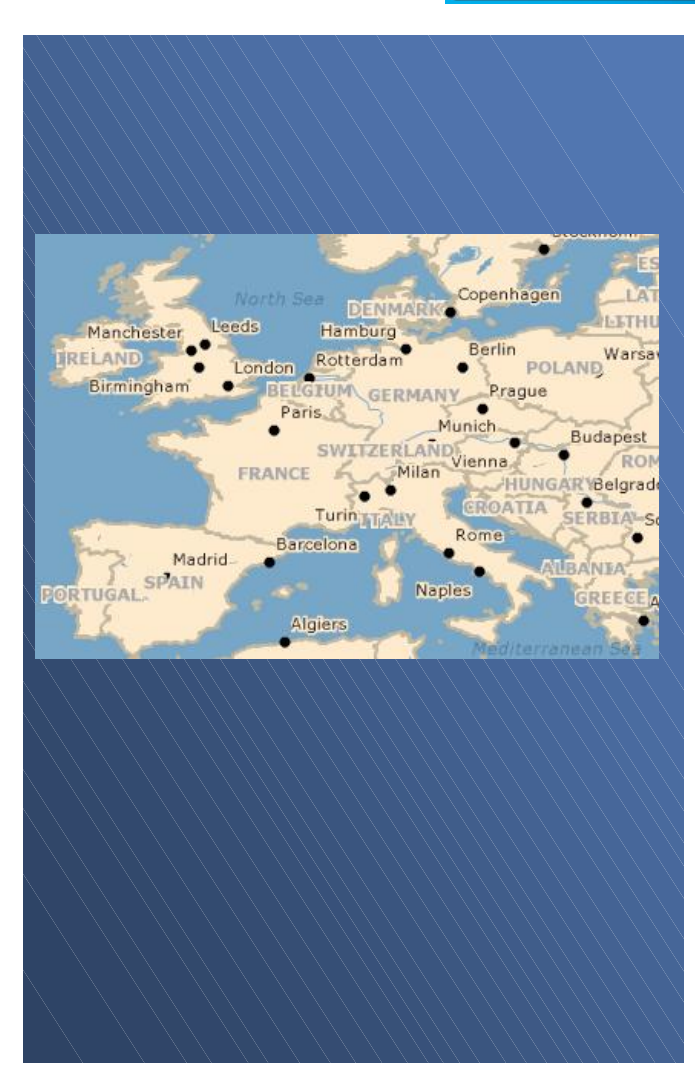

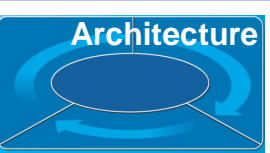

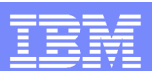

# **IBM Rational Business Developer**

*Unified approach to end-to-end construction that shields developers from intricacies of runtimes and middleware*

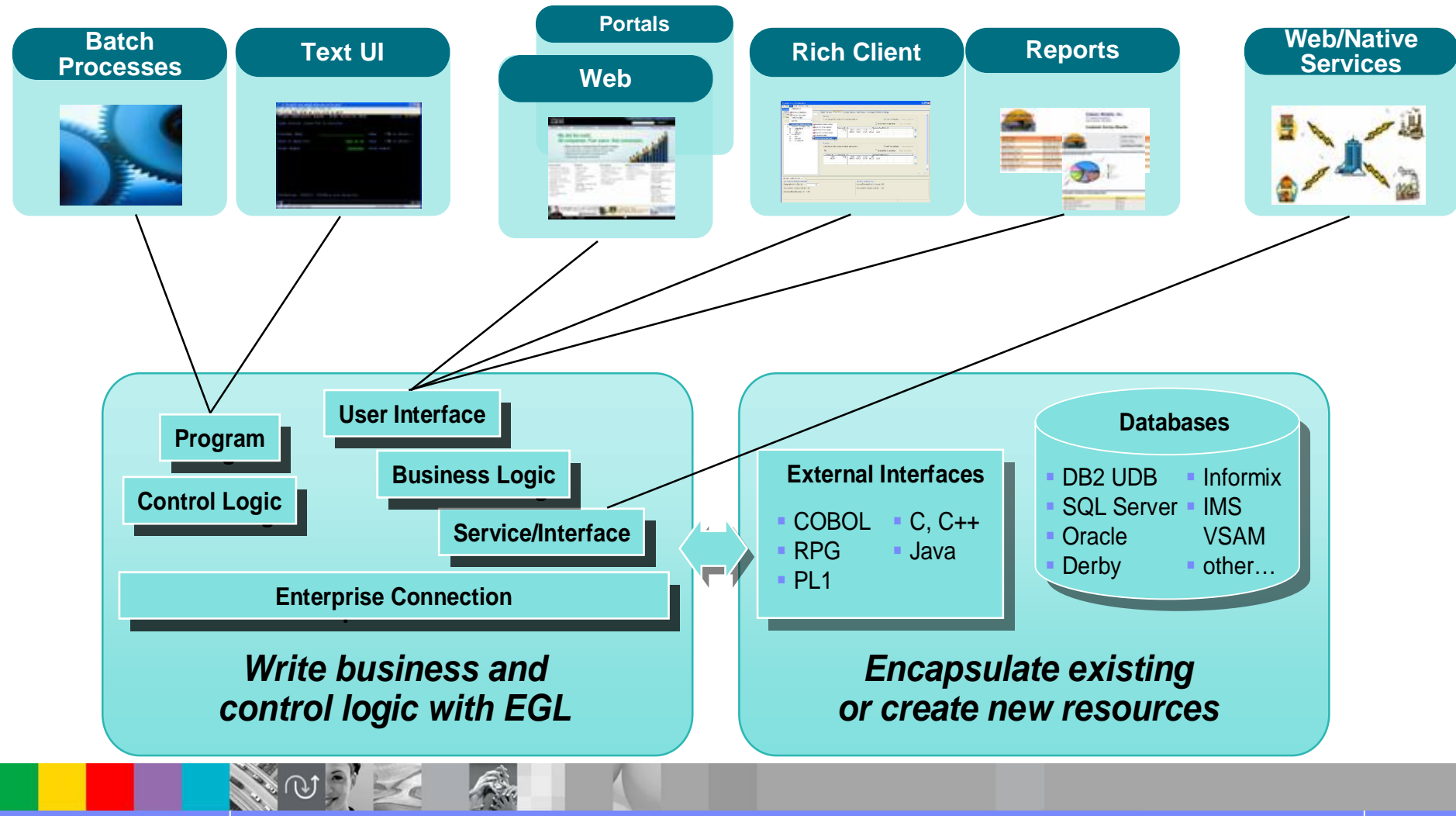

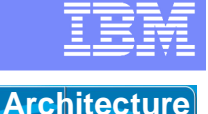

**Skills**

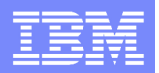

**Architecture**

# Improving productivity by breaking skills silos *Bank and Insurance company in Belgium*

**Skills** The Netherlands North Sea Maas I · Brugge Gent Schelde R. Maas Leie · Hasselt Schelde **Brussels**<sup>o</sup> Meuse I **Belgium** Liège,  $LysR$ Mons Namur **Escaut** F

Belgian bank and insurance company that has 50,000 employees, 12 million clients across Central Europe

### **Challenge**

**- Leverage existing "business-knowledgeable" IT** staff to create business services without dealing with platform and technology complexities

# **Solution**

 Unify application development across all platforms and transaction managers (e.g. WAS, IMS)

# **Products include:**

- **IBM Rational Business Developer Extension**
- **IBM Rational Developer for System z**

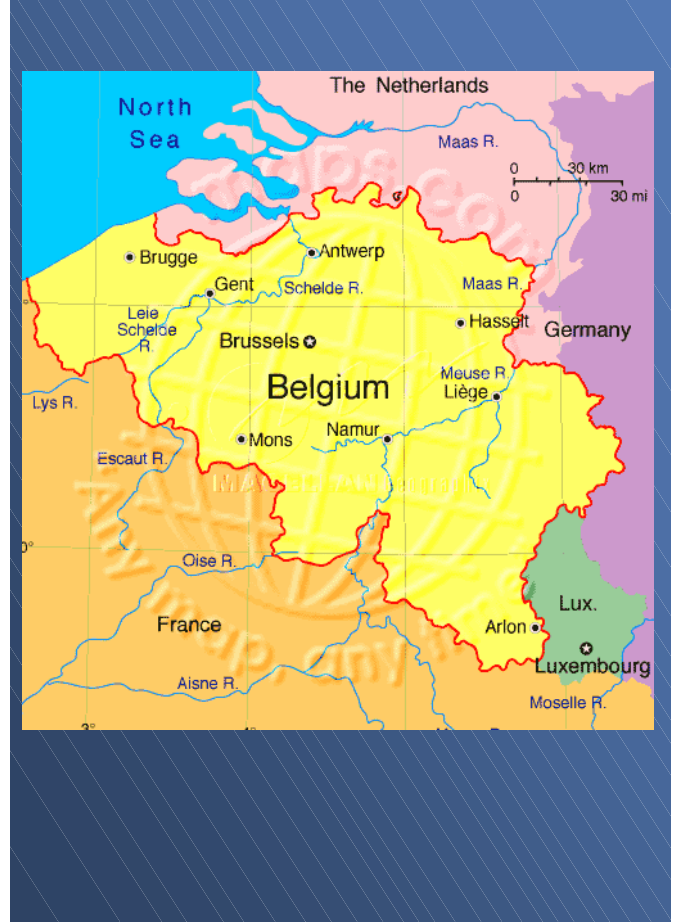

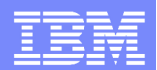

**Processes** and **Infrastructures**

### Processes and tools modernization: Enhancing Our Portfolio *Shared development platform enterprise and distributed teams*

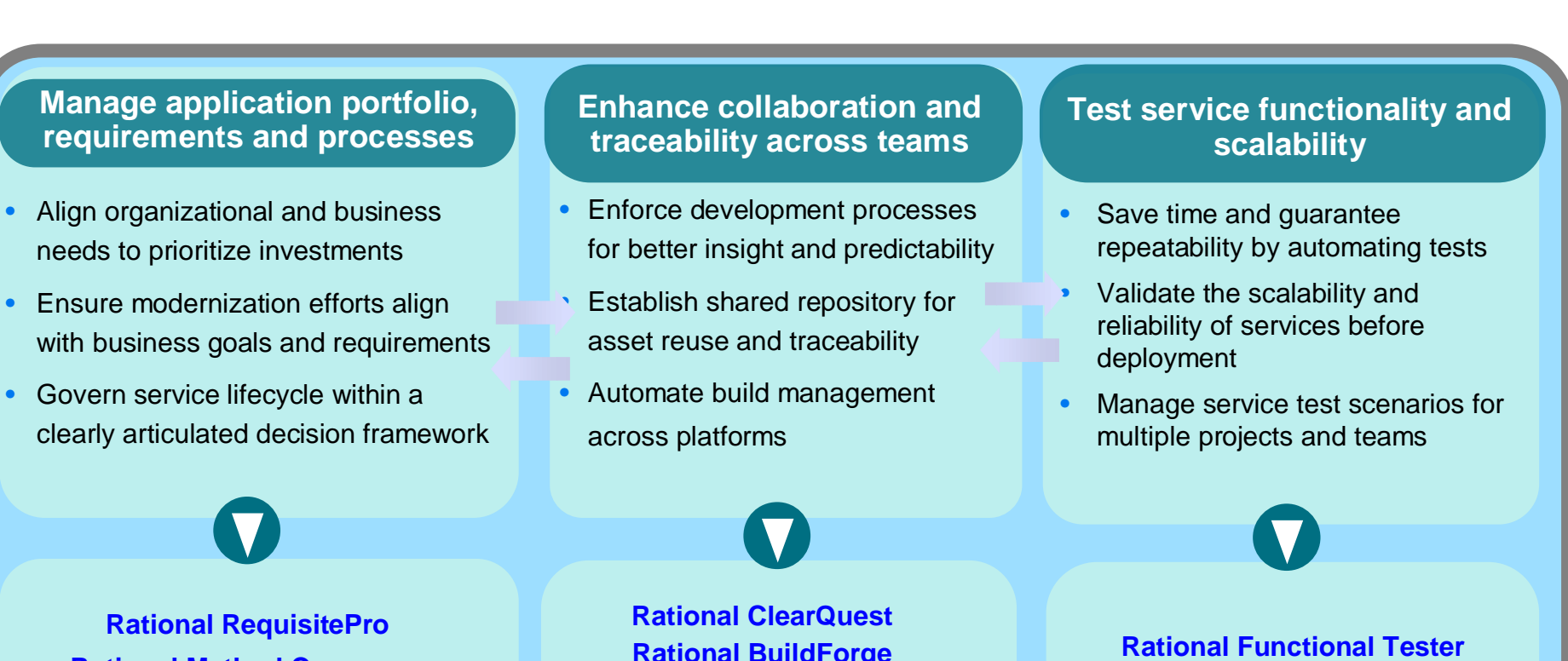

**Rational RequisitePro Rational Method Composer**

**Rational BuildForge Rational CleaseCase SCLM for z/OS**

**Rational Performance Tester**

*An IBM roadmap to help organizations enhance team productivity and collaboration by sharing a common development platform across teams*

# Rational Process Management

### *Putting process best practices to work*

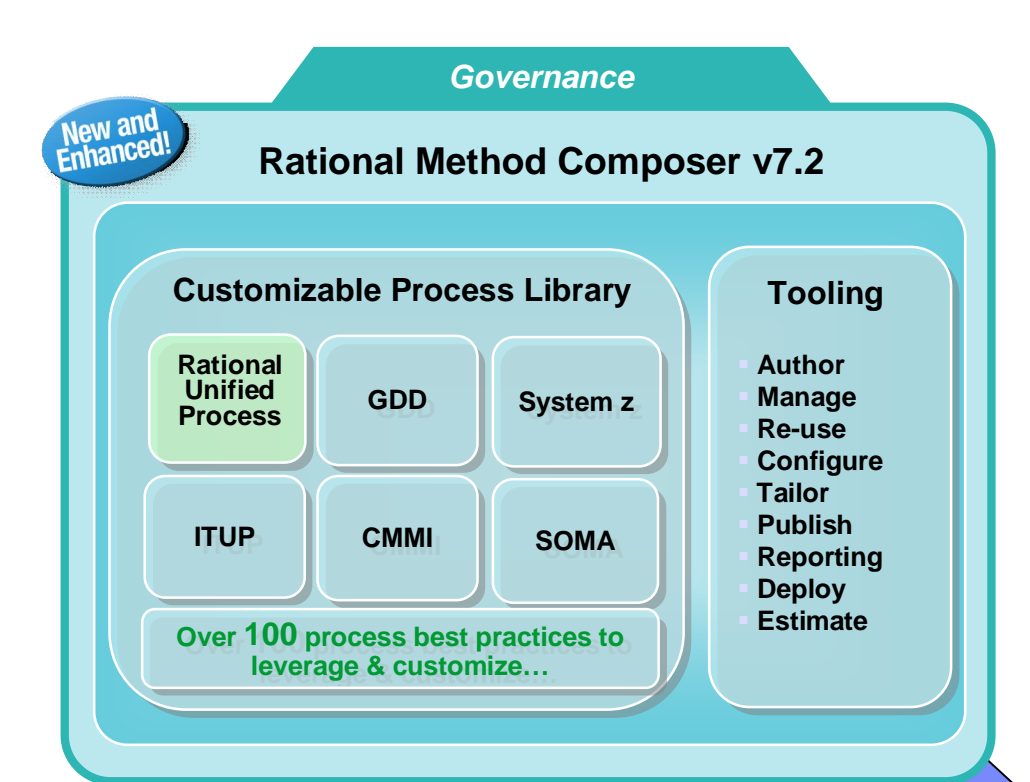

**Result**: Easier, more effective deployment of customized and adaptable process best practices for enterprise-wide application development

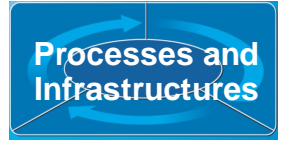

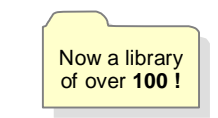

#### **Examples of process best practices**

- Rational Unified Process for System z
- Ɣ IBM Tivoli Unified Process (ITUP) & Rational Unified Process (RUP) integration
- RUP for global distributed development
- CMMI level 2 with CMMI & RUP mapping
- Asset Based Development (ABD) process for producing and consuming assets
- Plug-in to govern asset investments
- SOA design and construction

**WebSphere** 

WebSphere Business Modeler integration to analyze & simulate processes

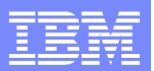

# Unifying enterprise and distributed teams

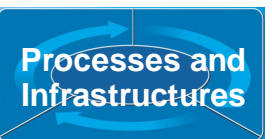

# *Large European insurance provider*

Worldwide operations and clients

# **Challenge**

**- Spiraling maintenance and resource costs** constrained the development organization

### **Solution**

 Move to a standardized solution to improve developer productivity and flexibility for delivering software solutions

# **Products include:**

**IBM Rational ClearCase** 

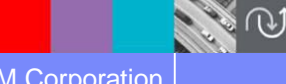

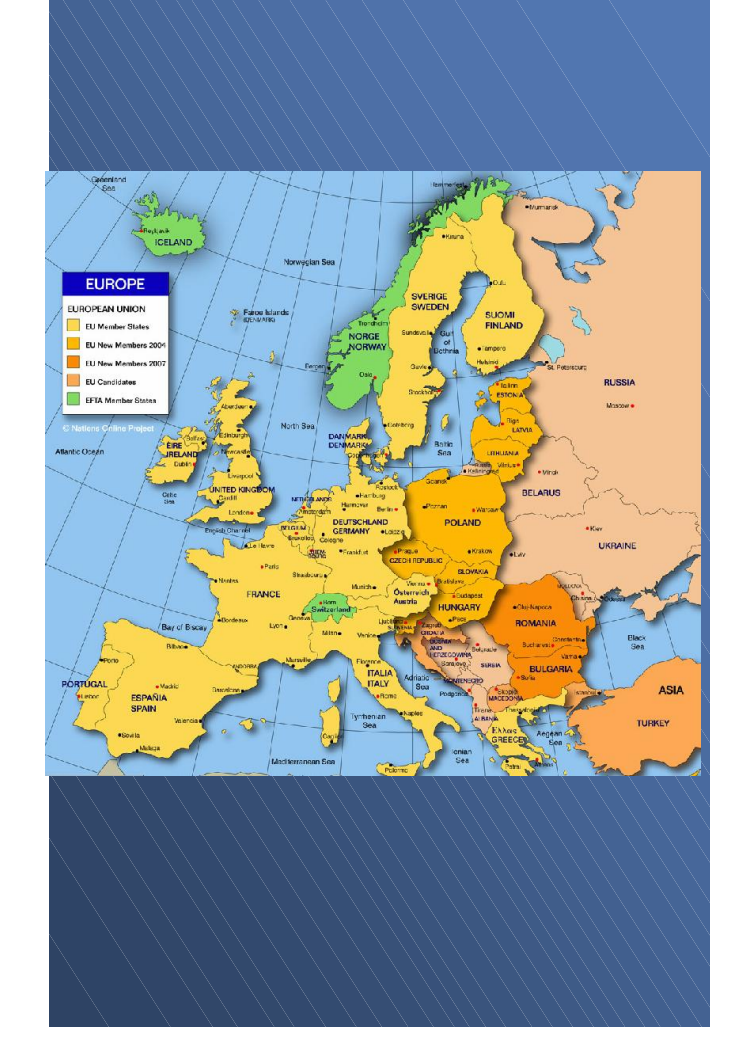

# Investments modernization: Enhancing Our Portfolio *Redirect people and budget to pursue new opportunities*

#### **Take control of your assets**

- Dramatically improve change estimate accuracy
- Reduce application maintenance time
- Reduce complexity and increase maintainability
- Componentization increases reusability, and enables SOA

**Leverage modern architectures**

- Quickly extend existing applications to the web
- Increase developer productivity and reduce manual coding
- Save time by automating application testing
- Verify application scalability

**Transition to a standard software delivery platform**

- Reduce expenditure by eliminating obsolete technologies or platforms
- Reduce risk by reusing proven assets
- Leverage existing IT staff for new development
- Simplify application development

*The IBM Rational Software Delivery Platform offers leading-edge, high-productivity solutions to address your enterprise modernization and SOA needs!*

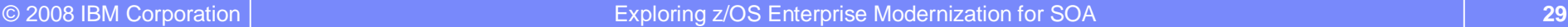

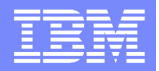

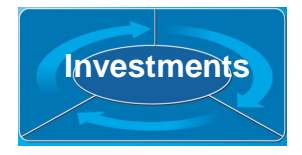

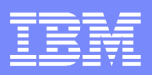

# *Accelerating Enterprise Modernization towards an SOA with the IBM Rational Software Delivery Platform*

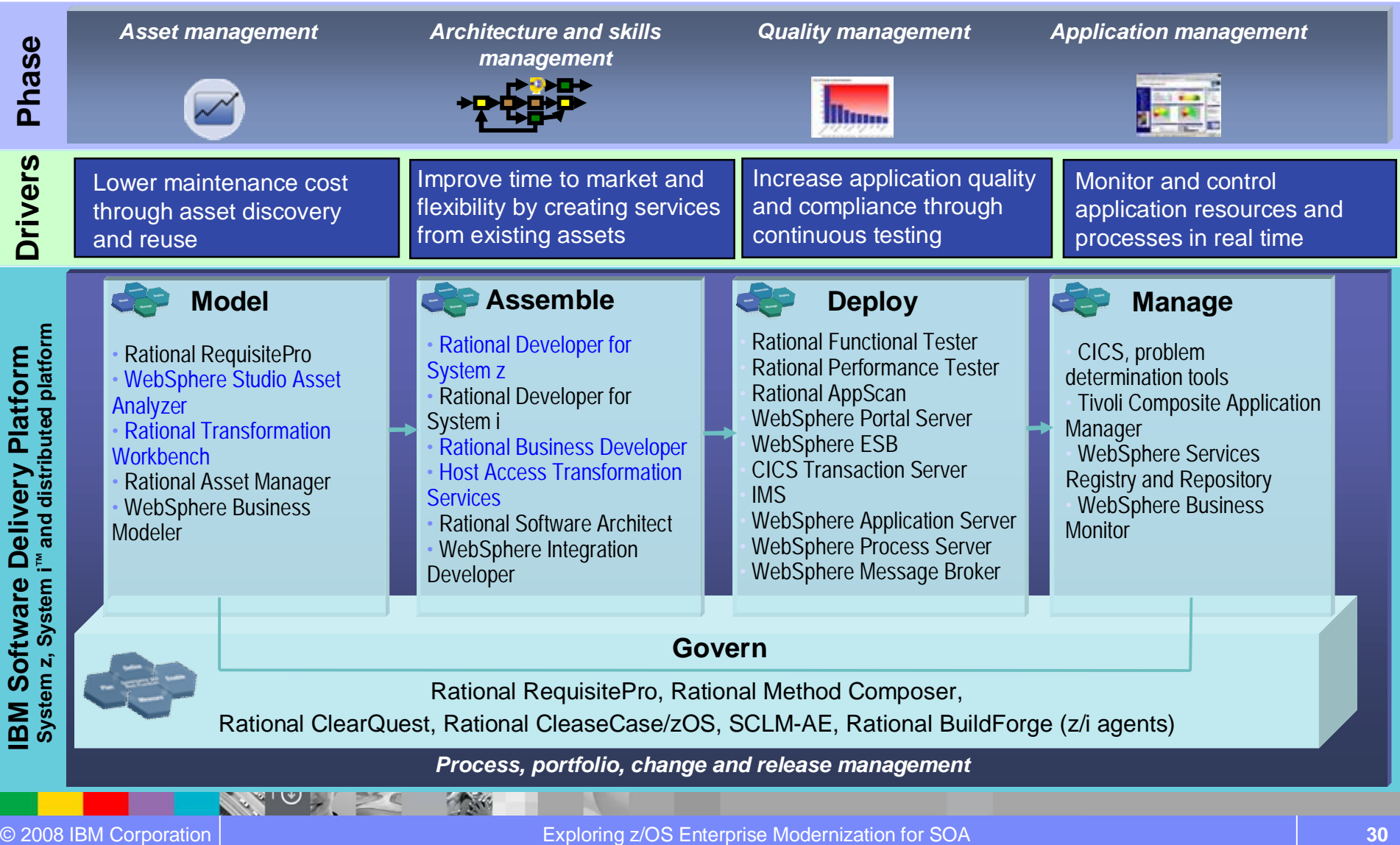

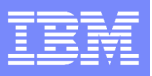

# Enterprise Modernization Summary

### *Building tomorrows applications with today's IT organization*

#### **Leverage value in existing assets**

 $\checkmark$  Accelerate application discovery, understanding and asset reuse across the enterprise

#### **Drive innovation with technology advancements**

 $\checkmark$  Transform, extend and integrate core business functions and new workloads

#### **Leverage existing and new skills**

 $\checkmark$  Leverage IBM's newest business language "EGL" improve team flexibility, skills and achieve higher productivity

#### **Improve responsiveness of systems & people**

 $\checkmark$  Improve efficiency, quality and productivity by simplifying processes, tools, and infrastructures

#### **Reduce maintenance cost**

 $\checkmark$  Move to supported platforms and fully leverage the capabilities of the IBM Software Delivery Platform!

**A comprehensive approach to managing the delivery of modern applications using proven solutions and driving integration across applications and teams**

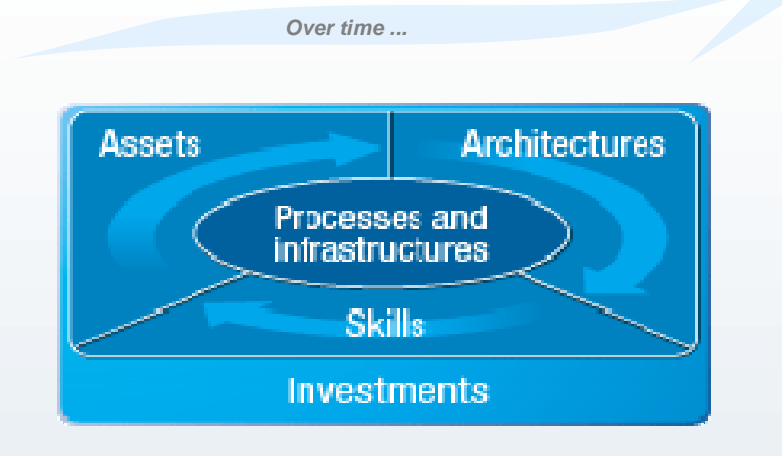

### *IBM Rational Software Delivery Solution*

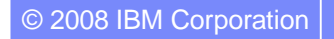

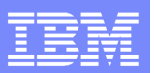

### **Learn more at:**

- **IBM Enterprise Modernization Solutions**
- **BM Rational Software Delivery Platform**
- rocess and portfolio management
- hange and release management
- lity management
- Architecture management
- **Rational trial downloads**
- eveloperWorks Rational
- **BM Rational TV**
- ational Business Partners

→ New IBM Enterprise Modernization Sandbox

**© Copyright IBM Corporation 2008. All rights reserved.** The information contained in these materials is provided for informational purposes only, and is provided AS IS without warranty of any kind, express or implied. IBM shall not be responsible for any damages arising out of the use of, or otherwise related to, these materials. Nothing contained in these materials is intended to, nor shall have the effect of, creating any warranties or representations from IBM or its suppliers or licensors, or altering the terms and conditions of the applicable license agreement governing the use of IBM software. References in these materials to IBM products, programs, or services do not imply that they will be available in all countries in which IBM operates. Product release dates and/or capabilities referenced in these materials may change at any time at IBM's sole discretion based on market opportunities or other factors, and are not intended to be a commitment to future product or feature availability in any way. IBM, the IBM logo, the on-demand business logo, Rational, the Rational logo, and other IBM products and services are trademarks of the International Business Machines Corporation, in the United States, other countries or both. Other company, product, or service names may be trademarks or service marks of others.

© 2008 IBM Corporation Exploring z/OS Enterprise Modernization for SOA **32**

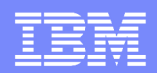

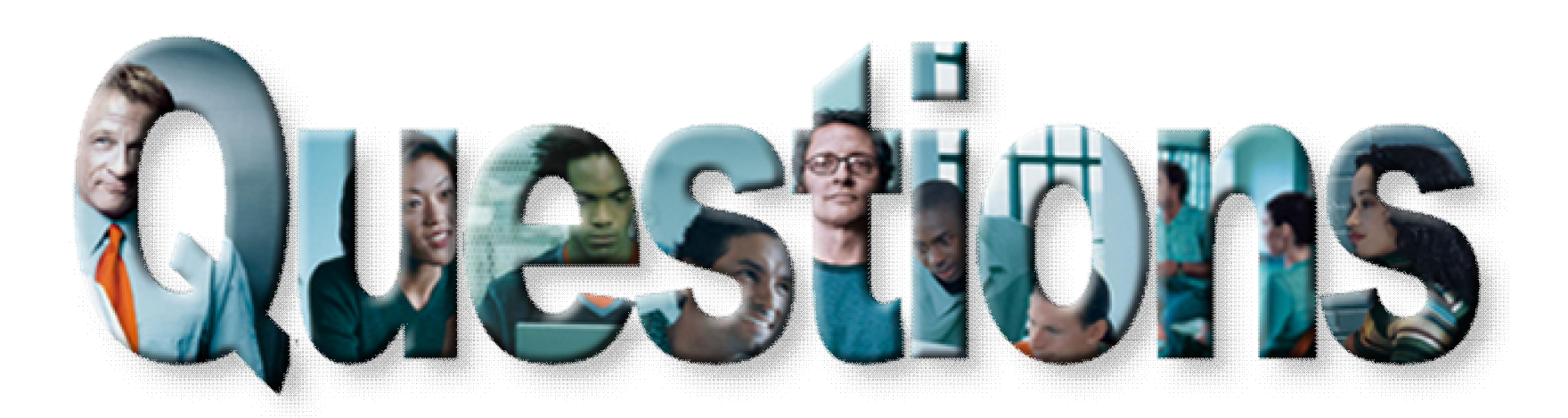

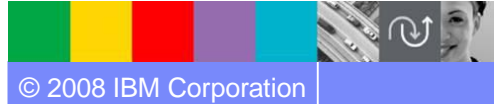

© 2008 IBM Corporation Exploring z/OS Enterprise Modernization for SOA **33**

天地

 $56e$ 

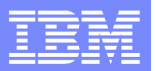

# Case study - Scenarios 1 and 2

**Scenario #1**. Keep CICS green screens (BMS), but moving the presentation screen to the Web

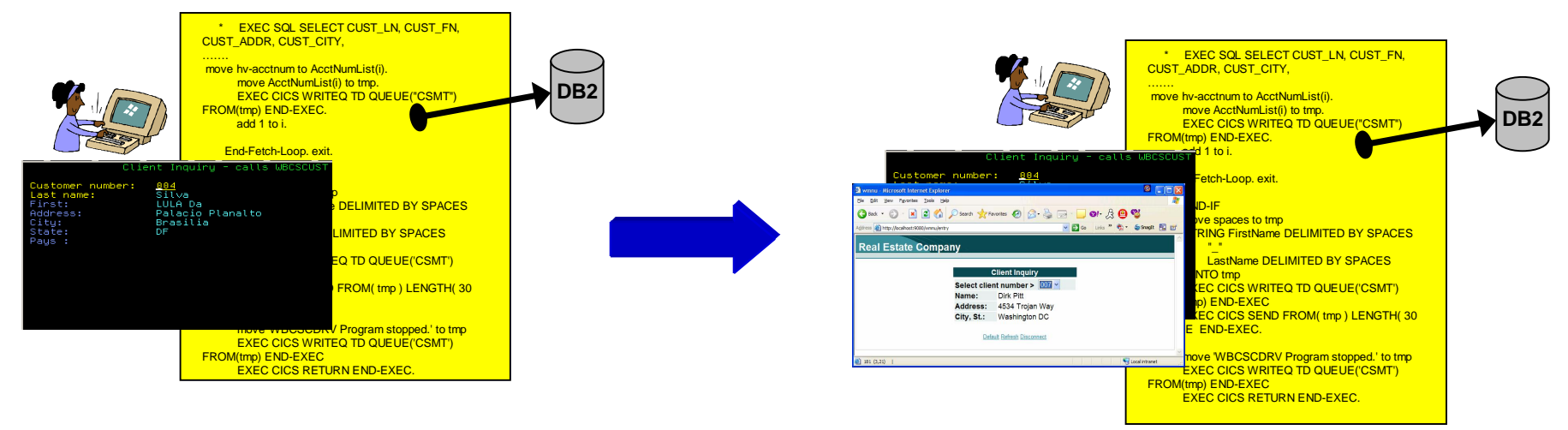

**Scenario #2**. Split the program in two pieces: Client (no logic) that shows the BMS map and Server (with all Business Logic)

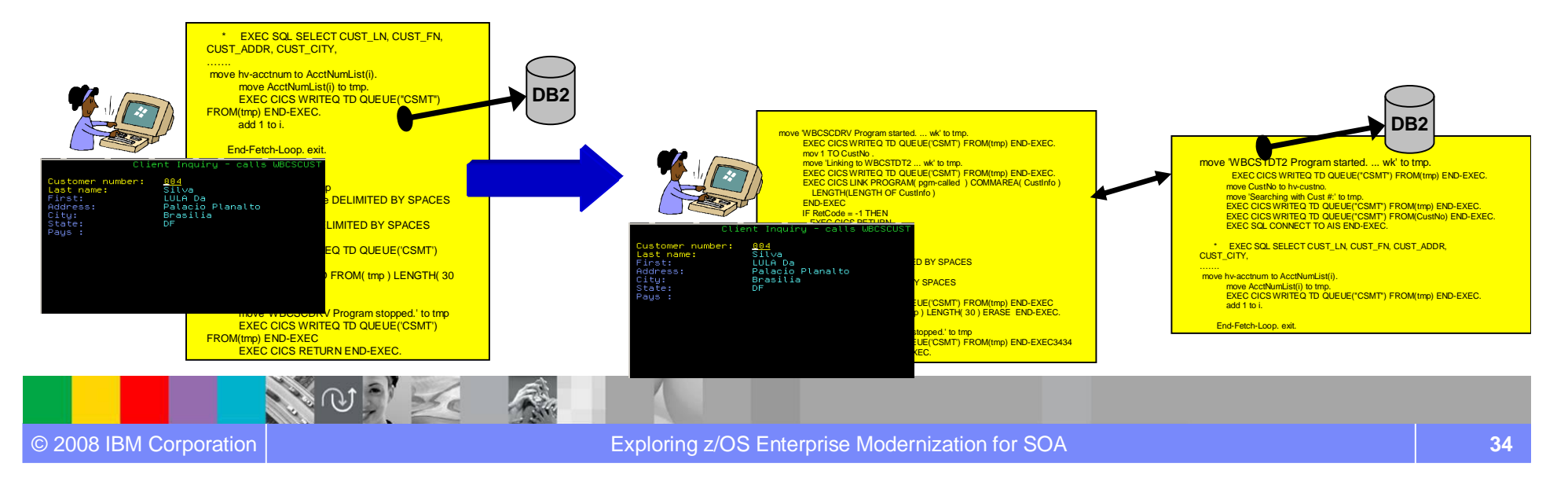

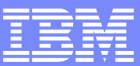

# Case study – Scenarios 3 and 4

#### **Scenario #3**. Eliminate the COBOL Client and the BMS, create and deploy a Web Service with COBOL/CICS

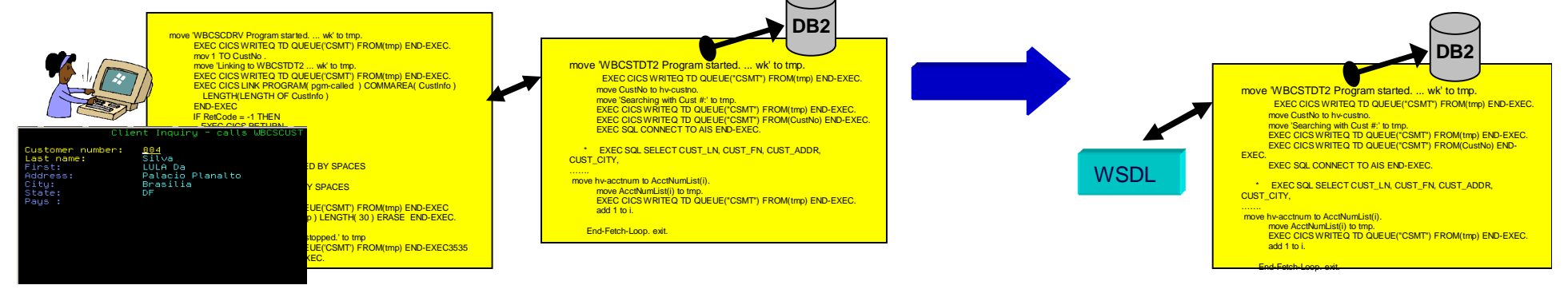

**Scenario #4**. Create a Web Interface with Java Server Faces (JSF) and Java Server Pages (JSP) to invoke the Web Service created above

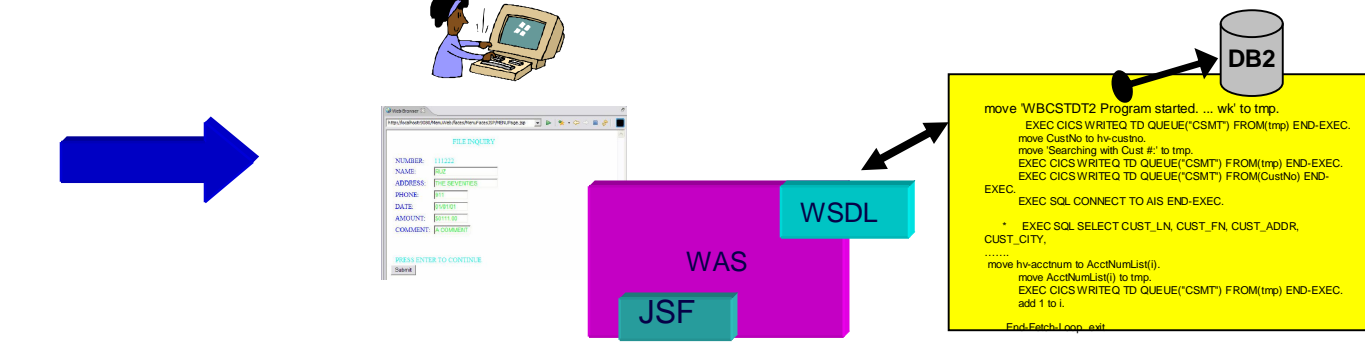

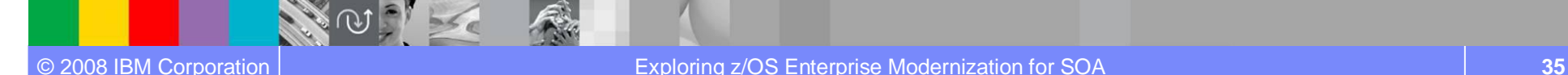

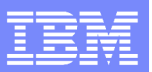

# Case study – Scenario 5

**Scenario #5**. Create new Web Services that aggregates other COBOL/CICS components (terminal screens, CICS programs and CICS Services)

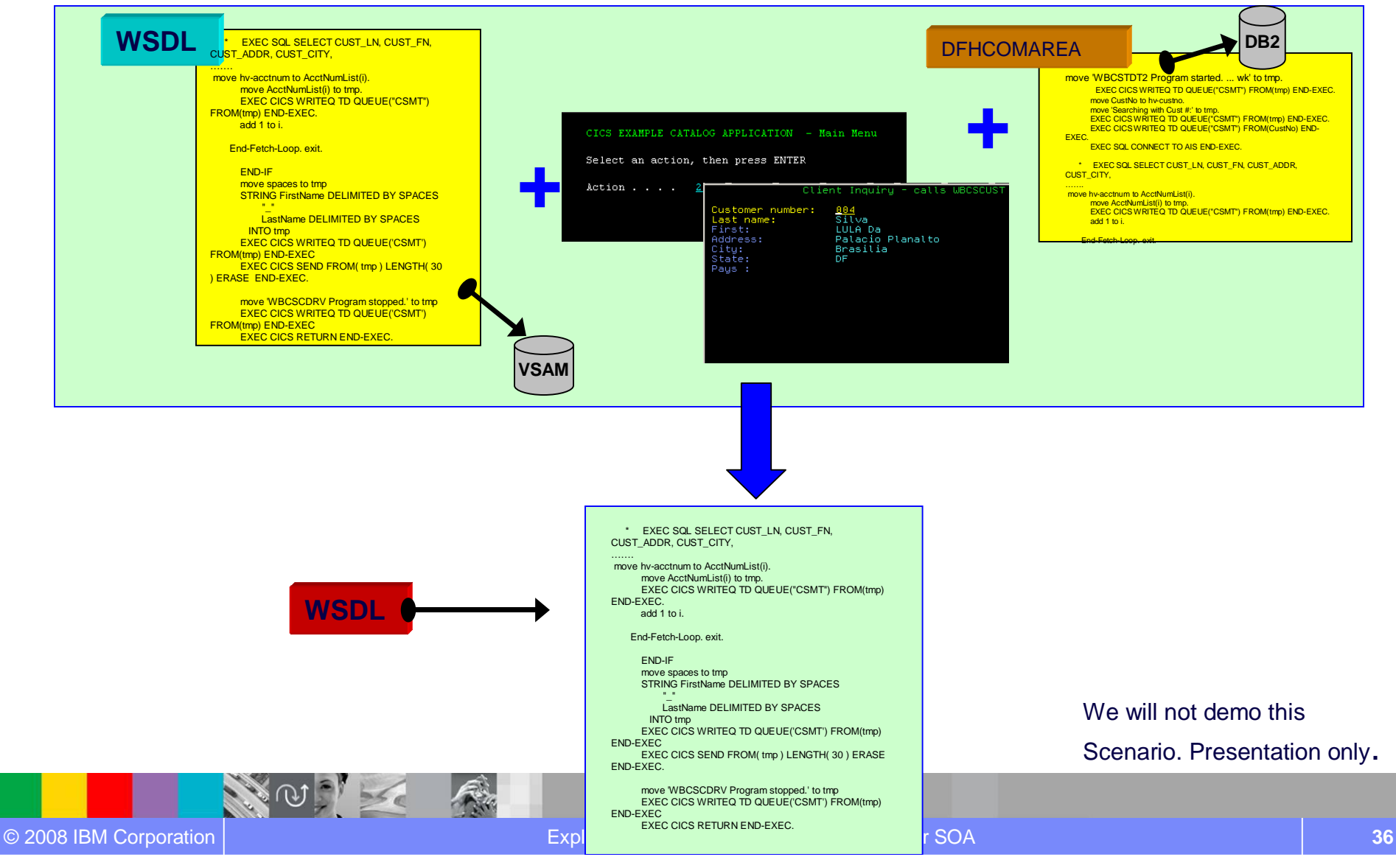
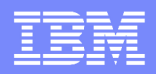

# Agenda for Enterprise Modernization Seminar - NYC

9:00 - 9:40 - Introduction to Enterprise Modernization & Scenarios – Regi Barosa (40 min)

9:40 - 10:00 - Scenario #1 - Creating of a Web Screen from existing terminal based CICS application WSAA/HATS – Zvi Weiss (20 min)

WebSphere Studio Asset Analyzer introduction .. Why do I need ?

**Demo #1** – (5 Min) Considering the above scenario and given a DB2 table name, use WebSphere Studio Asset Analyzer to find the CICS screens, transaction and its components.

Host Access Transformation Services introduction

**Demo #2** - (5 Min) Use Host Access Transformation Services to create/deploy a simple Web Page. Test it using WebSphere Application Server under Rational Developer for System z.

10:00 - 10:20 - Scenario #2 - Transform an existing COBOL program and create a called subroutine to isolate the business logic (WSAA Bridge/RTW) – Zvi Weiss (20 min)

10:20 – 10:35 – Break (15 min)

10:35 – 11:00 - Scenario #3 - Create CICS Web Service using the COBOL business logic from scenario 2 ( RDz and z/OS Debug Tool) – Regi Barosa (25 min)

11:00 – 11:25 - Scenario #4 - Create a Web page to consume the Web Service created above ( RBD/EGL)– Regi Barosa (25 min)

11:25 – 11:40 - Scenario #5 - Create new Web Service that aggregates other COBOL/CICS screen based application – Zvi Weiss (15 min) 11:40 - 12:00 - Wrap-up Next Steps

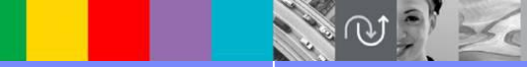

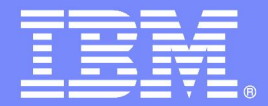

IBM Software Group

# z/OS Enterprise Modernization for SOA environment

## *WebSphere Studio Asset Analyzer Introduction*

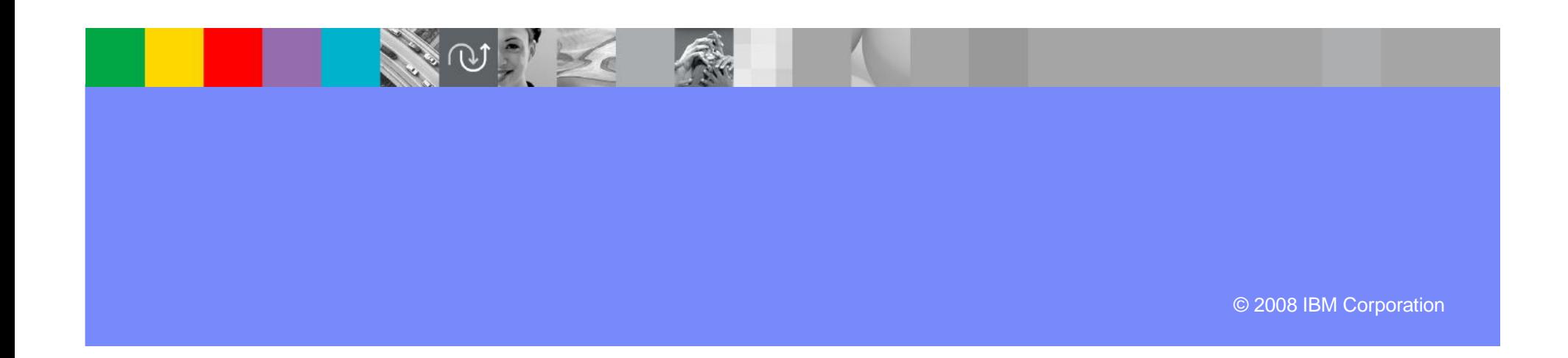

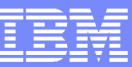

# Challenge: Application complexity

## **It's hard to find the "needles in the haystack**

- … the pieces affected by a proposed change
	- … the service "jewels" to move to SOA

## **But you need this information in order to …**

- scope the effort and cost of a change
	- and then actually make the change
- ▶ Re-architect your applications to remain competitive

## **Composite applications add complexity and risk**

 $\blacktriangleright$  Yet they are unavoidable

## **Complexity increases the cost, risk**

**and fear of making application changes** 

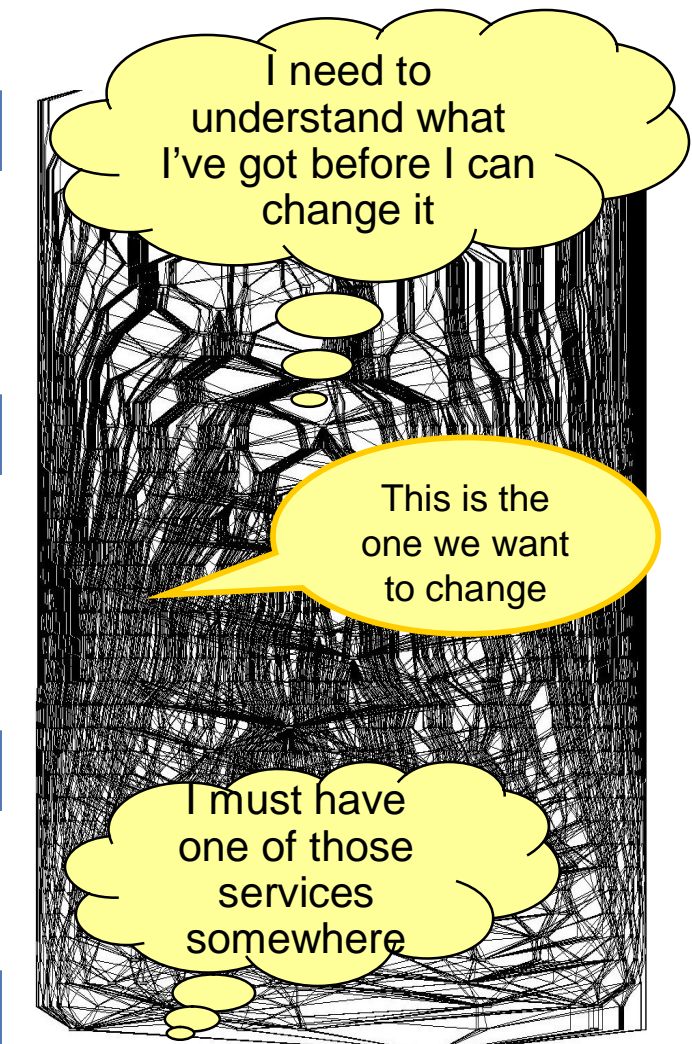

SomeBank application dependency graph 217 applications, 1,700 unique application-application pairs

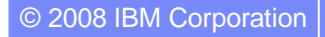

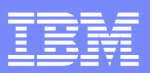

# What is... WebSphere Studio Asset Analyzer

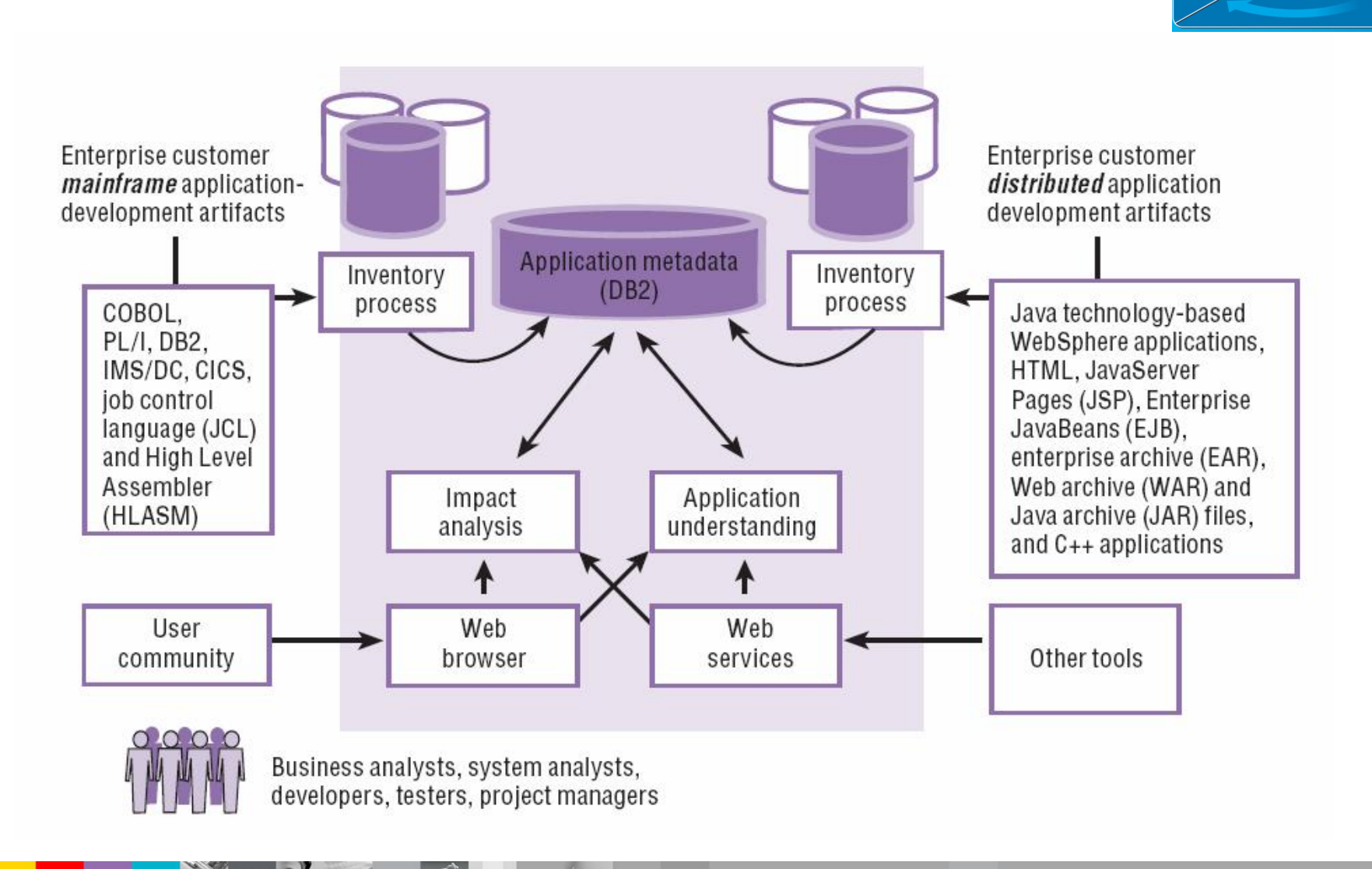

## **WebSphere Studio Asset Analyzer – Designed for the enterprise Assets**

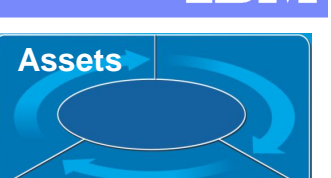

### **Industrial strength scalability**

 One company's metadata: 200K programs, 140K batch jobs, 126K DB2 columns, 2.4M program literals, 81M data elements

### **Web browser client delivers …**

- Simple user interface
- Low admin & incremental user cost

### **Open architecture enables customization/ integration**

- ▶ Data in DB2: documented data model
	- Add your own tables to customize
- ▶ Web services interface for tool integration
- ▶ Custom queries, SPUFI, programs

### **Language coverage**

- Strong COBOL, PL/I , JCL support
- Java
- Composite Application support (Java  $\leftrightarrow$  Mainframe)

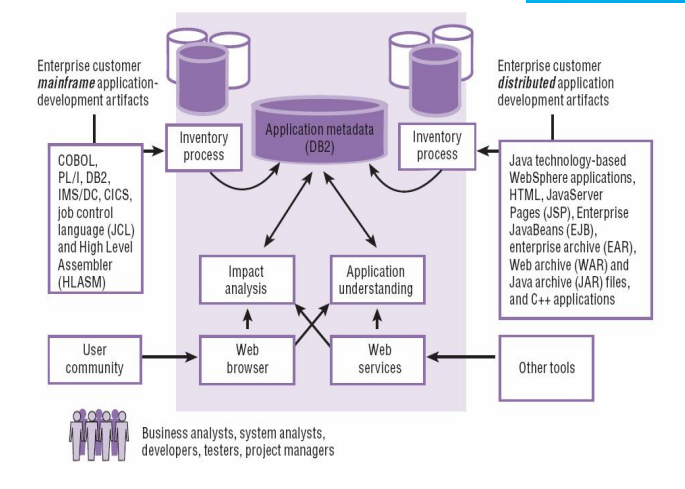

### **Open to Integration with other tools**

- ▶ Today / future / services
- ▶ Rational Developer for System z
- Rational Transformation Workbench
- ▶ Rational Asset Manager
- **Flashline Registry™**
- ▶ CICS Interdependency Analyzer
- Tivoli Application Dependency Discovery Manager / CCMDB
- ▶ Others

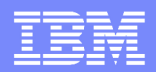

# "What for"… Asset Analyzer

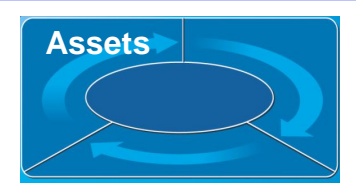

## **Common questions that confront the developer every day**

Answered by simple navigation

## **Eliminate tedious research time on the green screen**

- ▶ No more ISPF library searches looking
- No more jumping through to different sources to gather and relate information
	- **Source libraries, CICS CSD, DB2 catalog, etc**
- ▶ No more scribbling tidbits on the notepad for hours to come

## **Quick navigation from problem seed to answer**

- Direct to the point
- From some lateral knowledge (JOB  $\rightarrow$  DD  $\rightarrow$  Dataset  $\rightarrow$  Tran  $\rightarrow$  Data Store  $\rightarrow$  I/O REC)
- **Many starting points to arrive to the answer**

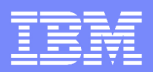

# "What for"… Asset Analyzer

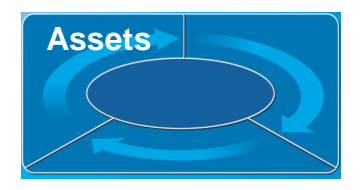

## **"What if change" impact analysis for deeper change evaluation and planning**

- ▶ View components affected
- Direct vs. indirect impact
- ▶ Applications affected?
- ▶ Jobs, Transactions
- ▶ Data elements, Data stores, Data sets?

## **Locating reusable components as possible SOA candidates**

- **Locate low hanging fruit service candidates**
- Useable with minimum or no rework needed
- ▶ One such case could be:
	- **"Popular" CICS programs that are called by many others**
	- Do not perform terminal operations

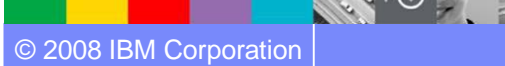

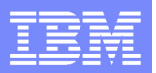

## Case study – Scenario #1

**Scenario #1.** Keep CICS green screens, but moving the presentation screen to the Web

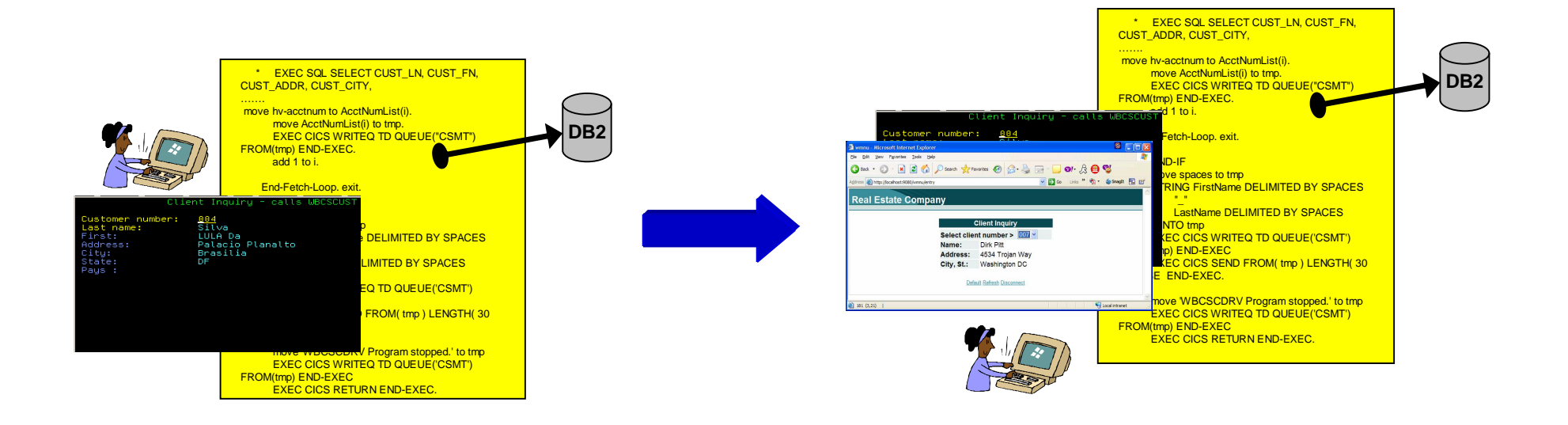

## No Changes in the existing applications

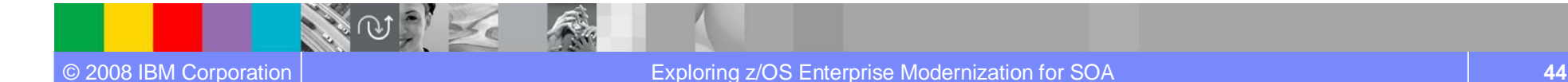

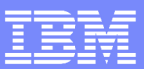

Scenario #1 – Find the components that uses the DB2 customer table named **EOTCUST** and move the existing CICS transaction that uses green screen to the web.

**Task**: Find components and transform a green screen to a web page from existing COBOL/CICS/BMS

**Solution**: Use **WebSphere Studio Asset Analyzer** to find the components,

Use Host Access Transformation Services to create/deploy the Web Page

- Ɣ Which COBOL/CICS Programs access the DB2 table **EOTCUST** ?
- What is the BMS map being used?
- What is the CICS transaction Name that invokes this program?

We will use WebSphere Studio Asset Analyzer to locate:

- $\rightarrow$  Programs that access the DB2 table
- $\rightarrow$  BMS map
- $\rightarrow$  CICS transaction

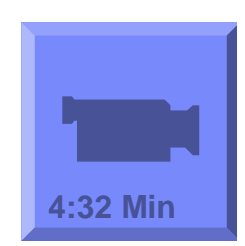

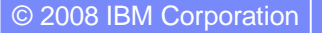

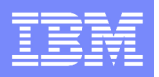

## Results after using WebSphere Studio Asset Analyzer

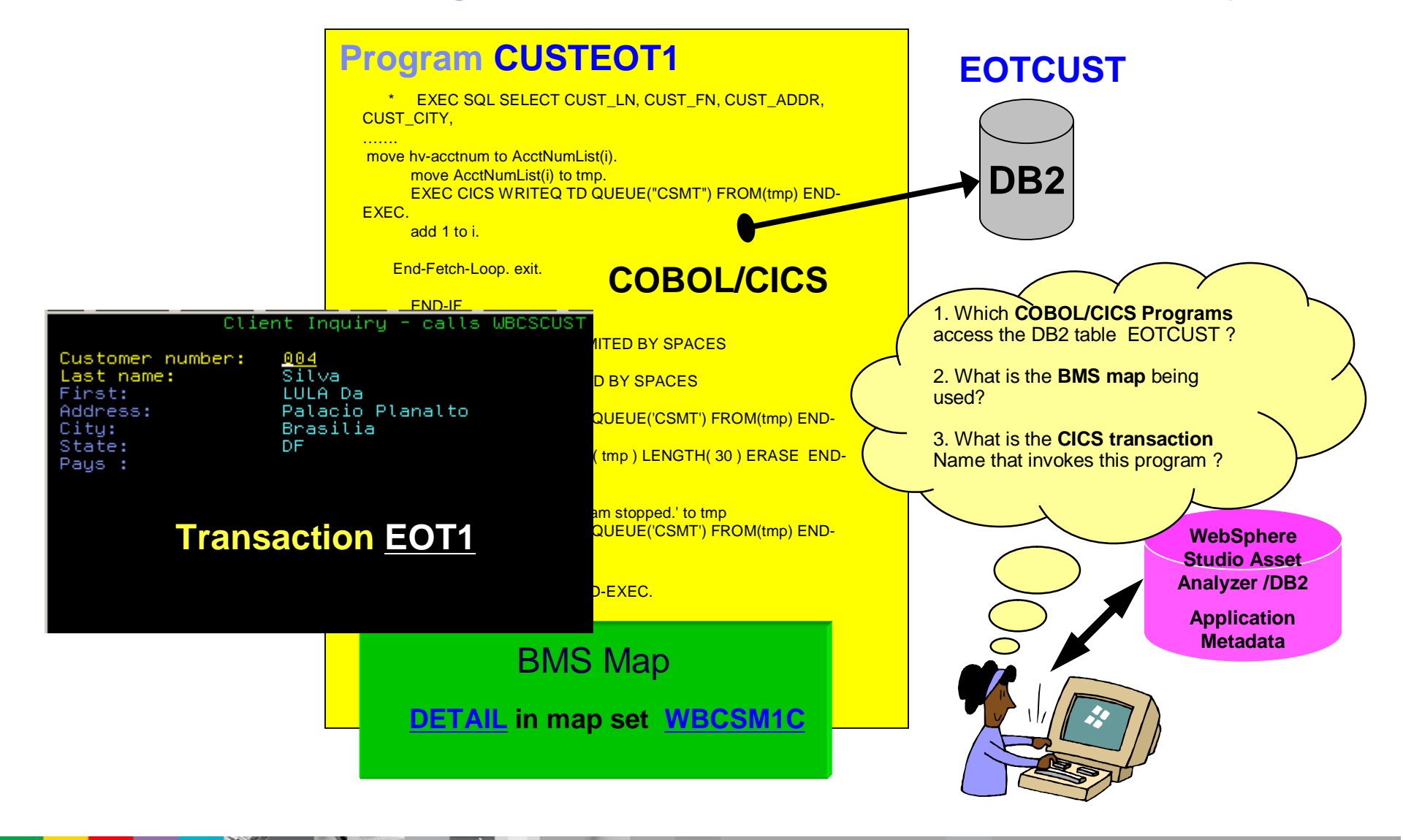

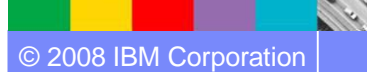

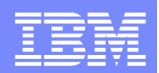

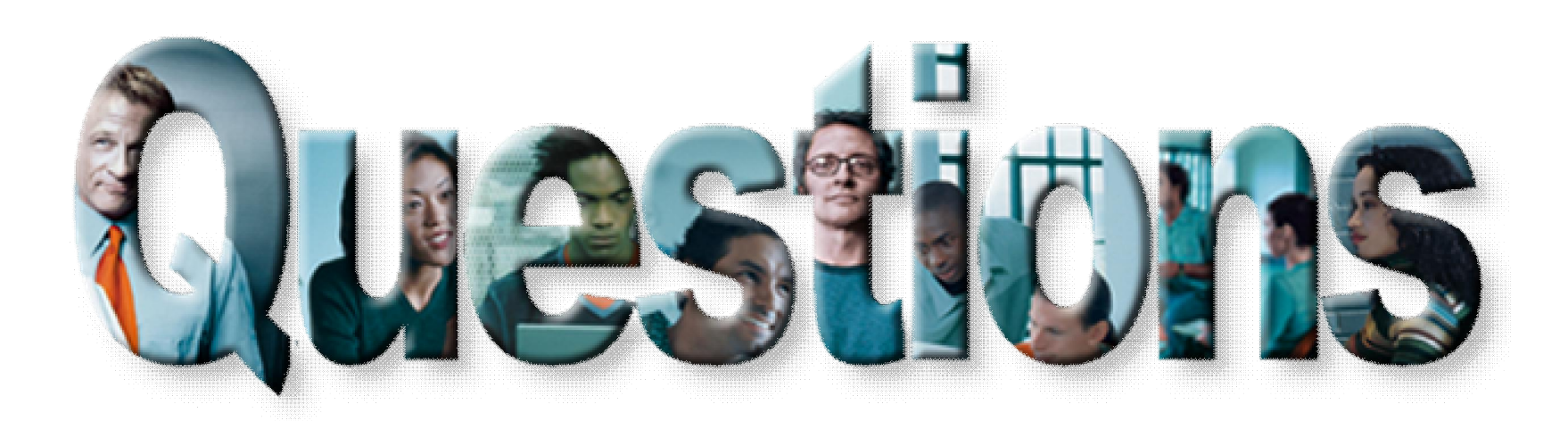

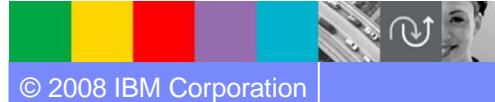

© 2008 IBM Corporation Exploring z/OS Enterprise Modernization for SOA **47**

天地

 $56e$ 

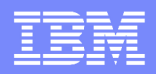

# Agenda for Enterprise Modernization Seminar - NYC

9:00 - 9:40 - Introduction to Enterprise Modernization & Scenarios – Regi Barosa (40 min)

### 9:40 - 10:00 - Scenario #1 - Creating of a Web Screen from existing terminal based CICS application WSAA/HATS – Zvi Weiss (20 min)

WebSphere Studio Asset Analyzer introduction .. Why do I need ?

**Demo #1** – (5 Min) Considering the above scenario and given a DB2 table name, use WebSphere Studio Asset Analyzer to find the CICS screens, transaction and its components.

Host Access Transformation Services introduction

**Demo #2** - (5 Min) Use Host Access Transformation Services to create/deploy a simple Web Page. Test it using WebSphere Application Server under Rational Developer for System z.

10:00 - 10:20 - Scenario #2 - Transform an existing COBOL program and create a called subroutine to isolate the business logic (WSAA Bridge/RTW) – Zvi Weiss (20 min)

10:20 – 10:35 – Break (15 min)

10:35 – 11:00 - Scenario #3 - Create CICS Web Service using the COBOL business logic from scenario 2 ( RDz and z/OS Debug Tool) – Regi Barosa (25 min)

11:00 – 11:25 - Scenario #4 - Create a Web page to consume the Web Service created above ( RBD/EGL)– Regi Barosa (25 min)

11:25 – 11:40 - Scenario #5 - Create new Web Service that aggregates other COBOL/CICS screen based application – Zvi Weiss (15 min) 11:40 - 12:00 - Wrap-up Next Steps

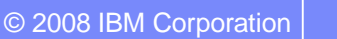

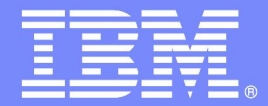

IBM Software Group

## z/OS Enterprise Modernization for SOA environment

## *Host Access Transformation Services Introduction*

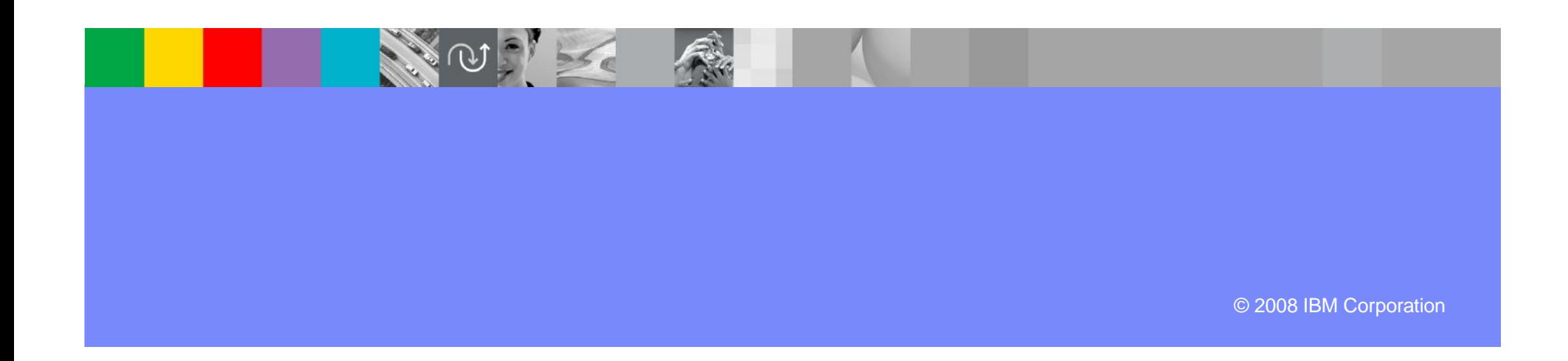

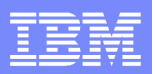

# Case study – Scenarios 1

**Scenario #1**. Keep CICS green screens, but moving the presentation screen to the Web

Fin

NOTE

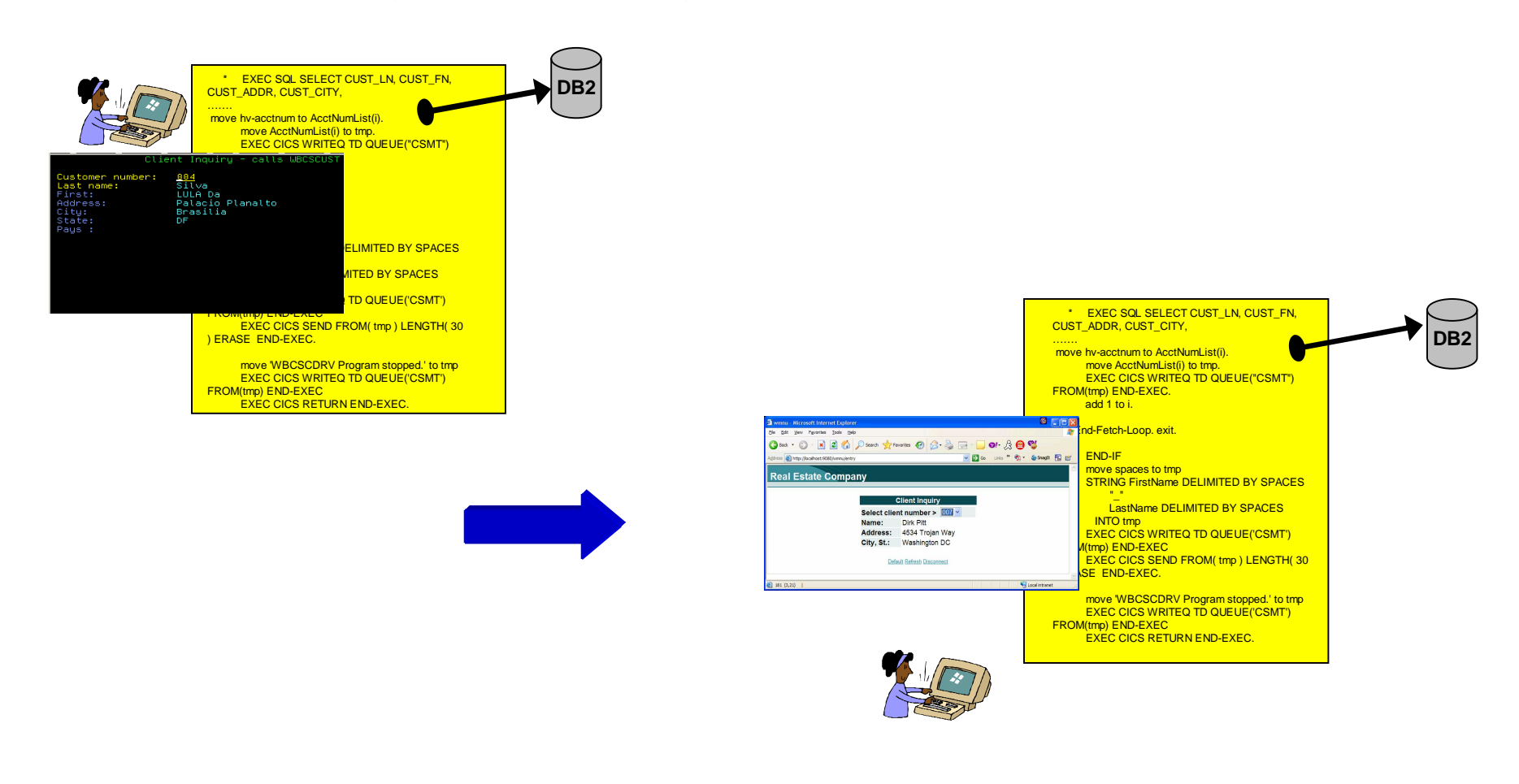

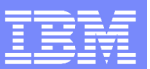

**Architecture**

## Rational Host Access Transformation Services (HATS) *Modernize user interfaces and create Web Services*

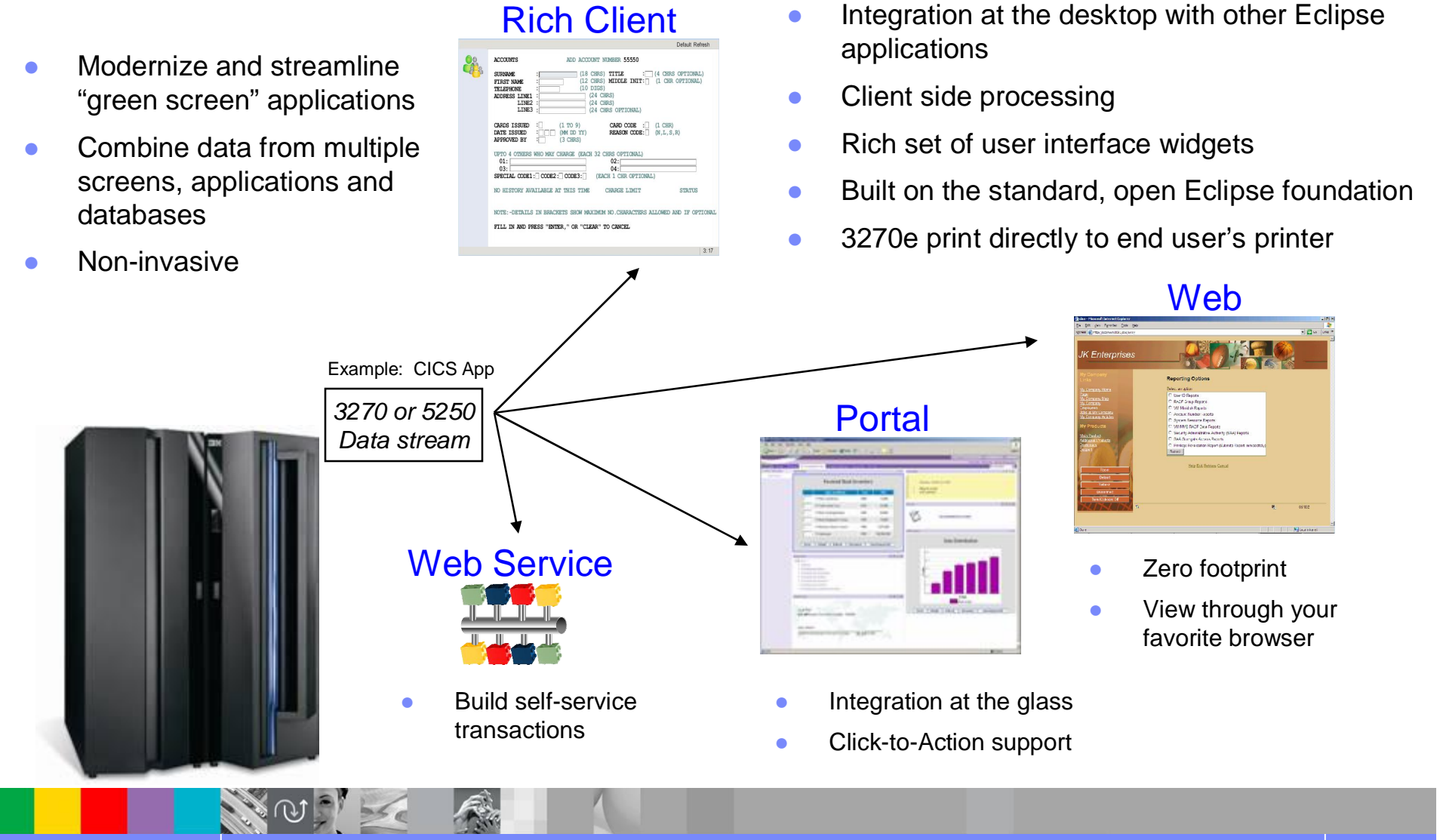

#### **TechWorks** Host Access Transformation Services example**B** Dox **El zserveros** File Edit View Communication Actions Window Help  $\begin{tabular}{|c|c|} \hline \quad \quad & \quad \quad & \quad \quad \\ \hline \tiny Copy & \quad \quad \\ \hline \end{tabular}$ Paste Send Recy  $\begin{array}{c} \hline \mathbf{H} \\ \hline \mathbf{Disolv} \end{array}$  $\overline{\mathsf{Color}}$  $Map$  $Record$  $rac{1}{P}$  Play  $rac{65}{\text{Quit}}$ Clipbrd Support Index 8  $\frac{1}{\sqrt{\frac{1}{n}}}$ PrtScm Client Inquiry - calls WBCSCUST (WBCSM1C) wmnu - Microsoft Internet Explorer Customer number: 007 Pitt Last name: Edit View Favorites Tools File Help First: Dirk Search Seavorites (2)  $8.47$  $\bullet$   $\mathbb{R}$ Address: 4534 Trojan Way  $|\boldsymbol{z}|$ Back +  $\pmb{\times}$ G  $C$ ity: Washington  $Links$ <sup>>></sup> State: **DC** Address @http://localhost:9080/wmnu/entry  $\Rightarrow$  Go  $\checkmark$ Pays : **Real Estate Company Client Inquiry** Select client number >  $\sqrt{007}$   $\sim$ Name: **Dirk Pitt** 4534 Trojan Way Address: City, St.: **Washington DC** Default Refresh Disconnect Ъ Connected to remote server/host zserveros.dfw.ibm.com using lu/pool TCP00022 and port 23 æ٦  $181(3,21)$  |

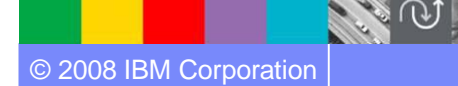

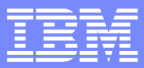

**Scenario #1** – Find the components that uses the DB2 customer table named **EOTCUST** and move the existing CICS transaction that uses green screen to the web.

**Task**: Find components and transform a green screen to a web page from existing COBOL/CICS/BMS

**Solution:** Use WebSphere Studio Asset Analyzer to find the components,

Use **Host Access Transformation Services** to create/deploy the Web Page

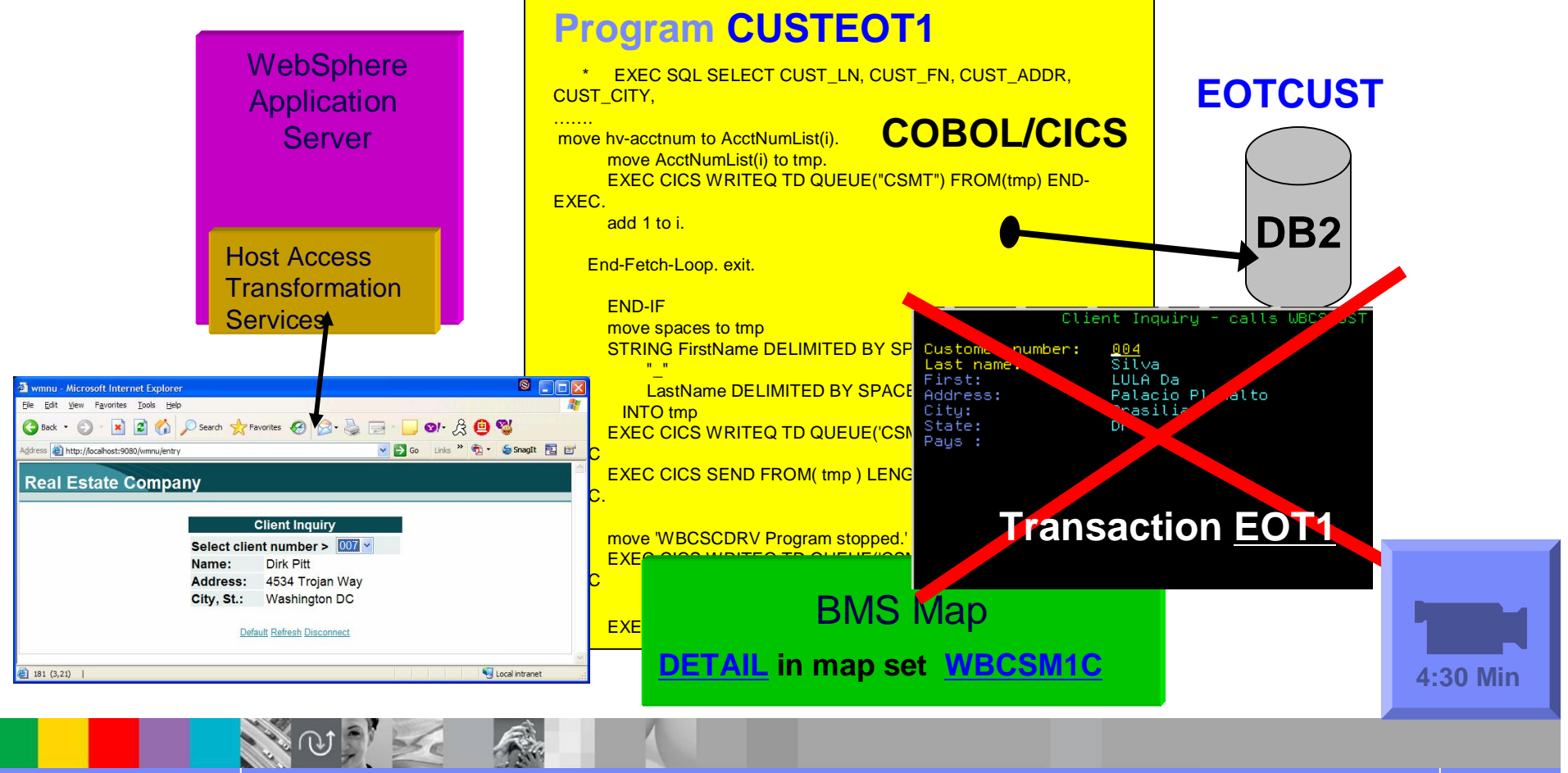

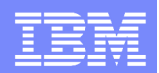

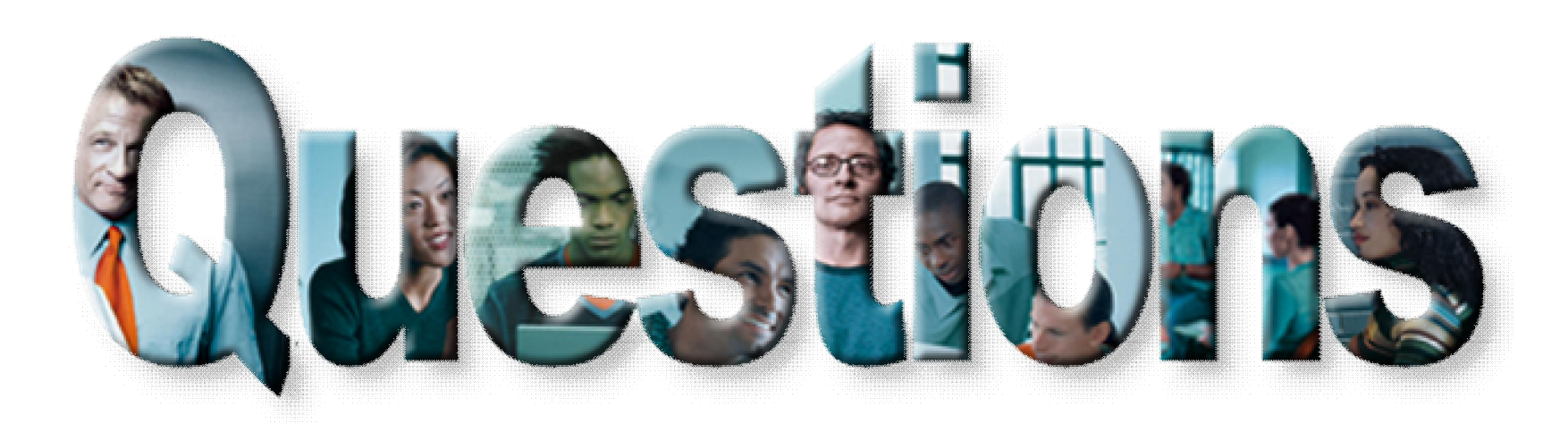

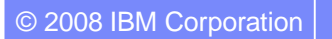

**ADA** 

© 2008 IBM Corporation Exploring z/OS Enterprise Modernization for SOA **54**

天地

 $56e$ 

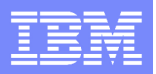

# Agenda for Enterprise Modernization Seminar - NYC

9:00 - 9:40 - Introduction to Enterprise Modernization & Scenarios – Regi Barosa (40 min)

9:40 - 10:00 - Scenario #1 - Creating of a Web Screen from existing terminal based CICS application WSAA/HATS – Zvi Weiss (20 min)

10:00 - 10:20 - Scenario #2 - Transform an existing COBOL program and create a called subroutine to isolate the business logic (WSAA Bridge/RTW) – Zvi Weiss (20 min)

WebSphere Studio Asset Analyzer Bridge and Rational Transformation Workbench introduction **Demo #3** - (7 min) – Use Rational Transformation Workbench to extract the business logic and create a COBOL subroutine to be used later.

10:20 – 10:35 – Break (15 min)

10:35 – 11:00 - Scenario #3 - Create CICS Web Service using the COBOL business logic from scenario 2 ( RDz and  $z/OS$  Debug Tool) – Regi Barosa (25 min)

11:00 – 11:25 - Scenario #4 - Create a Web page to consume the Web Service created above ( RBD/EGL)– Regi Barosa (25 min)

11:25 – 11:40 - Scenario #5 - Create new Web Service that aggregates other COBOL/CICS screen based application – Zvi Weiss (15 min) 11:40 - 12:00 - Wrap-up Next Steps

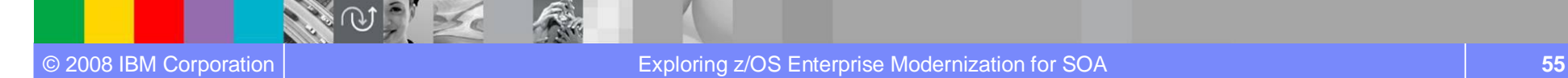

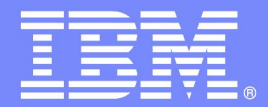

IBM Software Group

# z/OS Enterprise Modernization for SOA environment

## *Rational Transformation Workbench Introduction*

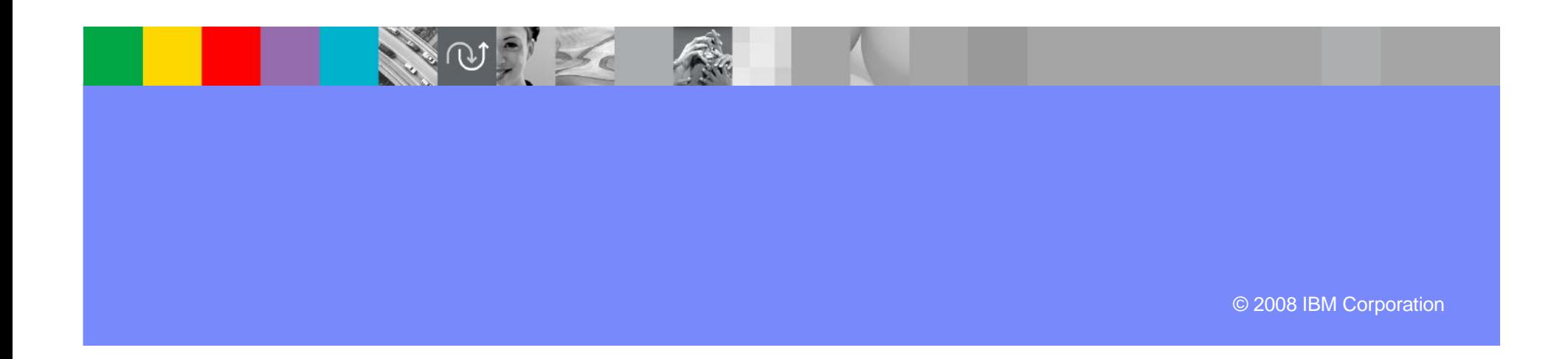

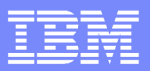

## Case study – Scenario #2

**Scenario #2**. Split the program in two pieces: Client (no logic) that shows the BMS map and Server (with all Business Logic)

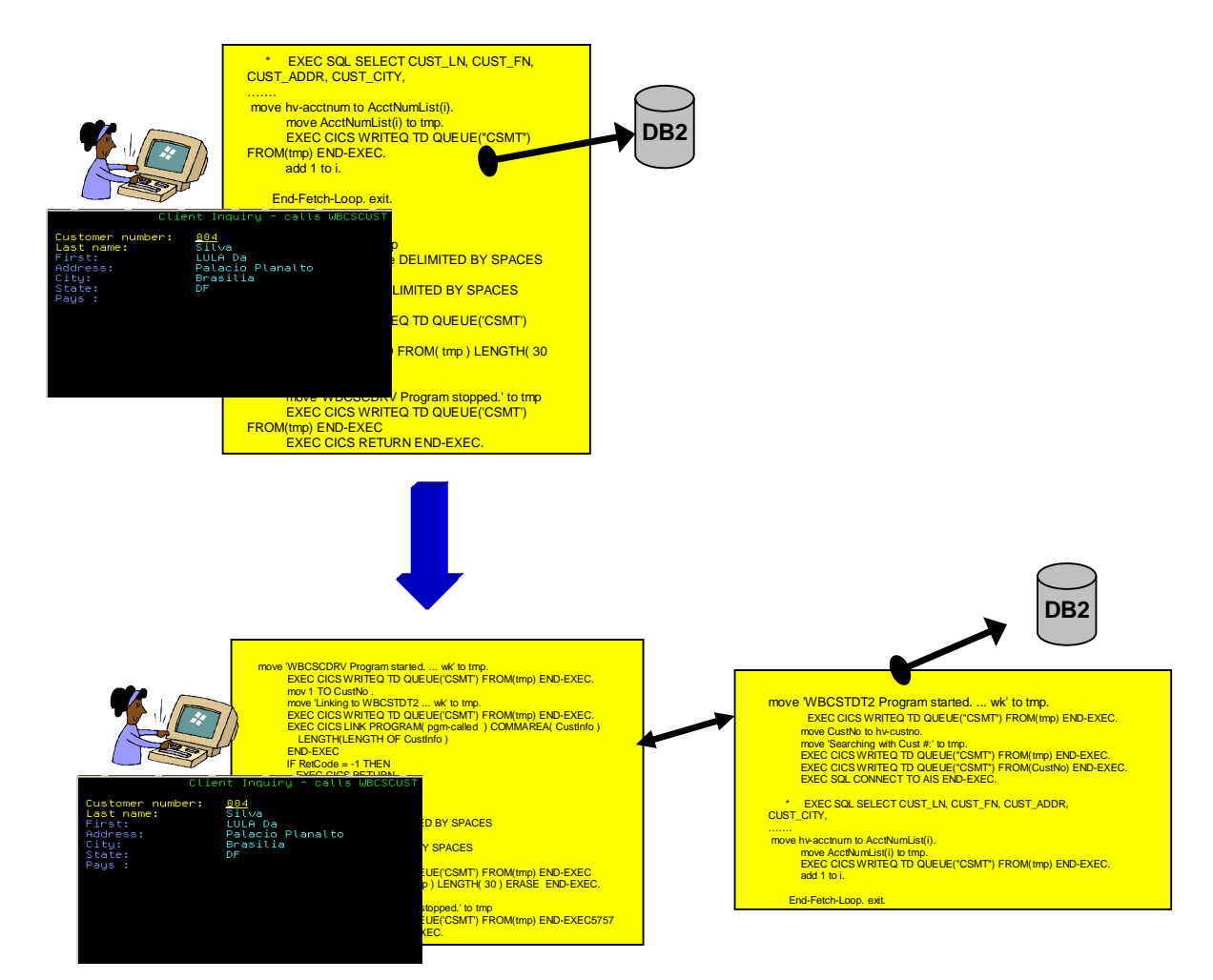

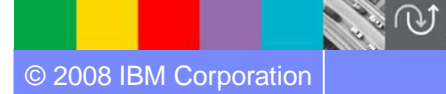

**Assets**

# IBM Rational Transformation Workbench *Accelerate your path to reuse and SOA-readiness*

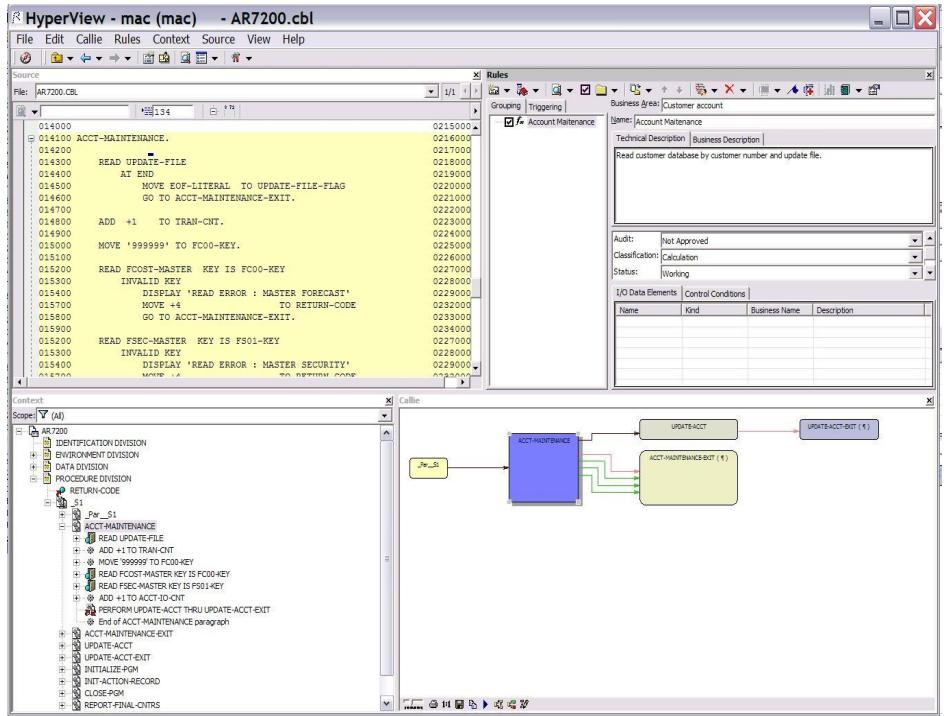

*The new business rules extension can help speed the identification of your company valuable business rules*

- Demystify enterprise applications and their inter- and intra-relationships
- Gain intellectual control; make factbased decisions; develop transformation roadmap.
- Ɣ Identify key assets and restructure for reuse in SOA; reduce cost and time of modernization projects
- Reduce cost and time of on-going application maintenance

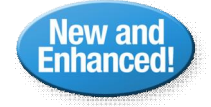

- New system level, source level and application glossary information to users
- Business rule extension improved usability, productivity, automation, auto-detection, visualization, reporting, abstraction and analytics
- Improved executive reports and additional report customization. Key reports available in batch mode

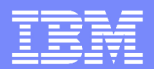

# Rational Transformation Workbench

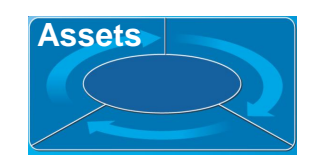

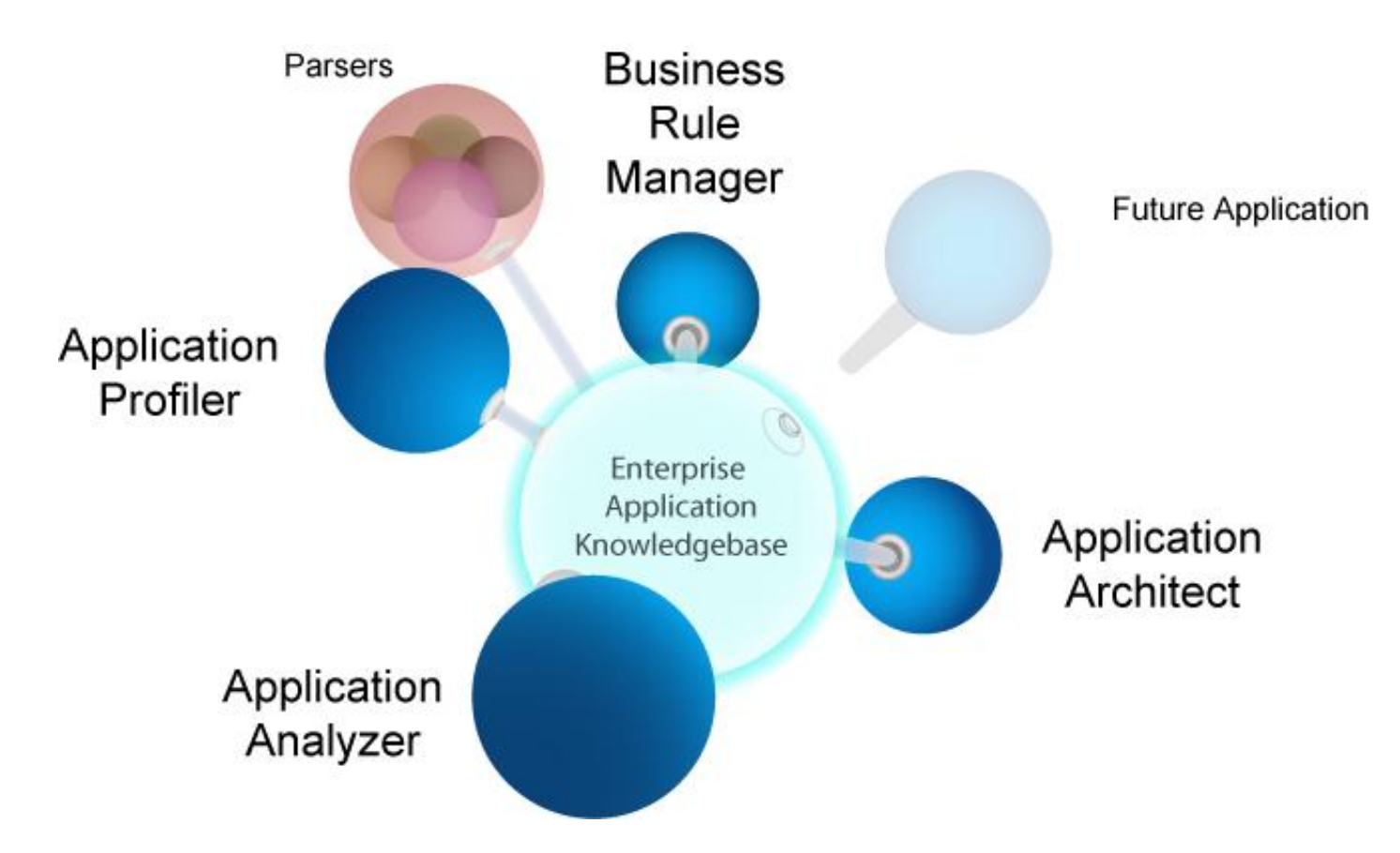

**The Rational Transformation Workbench drives down the cost and accelerates the transformation and maintenance of business-critical enterprise applications**

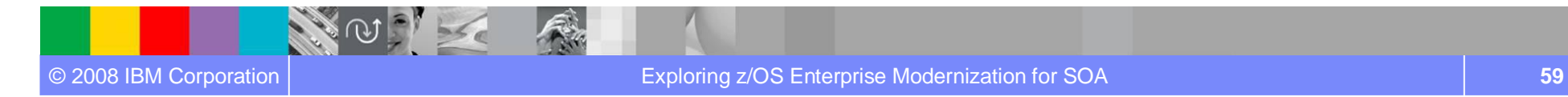

# WebSphere Studio Asset Analyzer bridge

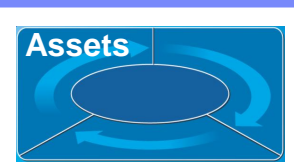

- Ɣ Find an interesting set of enterprise assets in WebSphere Studio Asset Analyzer
- Ɣ Download the results as a "Bill of Materials" (BOM) to Rational Transformation Workbench

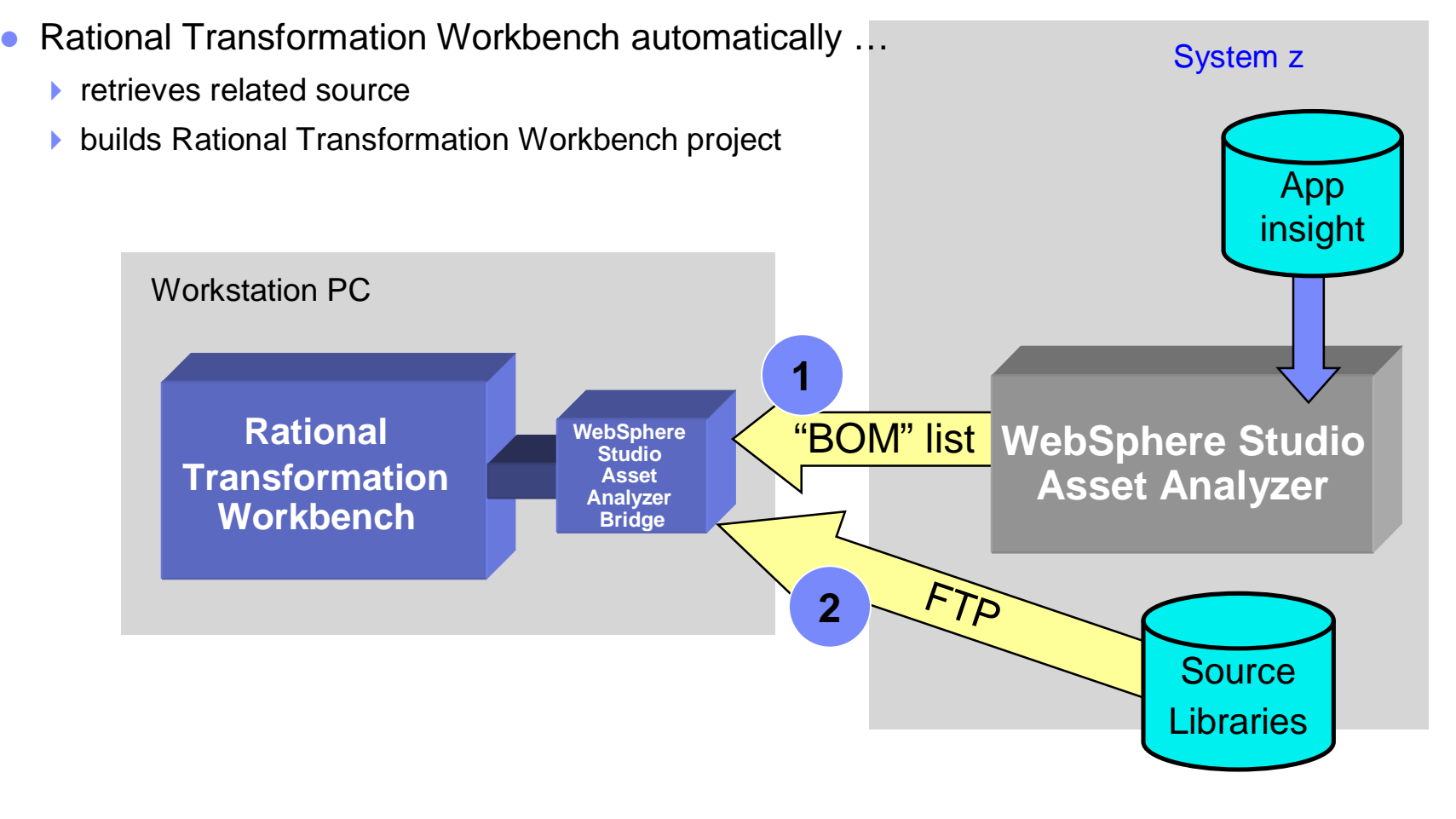

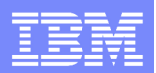

## Rational Transformation Workbench WebSphere Studio Asset Analyzer Bridge

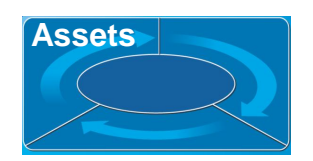

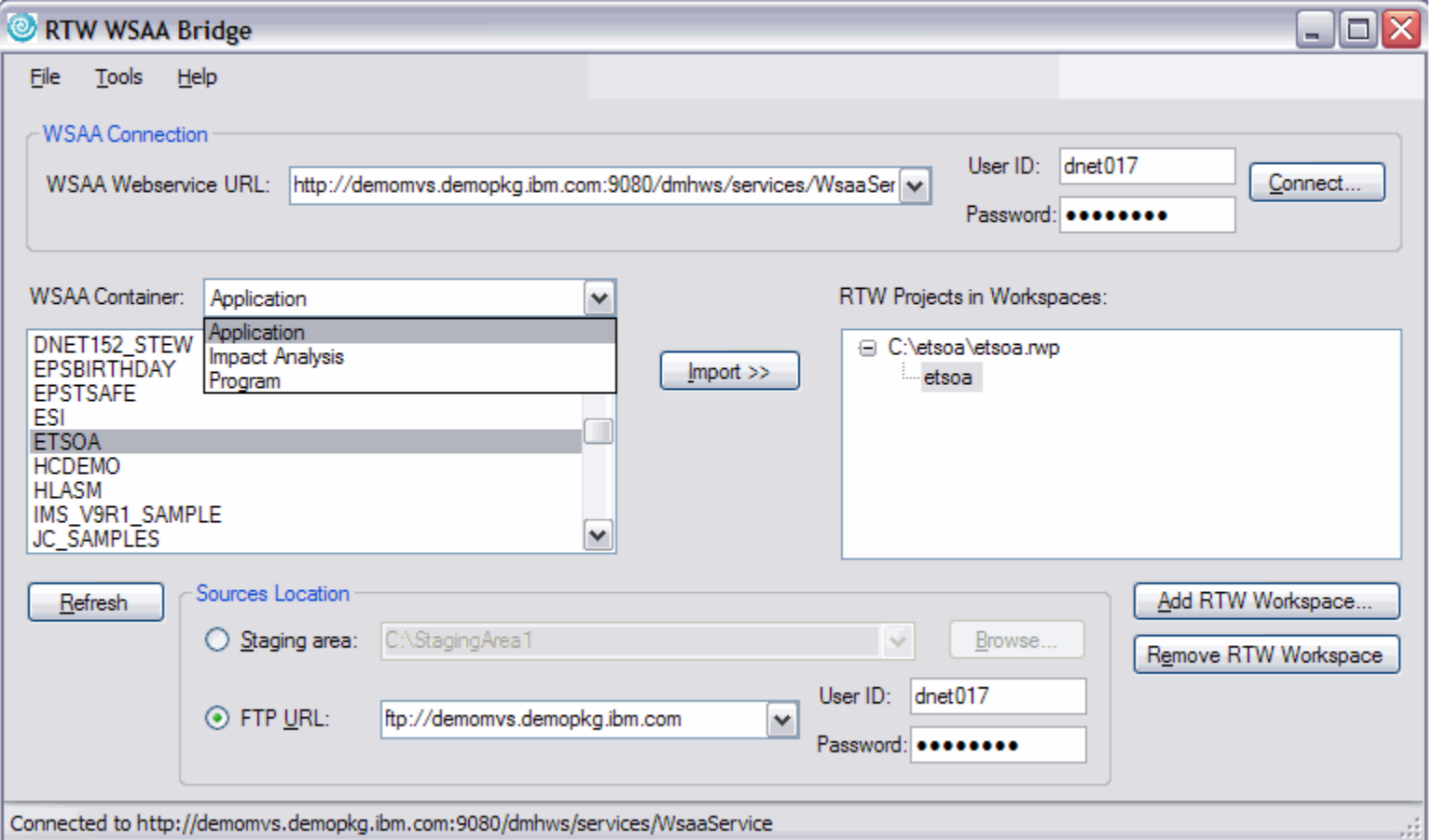

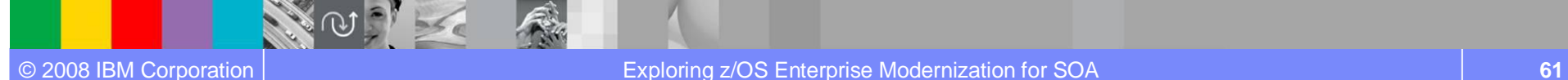

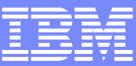

**Assets**

# How They Work Together

### ƔWebSphere Studio Asset Analyzer

- Application understanding
- ▶ Application Impact Analysis

### ● Rational Transformation Workbench

- WebSphere Studio Asset Analyzer Bridge
- Deep, interactive analysis
- Business rules mining
- Component creation

#### Ɣ**Analyzer for Eclipse + Rational Developer for System z**

- Program understanding
- Program analysis
- Traditional, web, Services development

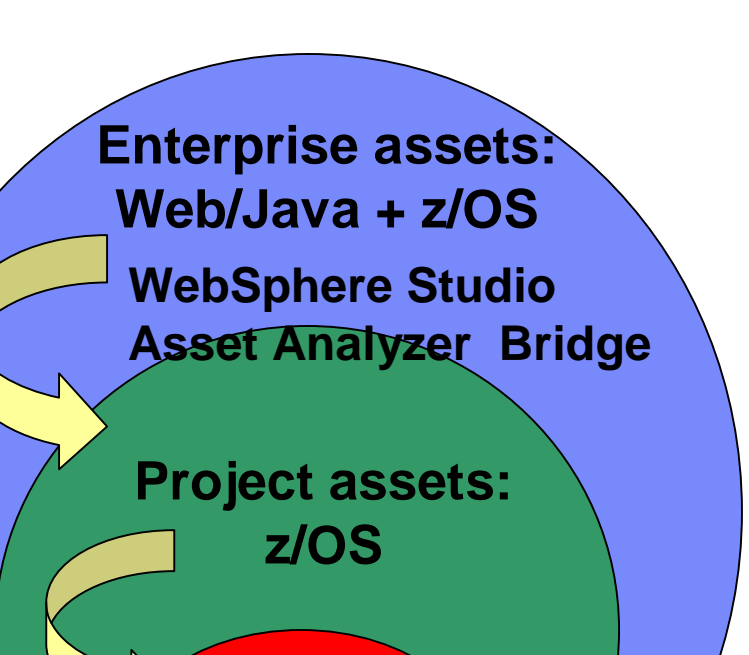

**Developer's assets**

# For more information

- Product home pages
	- www.ibm.com/software/awdtools/rtw/
	- www.ibm.com/software/awdtools/wsaa/

• System z Application developer Portal page

www.ibm.com/software/websphere/zadportal

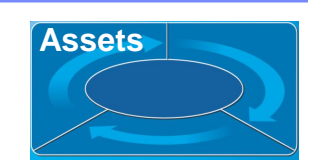

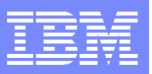

# Scenario #2 – Make the program callable

**Task** : Transform the program CUSTEOT1 making it a callable program. **Solution**: Split the program in Client (no logic) and Server (with all Business Logic). Using **WebSphere Studio Asset Analyzer Bridge** move it to the desktop and using **Rational Transformation Workbench** extract the business logic from the server and create client/server components..

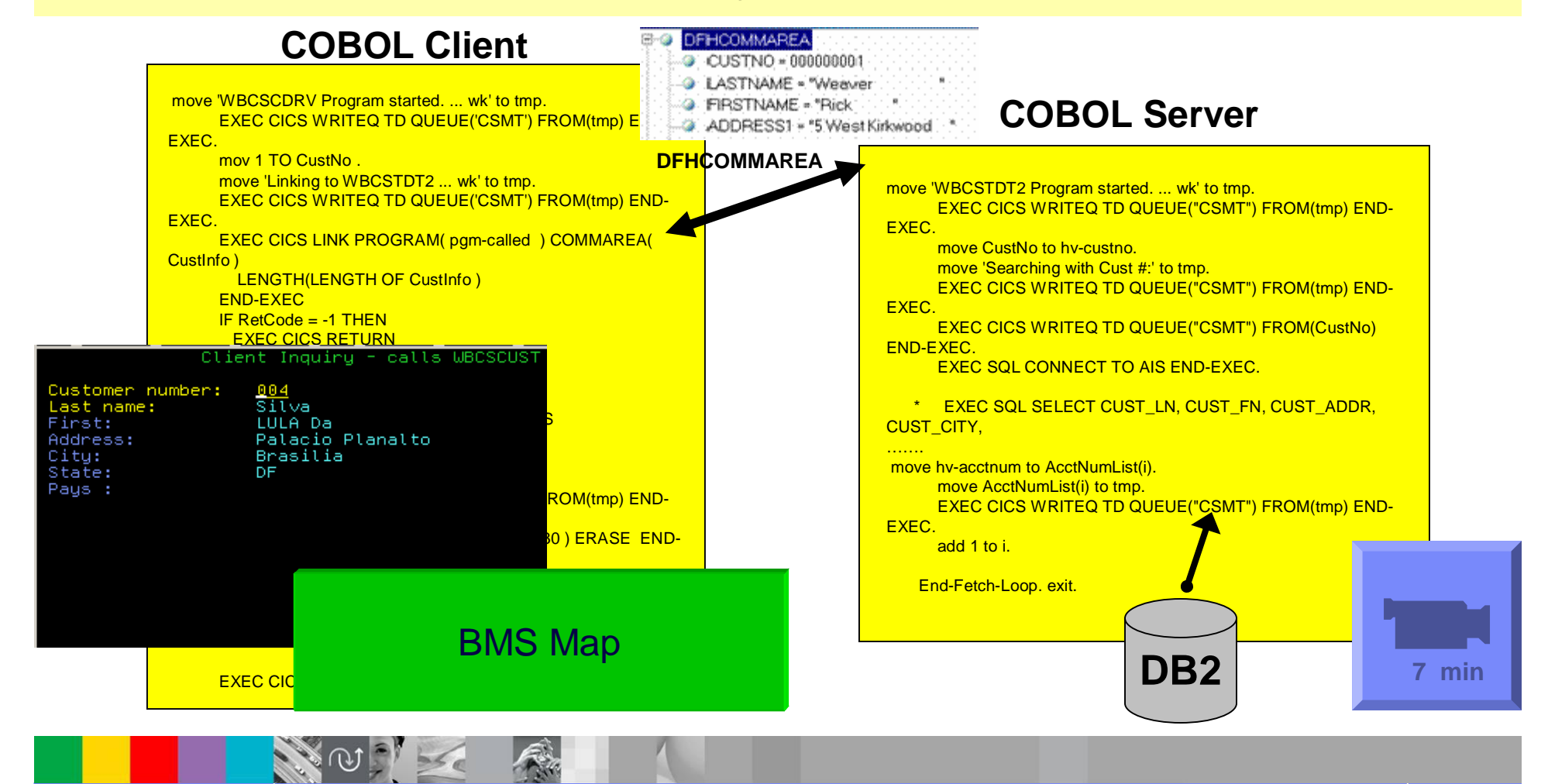

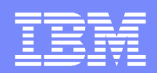

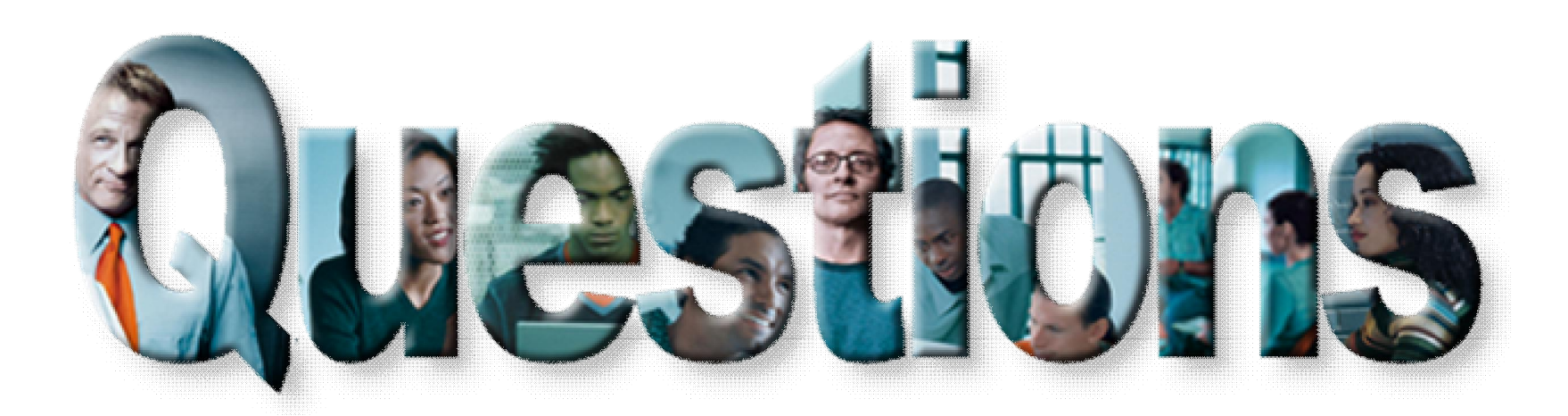

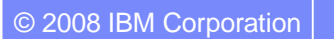

**ADA** 

© 2008 IBM Corporation Exploring z/OS Enterprise Modernization for SOA **65**

天地

 $56e$ 

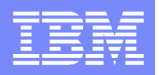

# Agenda for Enterprise Modernization Seminar - NYC

9:00 - 9:40 - Introduction to Enterprise Modernization & Scenarios – Regi Barosa (40 min)

9:40 - 10:00 - Scenario #1 - Creating of a Web Screen from existing terminal based CICS application WSAA/HATS – Zvi Weiss (20 min)

10:00 - 10:20 - Scenario #2 - Transform an existing COBOL program and create a called subroutine to isolate the business logic (WSAA Bridge/RTW) – Zvi Weiss (20 min)

### 10:20 – 10:35 – Break (15 min)

10:35 – 11:00 - Scenario #3 - Create CICS Web Service using the COBOL business logic from scenario 2 ( RDz and  $z/OS$  Debug Tool) – Regi Barosa (25 min)

11:00 – 11:25 - Scenario #4 - Create a Web page to consume the Web Service created above ( RBD/EGL)– Regi Barosa (25 min)

11:25 – 11:40 - Scenario #5 - Create new Web Service that aggregates other COBOL/CICS screen based application – Zvi Weiss (15 min) 11:40 - 12:00 - Wrap-up Next Steps

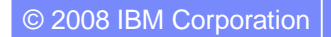

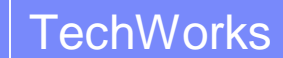

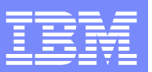

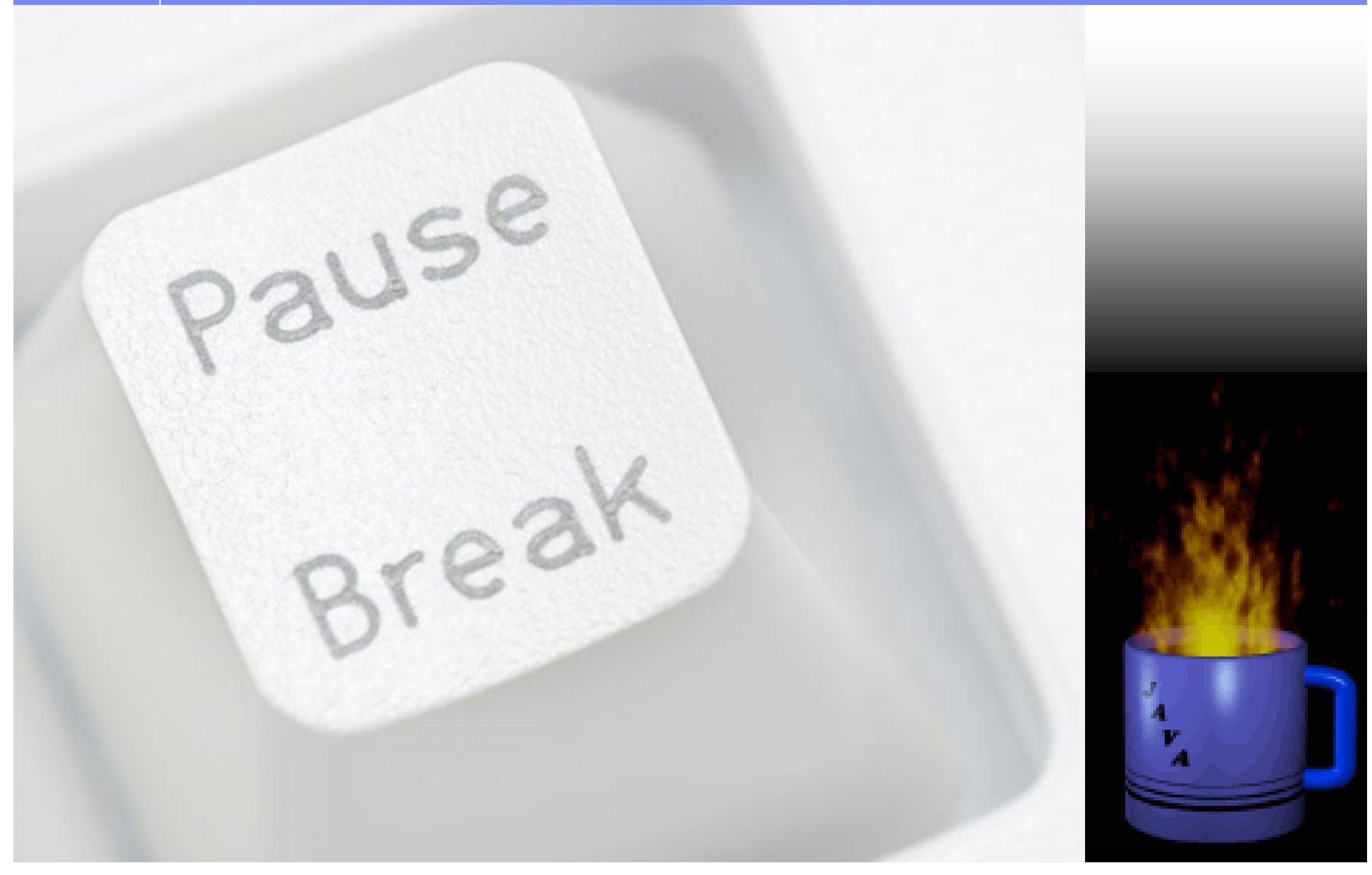

© 2008 IBM Corporation Exploring z/OS Enterprise Modernization for SOA **67**

天地

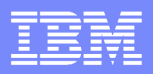

# Agenda for Enterprise Modernization Seminar - NYC

9:00 - 9:40 - Introduction to Enterprise Modernization & Scenarios – Regi Barosa (40 min)

9:40 - 10:00 - Scenario #1 - Creating of a Web Screen from existing terminal based CICS application WSAA/HATS – Zvi Weiss (20 min)

10:00 - 10:20 - Scenario #2 - Transform an existing COBOL program and create a called subroutine to isolate the business logic (WSAA Bridge/RTW) – Zvi Weiss (20 min)

10:20 – 10:35 – Break (15 min)

10:35 – 11:00 - Scenario #3 - Create CICS Web Service using the COBOL business logic from scenario 2 ( RDz and z/OS Debug Tool) – Regi Barosa (25 min)

Rational Developer for System z introduction

**Demo # 4** - (6 min) - Use Rational Developer for System z to Create and deploy a CICS Services. Test it using Rational Developer for System z.

11:00 – 11:25 - Scenario #4 - Create a Web page to consume the Web Service created above ( RBD/EGL)– Regi Barosa (25 min)

11:25 – 11:40 - Scenario #5 - Create new Web Service that aggregates other COBOL/CICS screen based application – Zvi Weiss (15 min) 11:40 - 12:00 - Wrap-up Next Steps

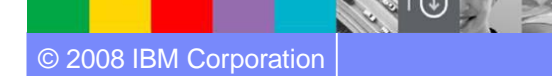

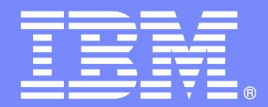

IBM Software Group

# z/OS Enterprise Modernization for SOA environment

## *Rational Developer for System z Introduction*

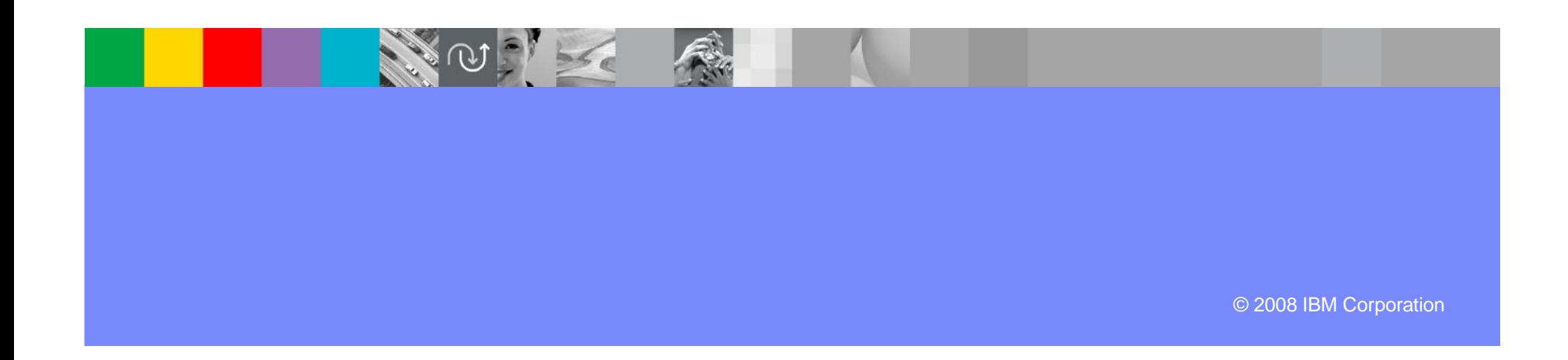

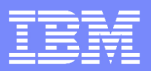

## Case study – Scenario #3

**Scenario #3**. Eliminate the COBOL Client and the BMS maps, create and deploy a Web Service with COBOL/CICS

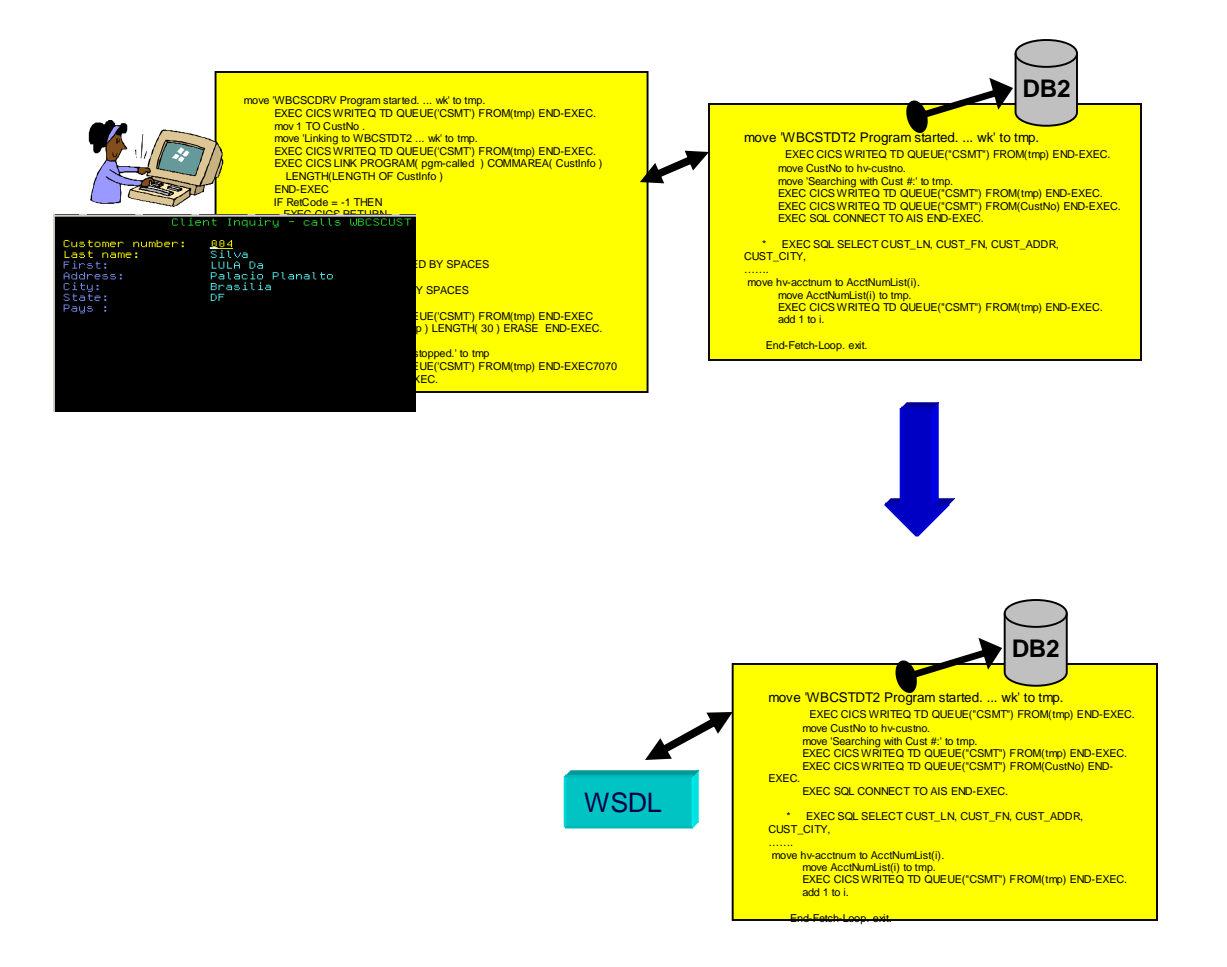

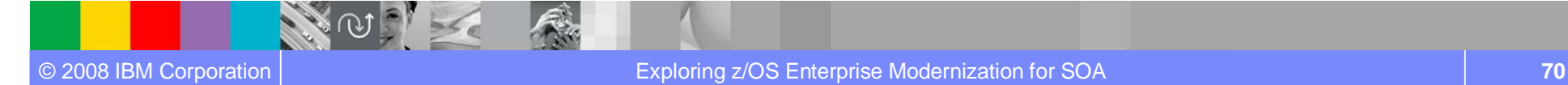

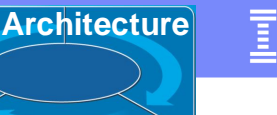

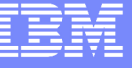

# IBM Rational Developer for System z

**MAR** 

#### **XML Services for the Enterprise**

- **-** SOA access to CICS V3.x and IMS V9 or V10 COBOL/PLI applications
- Bottom-up/Top-down or meet-in-themiddle COBOL/PLI to XML mapping support
- meet-in-the-middle development scenario tooling wizards. for CICS,

#### **DB2 Stored Procedure for COBOL and PL/I**

- Create DB2 stored procedures on z/OS in either COBOL or PL/I
- Build and catalog support for the DB2 stored procedure
- Debug z/OS based stored procedures from workstation

#### **z/OS Tooling Integration**

- Read/Write/Update VSAM datasets via integration with IBM File **Manager**
- Access IBM Fault analyzer reports for analyzing ABENDS and associating back to source code

### **IBM Rational Developer for System z**

z/OS Application Development

**IMS, and batch applications XML Services for the Enterprise** 

**CICS BMS/ IMS MFS Map Support**

**DB2 Stored Proc – COBOL / PL/I**

#### **Database App Generator wizard**

**CICS Service flow support**

**z/OS Tooling Integration**

**Rational Application Developer**

#### **z/OS Application Development**

- Connect to z/OS remote systems
- Work with z/OS resources like COBOL, PL/I , C, C++, JCL, etc.
- Interact with the Job Entry Subsystem (JES) to submit jobs, monitor jobs, and review job output
- Perform dataset management actions like allocating datasets and migrating datasets
- Perform typical edit, compile, and debug tasks on remote z/OS resources from the **workstation**

#### **CICS BMS/ IMS MFS Map Support**

- Visually create and modify BMS Map sets or IMS/MFS
- Generates JCL
- Work with local or remote maps

#### **Database App Generator wizard**

- Ability to generate WSDL and CICS COBOL program to access DB2
- Generate CRUD DB2 program code from UML, which can also be integrated into web service applications

#### **CICS Service Flow Feature**

- Implements SOA and Web Services
- Service Flow is a tool to build service flows out of your existing COMMAREA and Terminal based CICS applications.

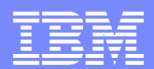

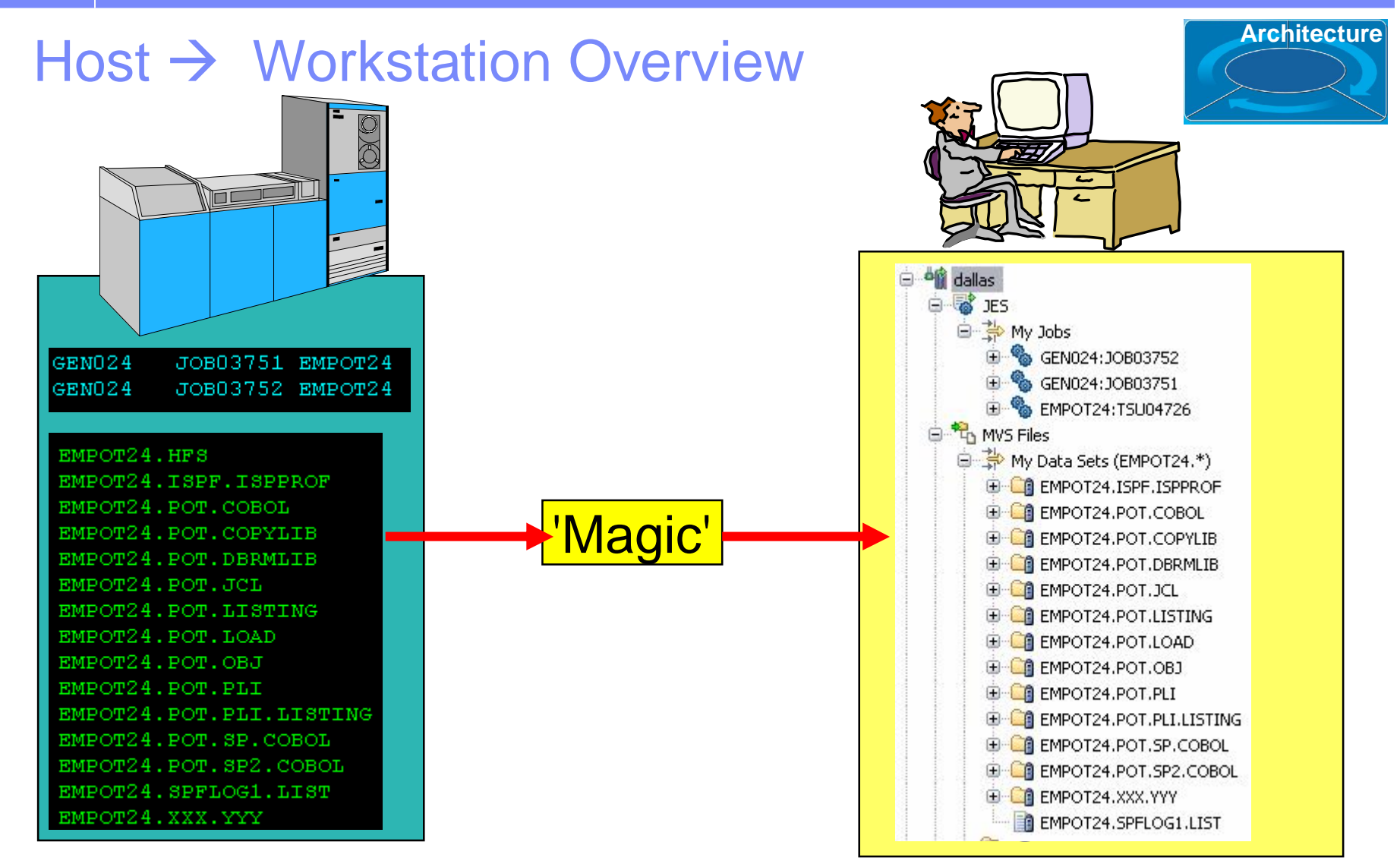

## Files on the host look as though they are workstation files

**ANGER**
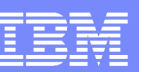

## ISPF based Development **Palp<del>se based</del> vevelopment**

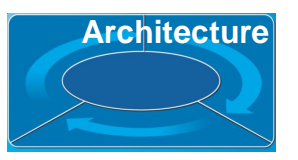

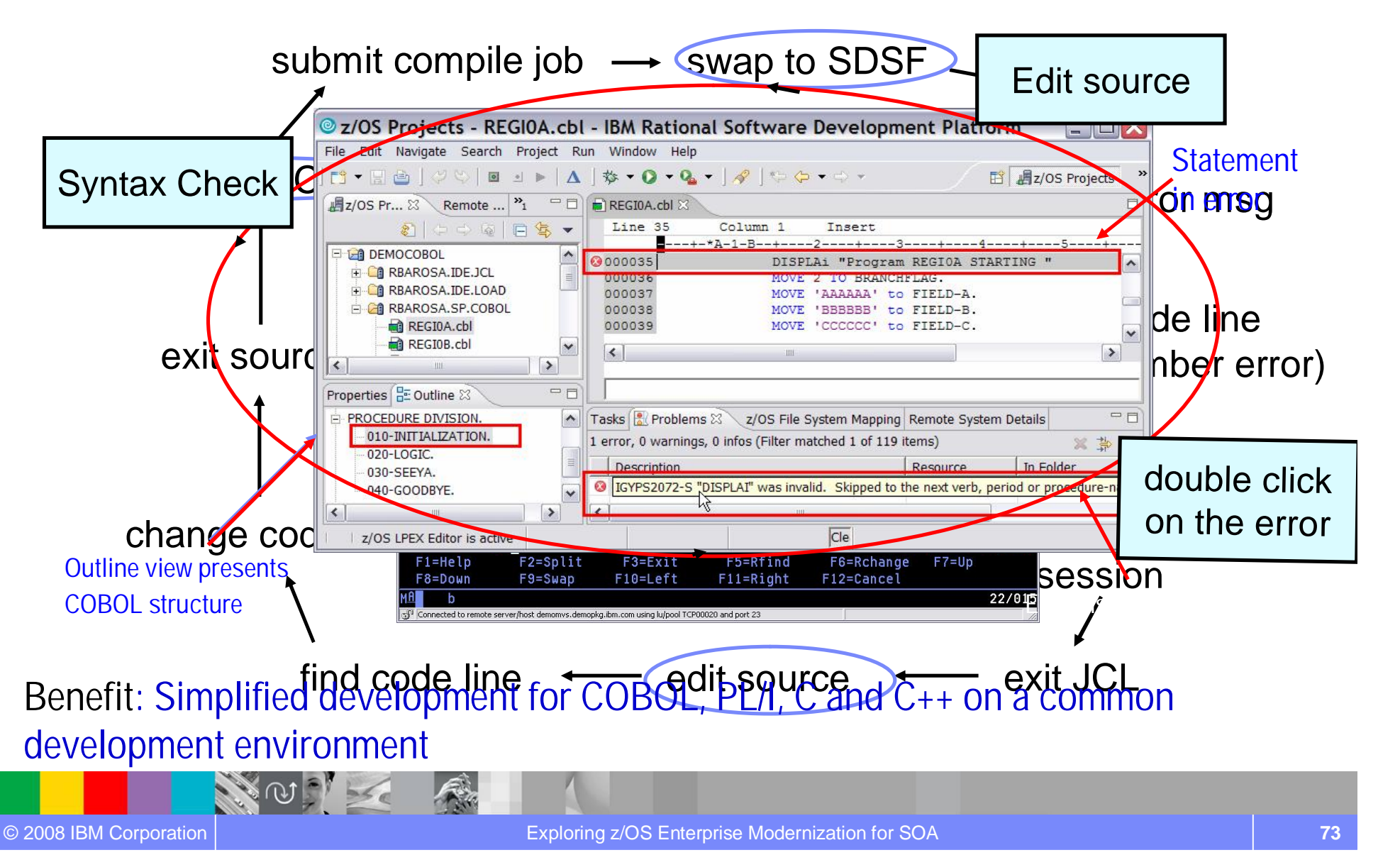

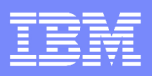

## Remote and Local debug

 $\rightarrow$  Debug z/OS applications from workstation as they execute live in the remote runtime

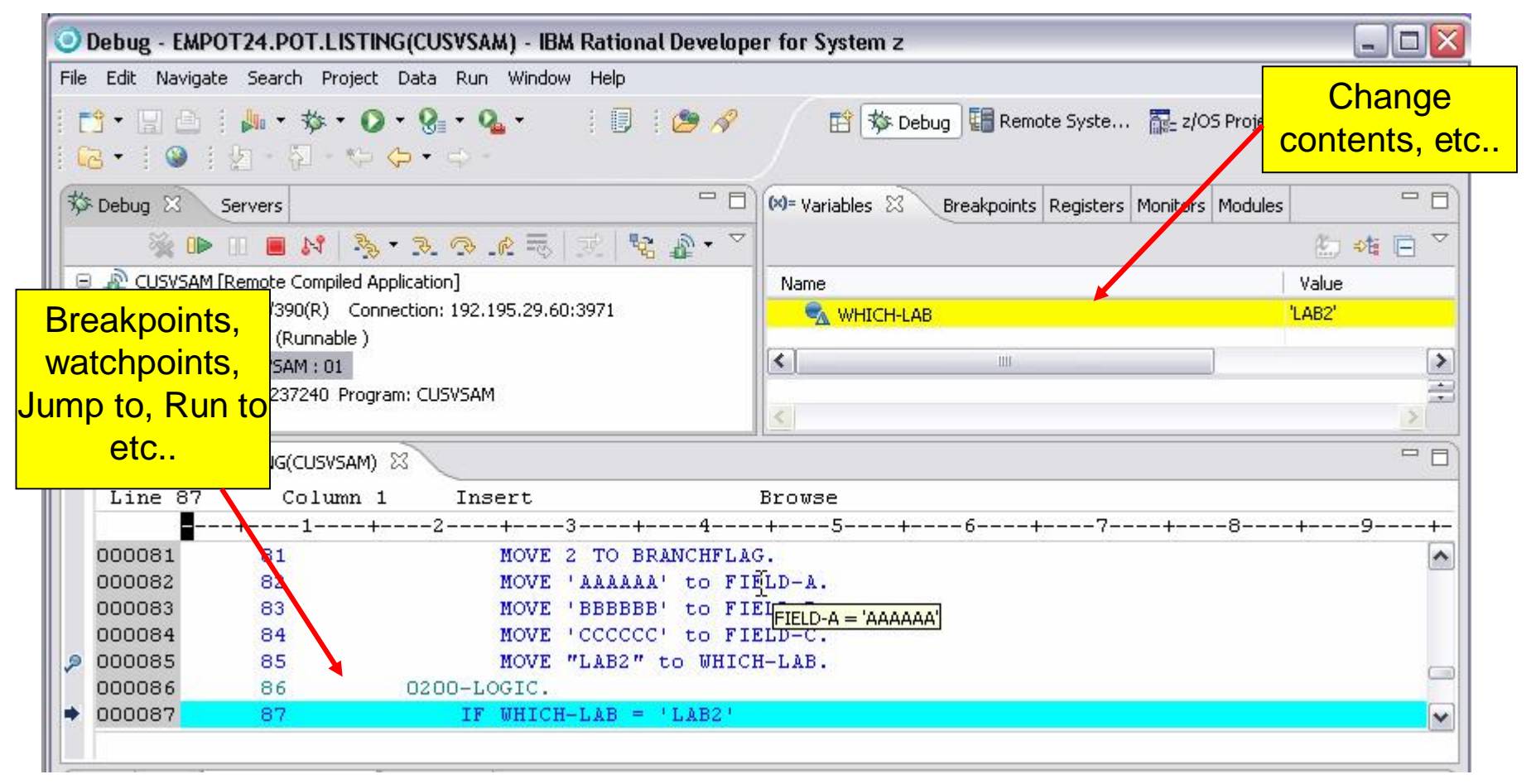

**Benefit: Same Debug Perspective used for COBOL, PL/I, C, C++, Java, JSP, etc..**  $→$  **END to END Debug** 

Needs z/OS Debug product installed.

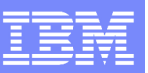

## IBM Rational Developer for System z

#### **XML Services for the Enterprise (XSE)**

- **-** SOA access to CICS V3.x and IMS V9 or V10 COBOL/PLI applications
- Bottom-up/Top-down or meet-in-themiddle COBOL/PLI to XML mapping **support**
- meet-in-the-middle development scenario tooling wizards, for CICS.

#### **DB2 Stored Procedure for COBOL and PL/I**

- Create DB2 stored procedures on z/OS in either COBOL or PL/I
- Build and catalog support for the DB2 stored procedure
- Debug z/OS based stored procedures from workstation

#### **z/OS Tooling Integration**

- Read/Write/Update VSAM datasets via integration with IBM File **Manager**
- Access IBM Fault analyzer reports for analyzing ABENDS and associating back to source code

### **IBM Rational Developer for System z**

z/OS Application Development

scenario tooling wizards, for CICS,<br>IMS, and batch applications

**CICS BMS/ IMS MFS Map Support**

**DB2 Stored Proc – COBOL / PL/I**

**Database App Generator wizard**

**CICS Service flow support**

**z/OS Tooling Integration**

**Rational Application Developer**

**MAR** 

#### **z/OS Application Development**

- Connect to z/OS remote systems
- Work with z/OS resources like COBOL, PL/I , C, C++, JCL, etc.
- Interact with the Job Entry Subsystem (JES) to submit jobs, monitor jobs, and review job output
- Perform dataset management actions like allocating datasets and migrating datasets
- Perform typical edit, compile, and debug tasks on remote z/OS resources from the workstation

#### **CICS BMS/ IMS MFS Map Support**

- Visually create and modify BMS Map sets or IMS/MFS
- Generates JCL
- Work with local or remote maps

#### **Database App Generator wizard**

- Ability to generate WSDL and CICS COBOL program to access DB2
- Generate CRUD DB2 program code from UML, which can also be integrated into web service applications

#### **CICS Service Flow Feature**

- Implements SOA and Web Services
- Service Flow is a tool to build service flows out of your existing COMMAREA and Terminal based CICS applications.

# XML Services for the Enterprise (XSE) Web Service Enablement Styles

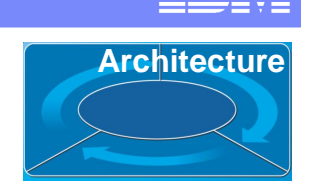

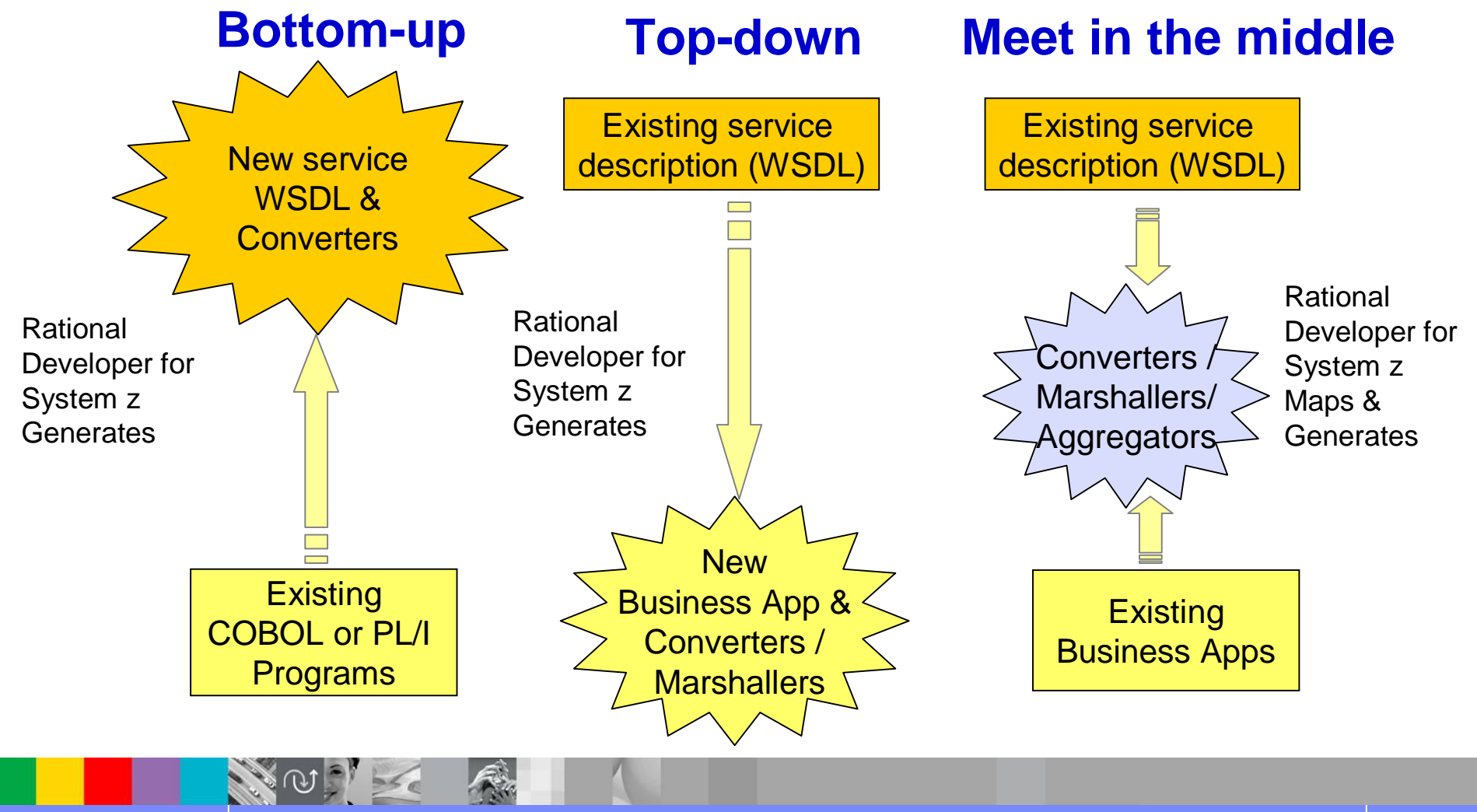

© 2008 IBM Corporation Exploring z/OS Enterprise Modernization for SOA **76**

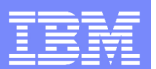

# CICS as a Web service provider

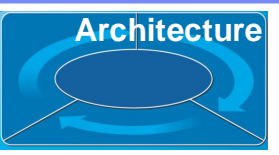

**CICS TS V3.x**

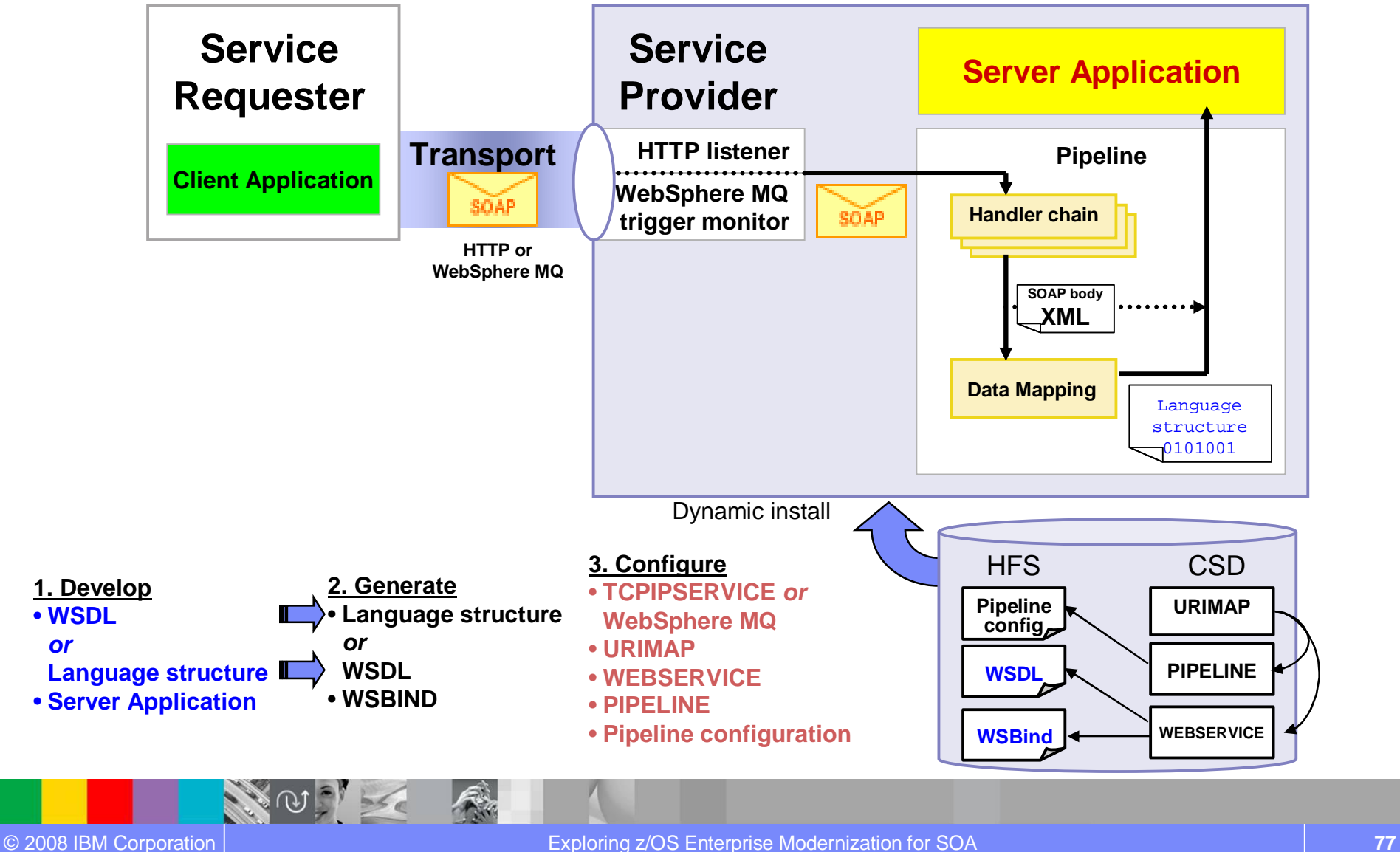

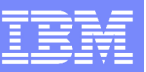

## IBM Rational Developer for System z

#### **XML Services for the Enterprise**

- **-** SOA access to CICS V3.x and IMS V9 or V10 COBOL/PLI applications
- Bottom-up/Top-down or meet-in-themiddle COBOL/PLI to XML mapping support
- meet-in-the-middle development scenario tooling wizards. for CICS, scenario tooling wizards, for CICS,<br>IMS, and batch applications XML Services for the Enterprise

#### **DB2 Stored Procedure for COBOL and PL/I**

- Create DB2 stored procedures on z/OS in either COBOL or PL/I
- Build and catalog support for the DB2 stored procedure
- Debug z/OS based stored procedures from workstation

#### **z/OS Tooling Integration**

- Read/Write/Update VSAM datasets via integration with IBM File **Manager**
- Access IBM Fault analyzer reports for analyzing ABENDS and associating back to source code

### **IBM Rational Developer for System z**

z/OS Application Development

**CICS BMS/ IMS MFS Map Support**

DB2 Stored Proc – COBOL / PL/I

**Rational Application Developer**

**MAR** 

#### **z/OS Application Development**

- Connect to z/OS remote systems
- Work with z/OS resources like COBOL, PL/I , C, C++, JCL, etc.
- Interact with the Job Entry Subsystem (JES) to submit jobs, monitor jobs, and review job output
- Perform dataset management actions like allocating datasets and migrating datasets
- Perform typical edit, compile, and debug tasks on remote z/OS resources from the workstation

### **CICS BMS/ IMS MFS Map Support**

- Visually create and modify BMS Map sets or IMS/MFS
- Generates JCL
- Work with local or remote maps

#### **Database App Generator wizard**

- Ability to generate WSDL and CICS COBOL program to access DB2
- Generate CRUD DB2 program code from UML, which can also be integrated into web service applications

#### **CICS Service Flow Feature**

- Implements SOA and Web Services
- Service Flow is a tool to build service flows out of your existing COMMAREA and Terminal based CICS applications.

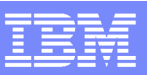

**Architecture**

#### CICS or IMS Map Support 一日 2/OS Projects 23 □ 日 \*CLIMAP.bms 23  $\Box$  $\triangledown$ **BMS file** 学<br>default 24 x 80  $\bullet$  |  $\boxplus$   $\boxtimes$   $\blacksquare$   $\Box$ Example PLI **E** LAB1\_LOCAL\_COBOL Palette **E** LAB1\_LOCAL\_PL1 ø ۸ G D-12 LOCAL\_COBOL\_CLIENT STAFF ID Inquiry - Calls COBSERV **A** Select X .project **E** BuildOutput **III**, Marquee STAFF ID: • **Wizard for creating** CLIMAP.bms Basic × Name... **E** Cobol **new BMS map set files** Map Salary... **E** copybook Comission... Constant Fields  $\rightarrow$ **E** LOCAL\_COBOL\_SERVER **E-POTCOB DEMOMVS** • **Drag & Drop BMS 胃 Column heading** TestCicsService\_meet\_in Row: 6, Column: 20, Width: 9  $(2)$  Help **editor Instructions &**Label  $\approx$ • **Design, Source and 冒 Title** Variable Fields  $\overline{\bullet}$ **Preview views D**] Input field 123 Numeric field • **Create new or WW** Password field Message **import/edit existing** Output field **BMS maps** SIMDT field  $\left\vert \left\langle \right\vert \right\vert$  $\rightarrow$ ø  $\Box$ **月Advanced** FPro... 23 Out... Labeled input field • **Works with local and**  $\bigtriangledown$ 日常国 Array **remote scenarios** Value Property 用 Table  $\checkmark$ Language: cobol Structure  $\left| \left( \right. \right|$  $\rightarrow$ Map type: sysparm

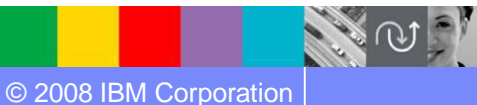

Name:

CLIMAP

Design Source Preview

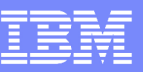

## IBM Rational Developer for System z

#### **XML Services for the Enterprise**

- **-** SOA access to CICS V3.x and IMS V9 or V10 COBOL/PLI applications
- Bottom-up/Top-down or meet-in-themiddle COBOL/PLI to XML mapping support
- meet-in-the-middle development scenario tooling wizards. for CICS, IMS, and batch applications **XML Services for the Enterprise**

#### **DB2 Stored Procedure for COBOL and PL/I**

- Create DB2 stored procedures on z/OS in either COBOL or PL/I
- Build and catalog support for the DB2 stored procedure
- Debug z/OS based stored procedures from workstation

#### **z/OS Tooling Integration**

- Read/Write/Update VSAM datasets via integration with IBM File **Manager**
- Access IBM Fault analyzer reports for analyzing ABENDS and associating back to source code

### **IBM Rational Developer for System z**

**z/OS Application Development**

**CICS BMS/ IMS MFS Map Support**

**DB2 Stored Proc – COBOL / PL/I**

**Database App Generator wizard**

**CICS Service flow support**

**z/OS Tooling Integration**

**Rational Application Developer**

**MAR** 

#### **z/OS Application Development**

- Connect to z/OS remote systems
- Work with z/OS resources like COBOL, PL/I , C, C++, JCL, etc.
- Interact with the Job Entry Subsystem (JES) to submit jobs, monitor jobs, and review job output
- Perform dataset management actions like allocating datasets and migrating datasets
- Perform typical edit, compile, and debug tasks on remote z/OS resources from the workstation

### **CICS BMS/ IMS MFS Map Support**

- Visually create and modify BMS Map sets or IMS/MFS
- Generates JCL
- Work with local or remote maps

#### **Database App Generator wizard**

- Ability to generate WSDL and CICS COBOL program to access DB2
- Generate CRUD DB2 program code from UML, which can also be integrated into web service applications

#### **CICS Service Flow Feature**

- Implements SOA and Web Services
- Service Flow is a tool to build service flows out of your existing COMMAREA and Terminal based CICS applications.

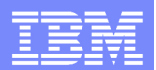

# z/OS-based DB2 Stored Procedure Support

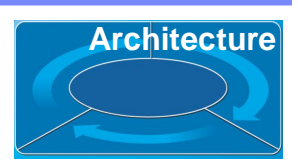

- Ɣ Provides Wizard
	- ▶ Creates Stored Procedures that reside on a DB2 zOS server.
		- Generate SQL for the definition of the stored procedure
		- Generate the **PL/I** and **COBOL** stored procedure program
- Provides build environment
	- ▶ COBOL and PL/I editor
	- ▶ Builds and registers it on a DB2 Universal Database server
- Provides debug environment
	- Debug from the workstation

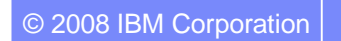

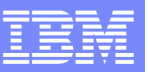

## IBM Rational Developer for System z

#### **XML Services for the Enterprise**

- **-** SOA access to CICS V3.x and IMS V9 or V10 COBOL/PLI applications
- Bottom-up/Top-down or meet-in-themiddle COBOL/PLI to XML mapping support
- meet-in-the-middle development scenario tooling wizards. for CICS,

#### **DB2 Stored Procedure for COBOL and PL/I**

- Create DB2 stored procedures on z/OS in either COBOL or PL/I
- Build and catalog support for the DB2 stored procedure
- Debug z/OS based stored procedures from workstation

#### **z/OS Tooling Integration**

- Read/Write/Update VSAM datasets via integration with IBM File **Manager**
- Access IBM Fault analyzer reports for analyzing ABENDS and associating back to source code

### **IBM Rational Developer for System z**

**z/OS Application Development**

IMS, and batch applications **XML Services for the Enterprise**

**CICS BMS/ IMS MFS Map Support**

#### **DB2 Stored Proc – COBOL / PL/I**

**Database App Generator wizard**

**CICS Service flow support**

**z/OS Tooling Integration**

**Rational Application Developer**

**MAR** 

#### **z/OS Application Development**

- Connect to z/OS remote systems
- Work with z/OS resources like COBOL, PL/I , C, C++, JCL, etc.
- Interact with the Job Entry Subsystem (JES) to submit jobs, monitor jobs, and review job output
- Perform dataset management actions like allocating datasets and migrating datasets
- Perform typical edit, compile, and debug tasks on remote z/OS resources from the workstation

#### **CICS BMS/ IMS MFS Map Support**

- Visually create and modify BMS Map sets or IMS/MFS
- Generates JCL
- Work with local or remote maps

#### **Database App Generator wizard**

- Ability to generate WSDL and CICS COBOL program to access DB2
- Generate CRUD DB2 program code from UML, which can also be integrated into web service applications

#### **CICS Service Flow Feature**

- Implements SOA and Web Services
- Service Flow is a tool to build service flows out of your existing COMMAREA and Terminal based CICS applications.

## Database Application Generator wizard Architecture

fin

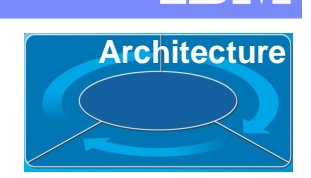

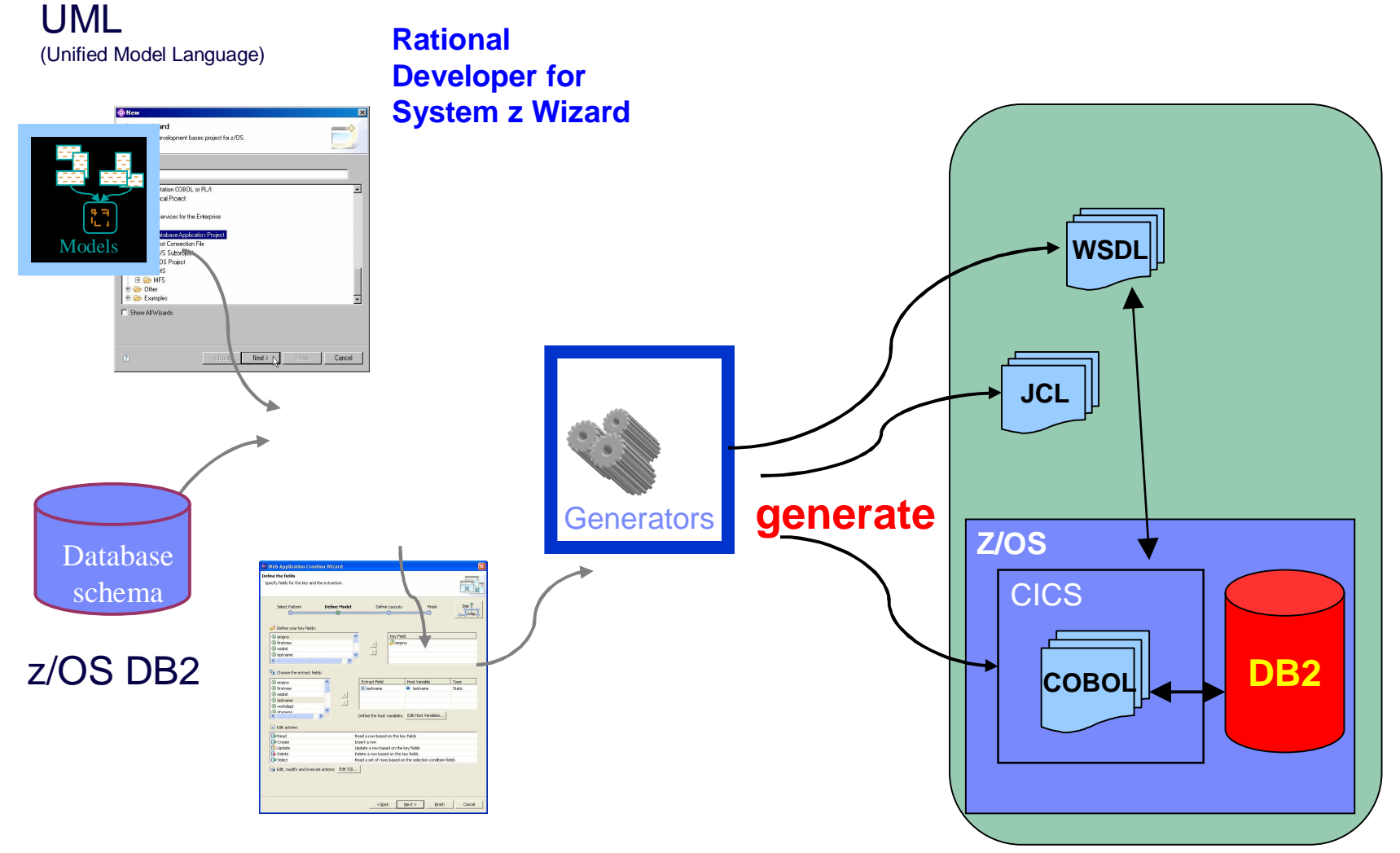

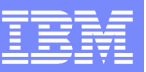

## IBM Rational Developer for System z

#### **XML Services for the Enterprise**

- **-** SOA access to CICS V3.2 and IMS V9 COBOL/PLI applications
- Bottom-up/Top-down or meet-in-themiddle COBOL/PLI to XML mapping support
- meet-in-the-middle development scenario tooling wizards. for CICS,

#### **DB2 Stored Procedure for COBOL and PL/I**

- Create DB2 stored procedures on z/OS in either COBOL or PL/I
- Build and catalog support for the DB2 stored procedure
- Debug z/OS based stored procedures from workstation

#### **z/OS Tooling Integration**

- Read/Write/Update VSAM datasets via integration with IBM File **Manager**
- Access IBM Fault analyzer reports for analyzing ABENDS and associating back to source code

### **IBM Rational Developer for System z**

**z/OS Application Development**

IMS, and batch applications **XML Services for the Enterprise**

**CICS BMS/ IMS MFS Map Support**

**DB2 Stored Proc – COBOL / PL/I**

**Database App Generator wizard**

**CICS Service flow support**

**z/OS Tooling Integration**

**MAR** 

**Rational Application Developer**

#### **z/OS Application Development**

- Connect to z/OS remote systems
- Work with z/OS resources like COBOL, PL/I , C, C++, JCL, etc.
- Interact with the Job Entry Subsystem (JES) to submit jobs, monitor jobs, and review job output
- Perform dataset management actions like allocating datasets and migrating datasets
- Perform typical edit, compile, and debug tasks on remote z/OS resources from the workstation

### **CICS BMS/ IMS MFS Map Support**

- Visually create and modify BMS Map sets or IMS/MFS
- Generates JCL
- Work with local or remote maps

#### **Database App Generator wizard**

- Ability to generate WSDL and CICS COBOL program to access DB2
- Generate CRUD DB2 program code from UML, which can also be integrated into web service applications

#### **CICS Service Flow Feature**

- Implements SOA and Web Services
- Service Flow is a tool to build service flows out of your existing COMMAREA and Terminal based CICS applications.

## File Manager Integration

 Allows for a formatted edit session of many dataset types. Among the options are:

困

ė

 $\left\langle \cdot \right\rangle$ 

fi n

- VSAM KSDS, ESDS, RRDS, VRRDS
- ▶ QSAM PDS, SDS
- Multiple views of the data within the formatted edit session:
	- $\blacktriangleright$  Table
	- ▶ Single Character
- Ɣ Browse and alter VSAM data easily without having to leave your development environment

 $\rightarrow$  Depends on IBM File Manager V7.1 installed on z/OS

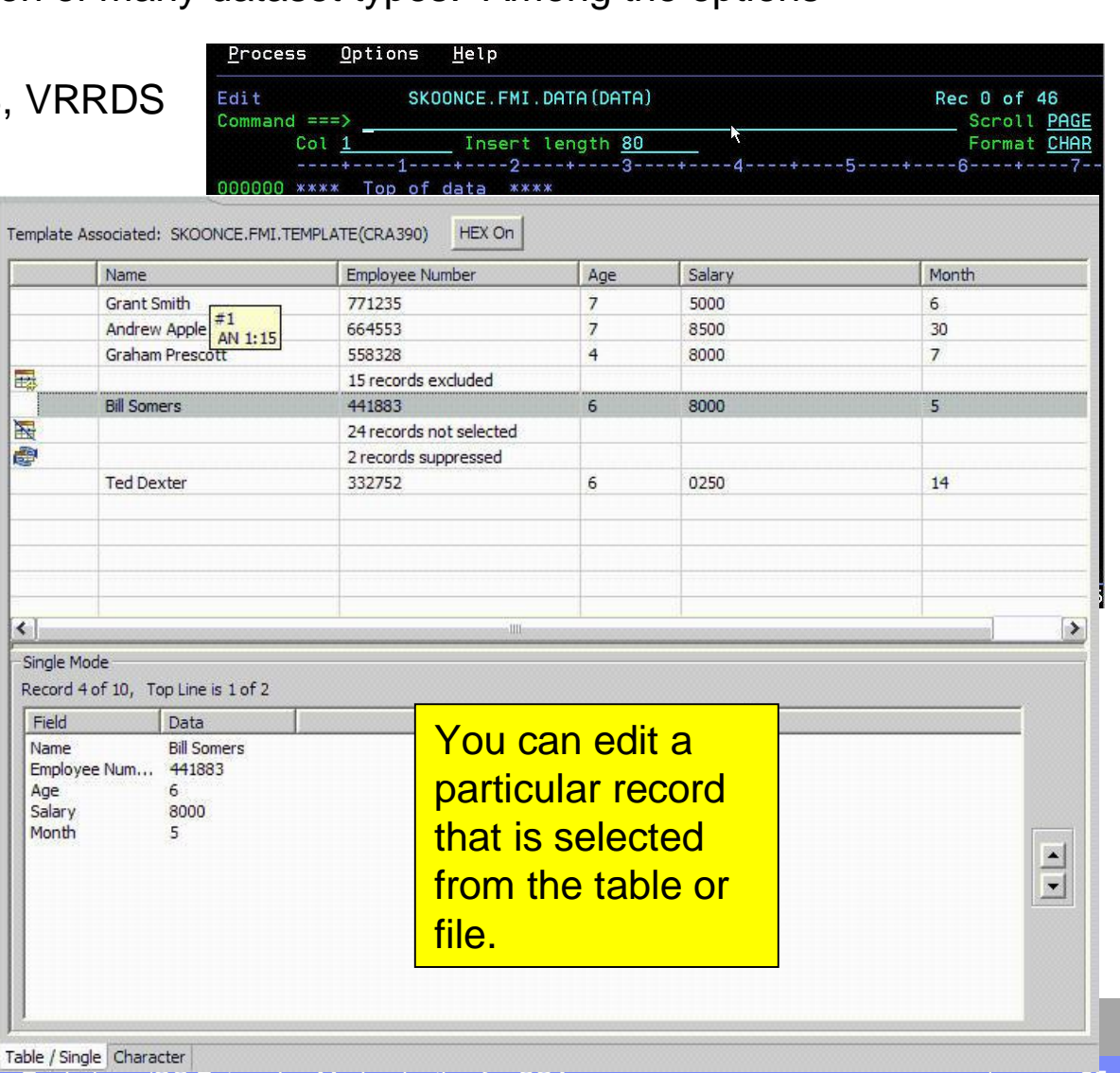

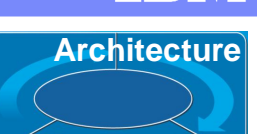

## Why Rational Developer for System z **Architecture**

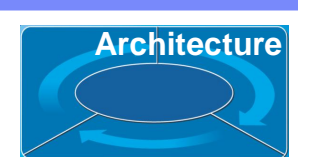

**E** Data **B**z/OS Projec

VE LENGTH OF DFHCOMMAREA TO DISPLA **STRING APP-ID 'COMMAREA 18 ine** should be ' DISPLAY-NUMBER DELIMITED BY SIZE INTO CSMT-MSG REORM 7200-MRTTE-TO-6 XEC CICS ABEND ABCODE('CUS1') END-E  $\Box$ 

× 4 米 # ×

- **Increase developers productivity:** 
	- ▶ Better code quality, less syntax errors, etc
	- ▶ Better program understanding, editing, building, debugging
- **TSO/ISPF/SDSF are not easy for new developers..** Rational Developer for System z is an eclipse based product.
- Ɣ Support for **COBOL, PL/I, C/C++, Assembler, Java, JSP, HTML, XML, etc**.. on a common development environment
- **End-to-End debugging** environment for COBOL, PL/I, C/C++(<sup>\*</sup>), Java, JSP, HTML etc... since they use the same Debug perspective
- **Provide tools for SOA on z/OS**, like CICS Services, IMS for SOAP, Service Flow Modeler, etc..
- Ɣ **More z/OS tools will be integrate** in future versions

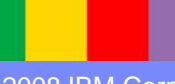

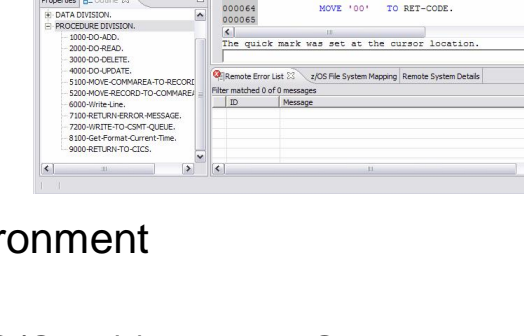

Conclude CHETODOC ebl IPH Barbaral Seffician Development Diath

Line 5

 $-++8-1-8-$ 

Fie Edit Navigate Search Protect Run Window Help **0 0 4 1** 1 2 1 2 1 2 1 2 1 2 1 2

**123 FOT 4 Create 19F** 

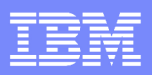

## Scenario #3 – Create CICS Web services

**Task** : Create a Web Service with the COBOL/CICS Server. Generate a WSDL to invoke it. **Solution**: Use **Rational Developer for System z** and XSE services to Create and deploy a CICS Services. Test it using Rational Developer for System z.

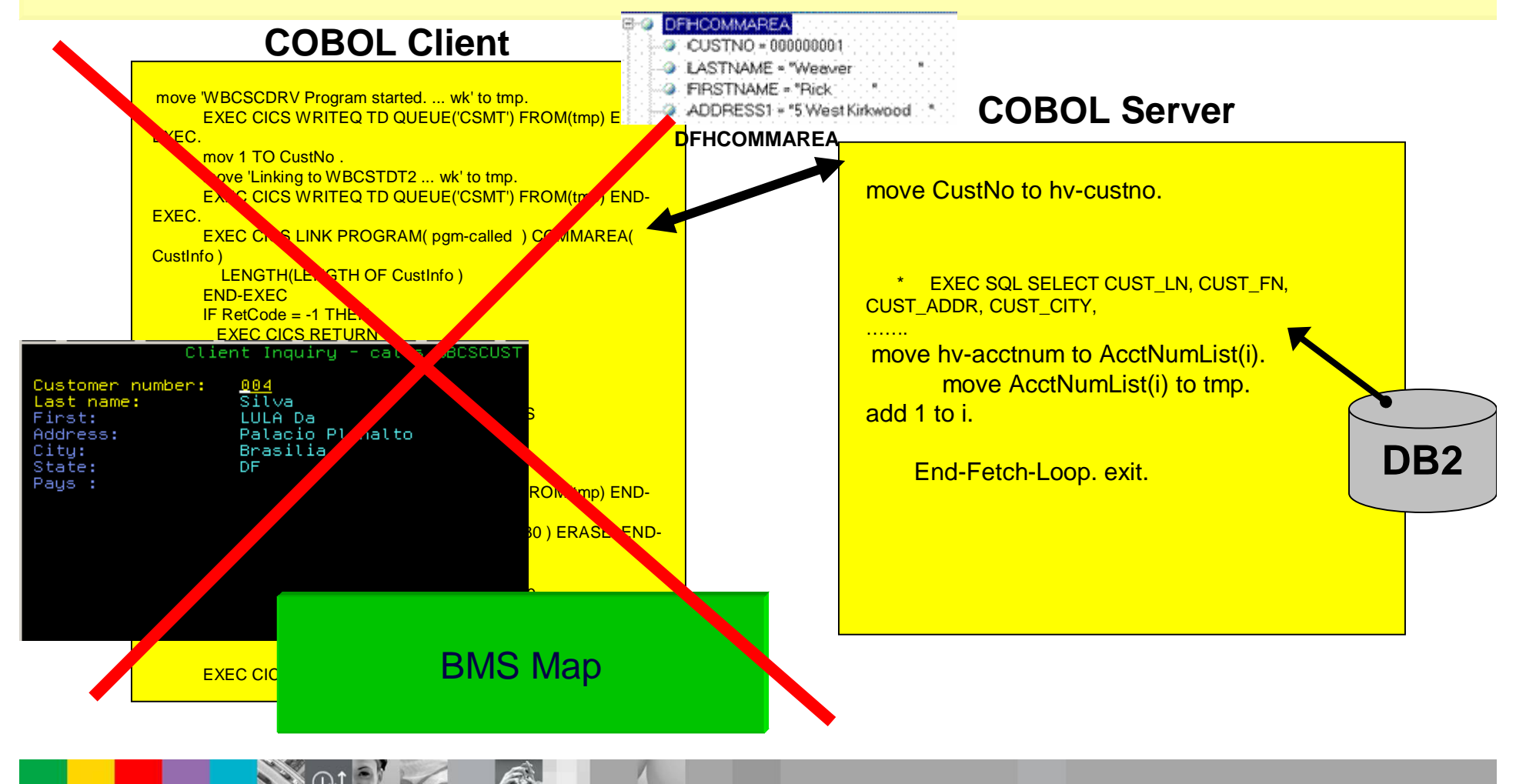

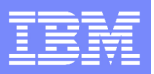

## Scenario #3 – Create CICS Web services

**Task**: Eliminate the COBOL Client and the BMS, create a Web Service using the COBOL/CICS Server. Generate a WSDL to invoke it.

**Solution:** Use **Rational Developer for System z** and XSE services to Create and deploy a CICS Services. Test it using Rational Developer for System z.

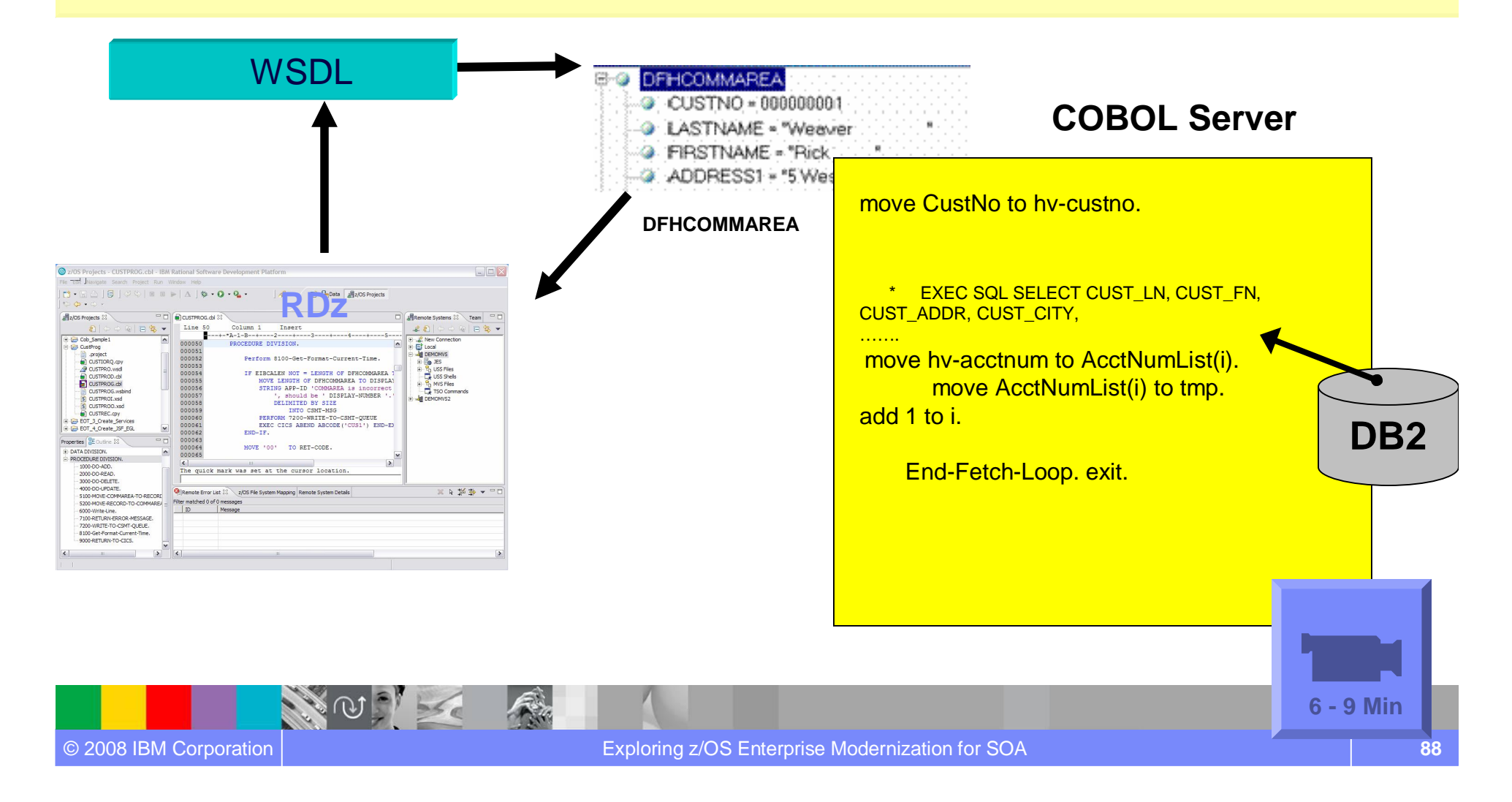

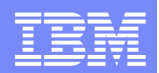

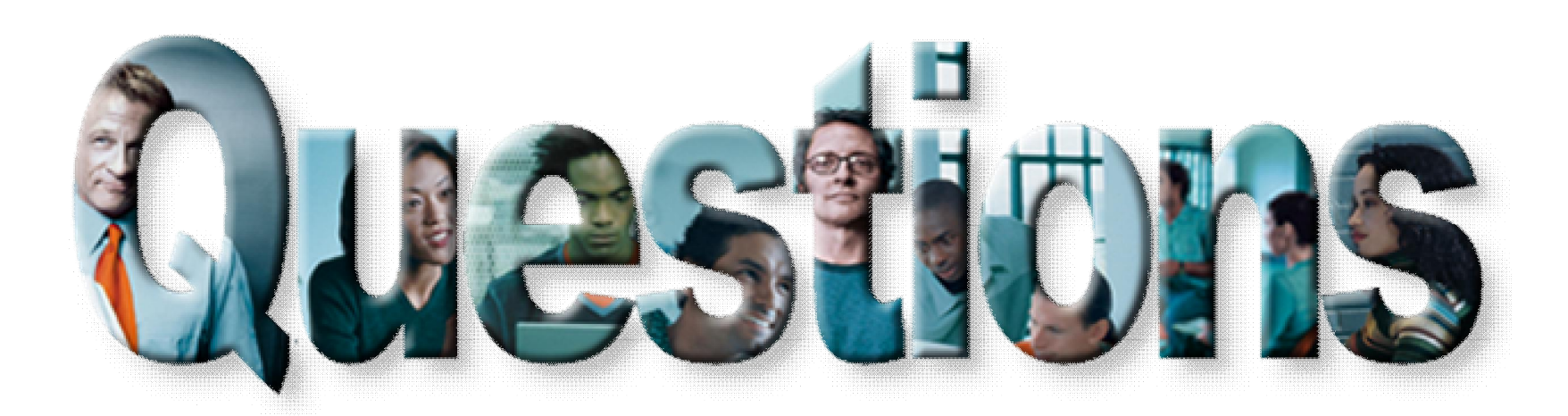

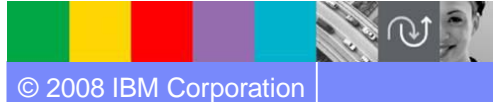

© 2008 IBM Corporation Exploring z/OS Enterprise Modernization for SOA **89**

天地

 $56e$ 

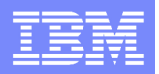

## Agenda for Enterprise Modernization Seminar - NYC

9:00 - 9:40 - Introduction to Enterprise Modernization & Scenarios – Regi Barosa (40 min)

9:40 - 10:00 - Scenario #1 - Creating of a Web Screen from existing terminal based CICS application WSAA/HATS – Zvi Weiss (20 min)

10:00 - 10:20 - Scenario #2 - Transform an existing COBOL program and create a called subroutine to isolate the business logic (WSAA Bridge/RTW) – Zvi Weiss (20 min)

10:20 – 10:35 – Break (15 min)

10:35 – 11:00 - Scenario #3 - Create CICS Web Service using the COBOL business logic from scenario 2 ( RDz and  $z/OS$  Debug Tool) – Regi Barosa (25 min)

11:00 – 11:25 - Scenario #4 - Create a Web page to consume the Web Service created above ( RBD/EGL) – Regi Barosa (25 min)

Rational Business Developer introduction

**Demo #5** – (7 min) - Use Rational Business Developer to consume the CICS Web Service and create a JSF/JSP Page

11:25 – 11:40 - Scenario #5 - Create new Web Service that aggregates other COBOL/CICS screen based application – Zvi Weiss (15 min) 11:40 - 12:00 - Wrap-up Next Steps

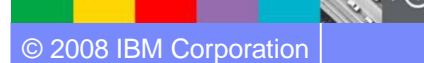

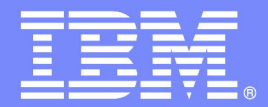

IBM Software Group

## z/OS Enterprise Modernization for SOA environment

## *Rational Business Developer Introduction*

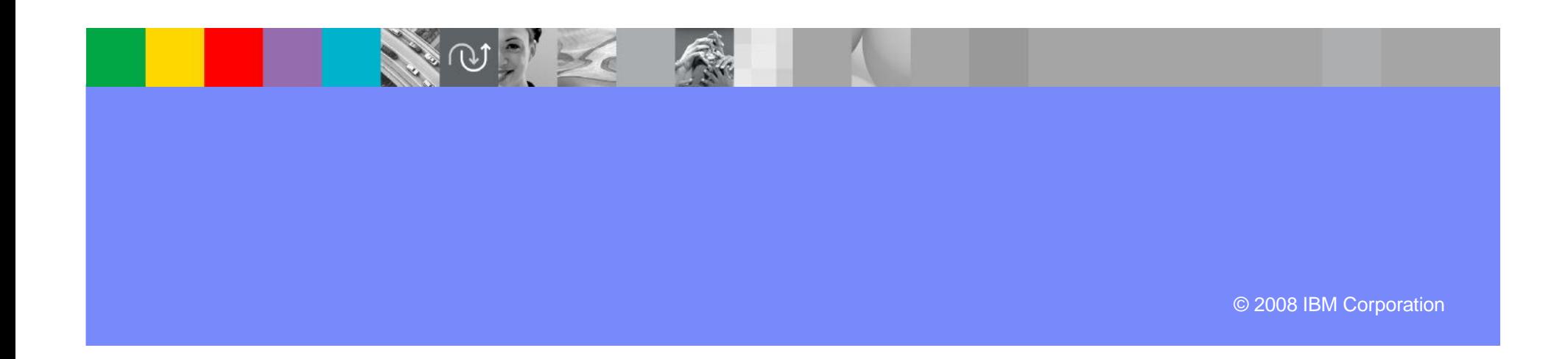

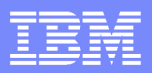

## Case study – Scenario #4

**Scenario #4**. Create a Web Interface with Java Server Faces (JSF) and Java Server Pages (JSP) to invoke the Web Service created above

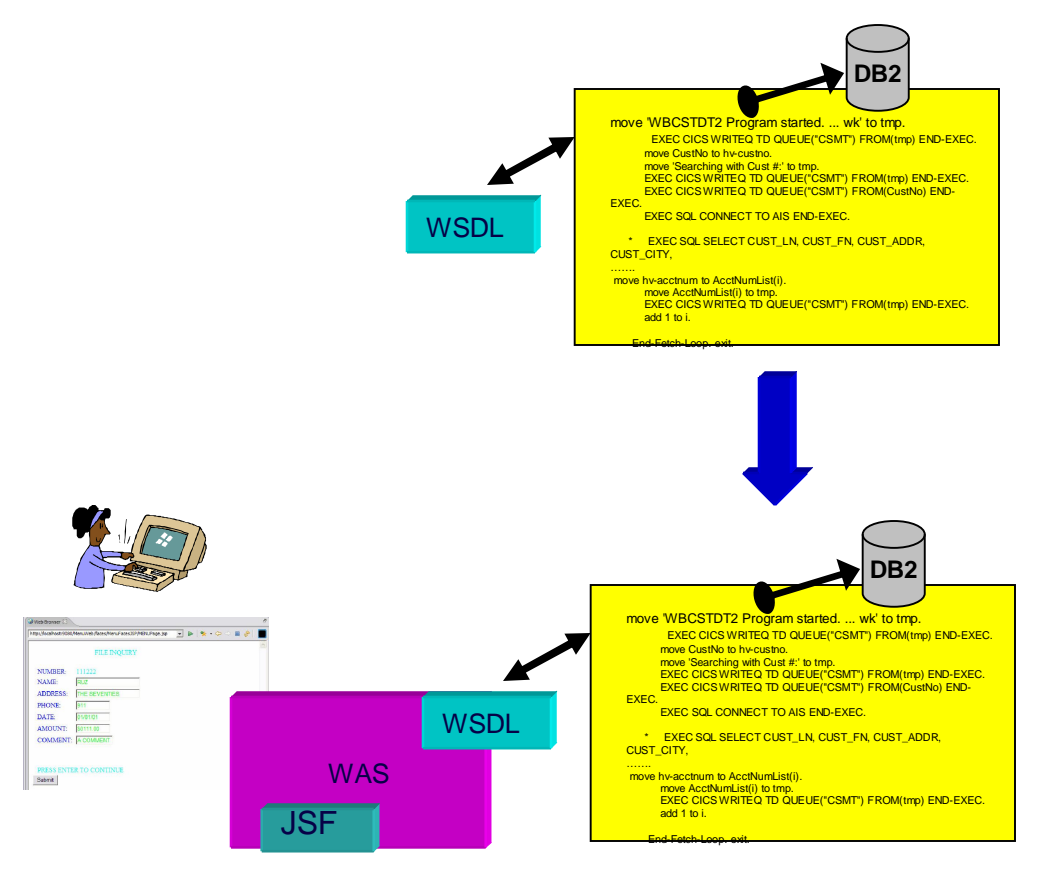

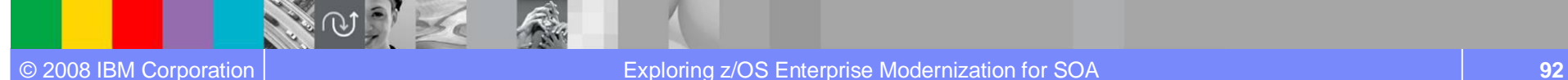

## Is retraining an option?

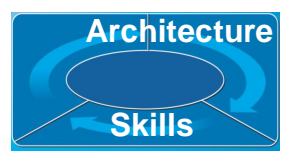

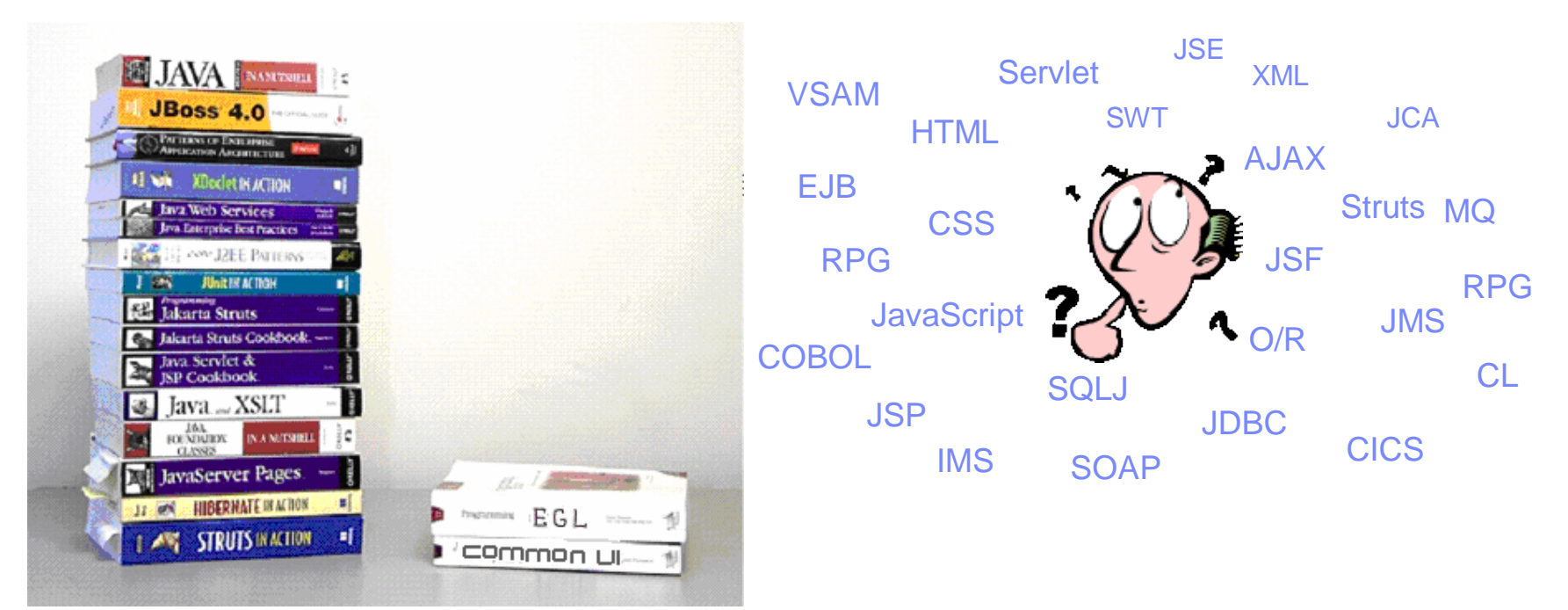

- $\blacktriangleright$  High costs
- Business pressure may not afford time
- Results may be sub-optimal
- Some may not make it
- $\blacktriangleright$  End up with poorly written applications

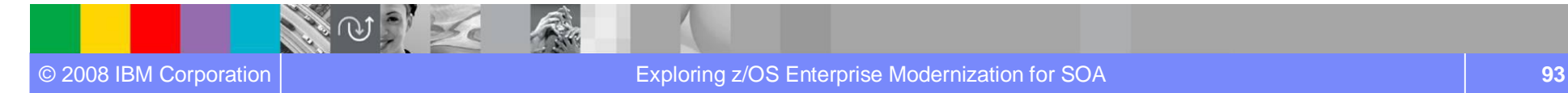

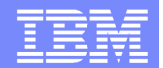

**Architecture**

**Skills**

## Rational Business Developer

*Empowering developers to quickly become productive with EGL*

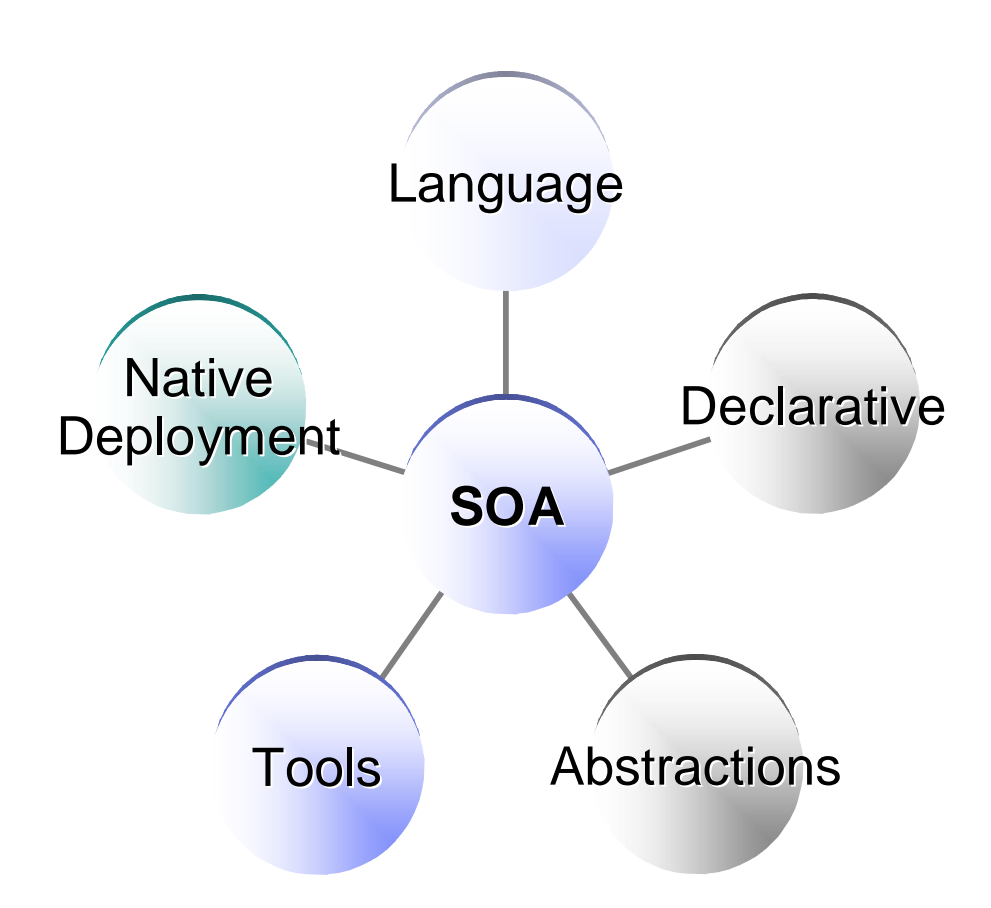

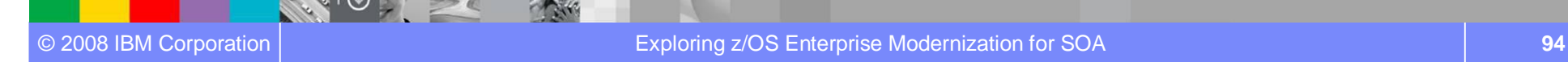

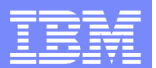

## The power of the Language *Simple and familiar*

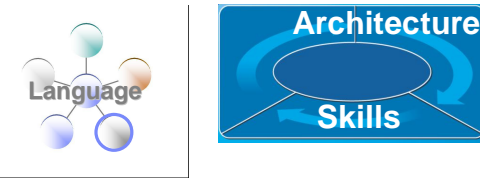

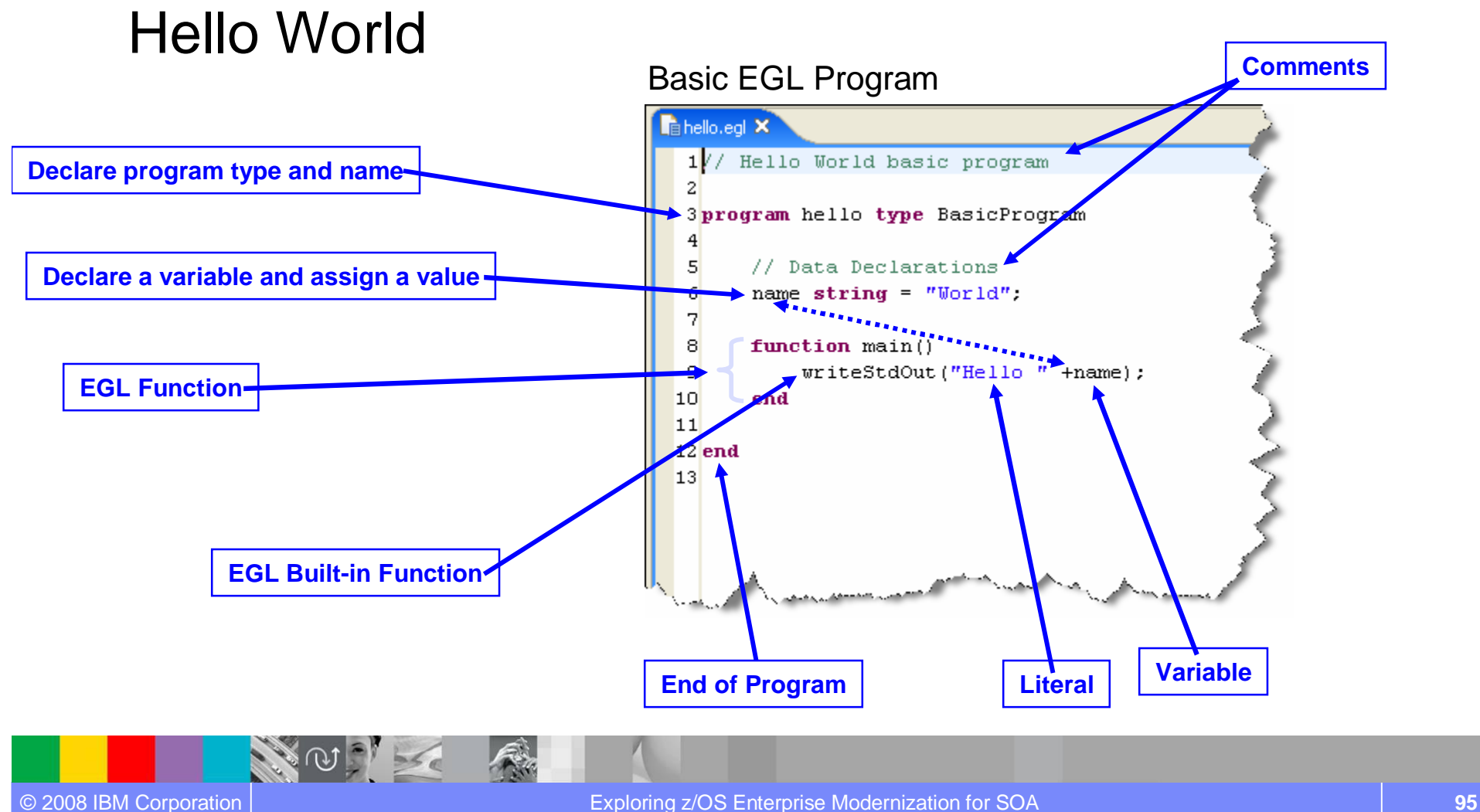

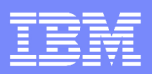

**Architecture**

**Skills**

**Declarative**

## The Power of Declarative Programming *Annotations apply semantics in multiple contexts*

- Validation and Editing Rules
	- ▶ Set properties in "Data Items"
	- ▶ Define formatting & validation rules in a common place
	- ▶ Reuse data items for Records, screens, web pages, reports

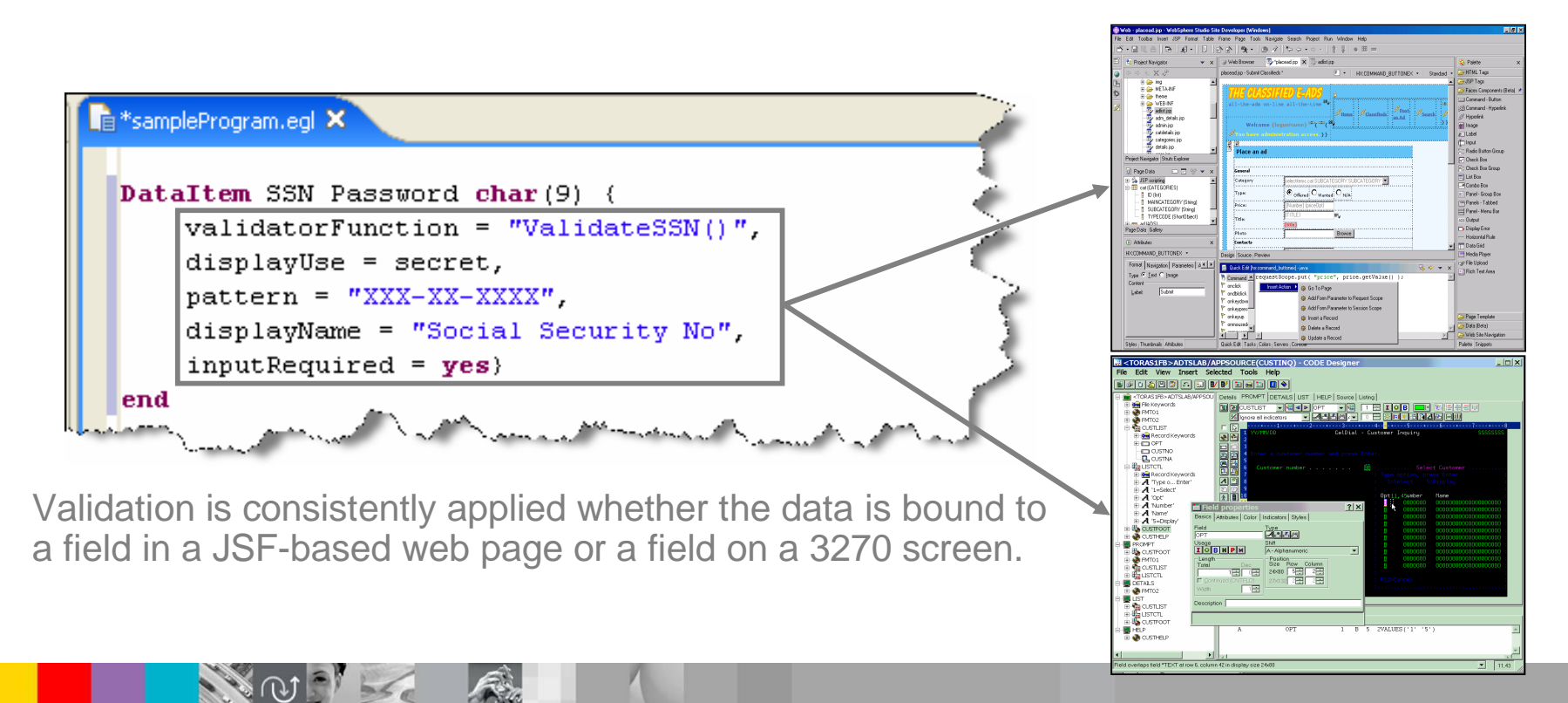

## The Power of Abstractions

### Data access

- Access SQL, Indexed, Relative, Serial, DL/I, and Service data through "Records"
- Use common Verbs for data access (**Get, Add, Replace, Delete**)
- ▶ Use common Error Handling

- Remote Invocation
	- ▶ Call COBOL, RPG, C, Java
	- $\blacktriangleright$  Keep linkage info separated from code
	- ▶ Resolve data mapping and protocol invocation at runtime... NO code necessary!

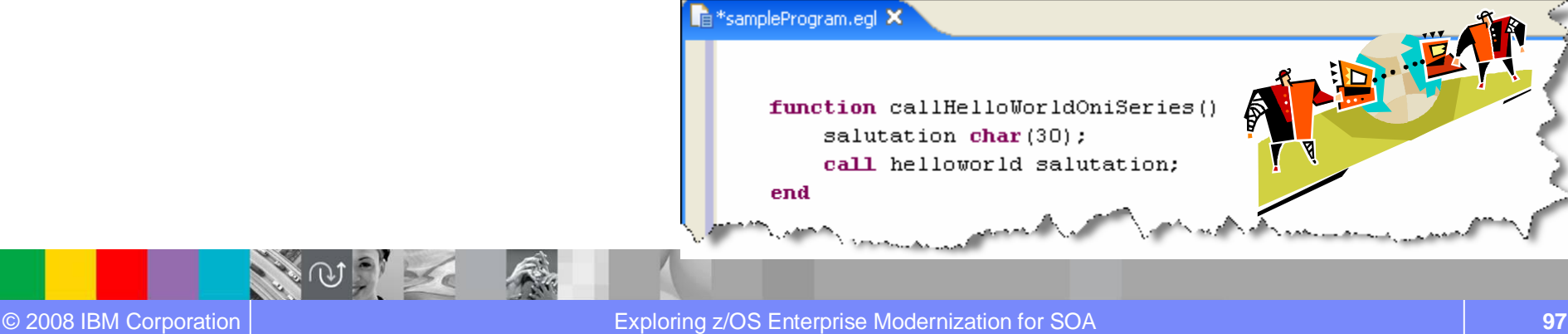

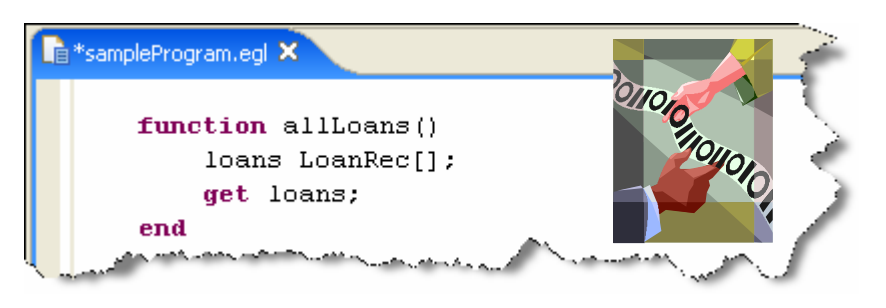

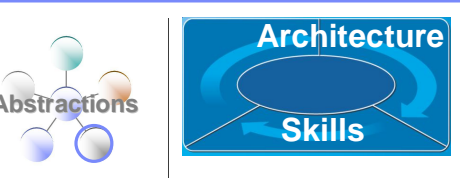

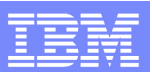

## The Power of Tools *First class Eclipse workbench*

- Folders and views
- Smart EGL editor
- Code templates and snippets
- Code completion
- Import data items from tables
- SQL visualization and editing
- Ɣ SQL validation
- References and declarations
- Open on selection
- Refactoring
- Cheat sheets and Dynamic help

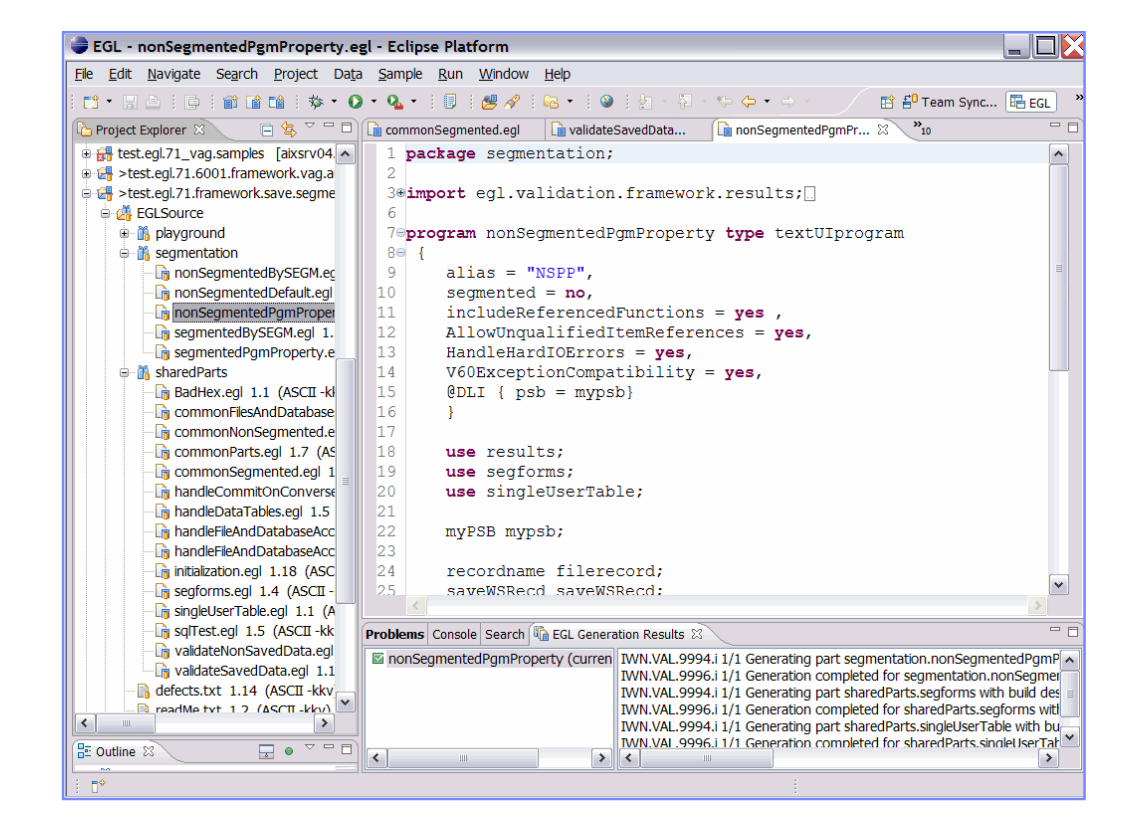

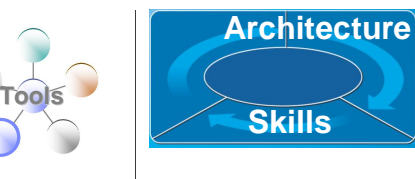

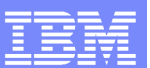

## The Power of Tools *Integrated debug environment*

- Ɣ Debug entire application regardless of ultimate deployment targets
	- ▶ Debug EGL, JSP, Java, etc.
- Use features of the EGL source debugger
	- ▶ Set breakpoints
	- ▶ Watch variables
	- ▶ Change variable values
	- Dynamic re-positioning
- Ɣ Additional EGL features
	- ▶ Remote VSAM access

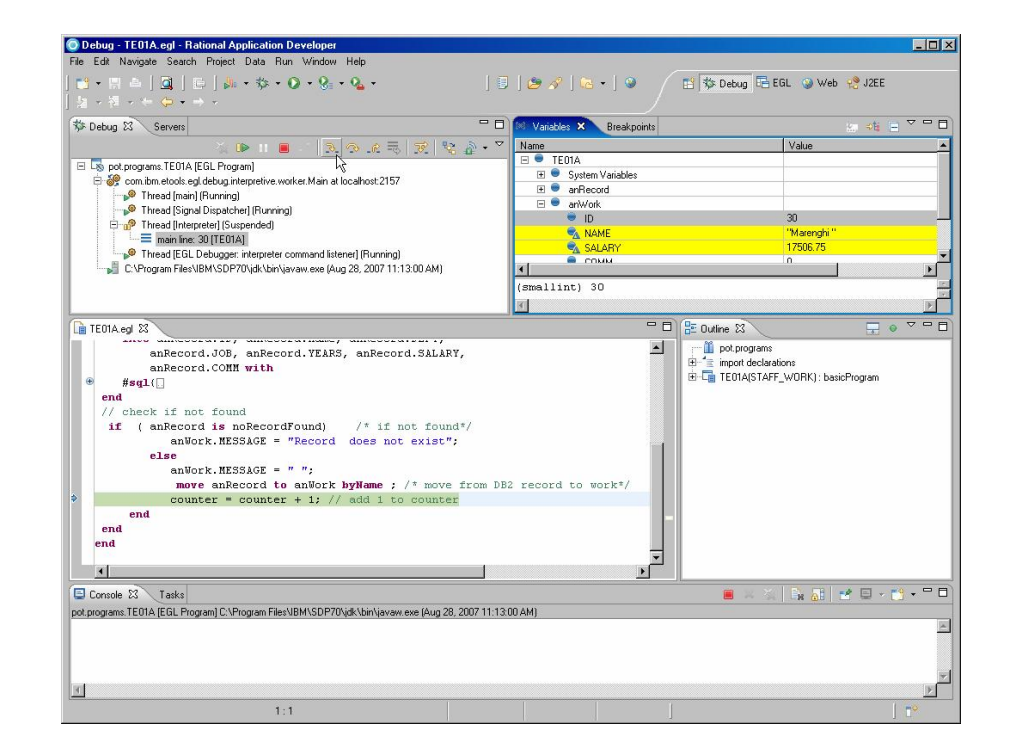

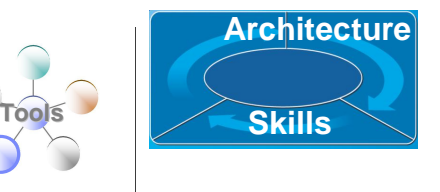

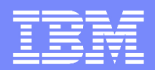

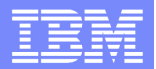

## **The Power of Services**

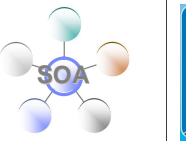

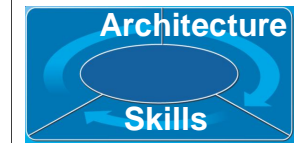

*Cross platform language for business oriented services development*

### **At development time…**

- **Focus on the business logic**
- **Implement SOA design elements** (services and interfaces)
- **EXEC** Leverage existing business developers for new SOA development
- **Ignore deployment targets/technologies** while coding/testing

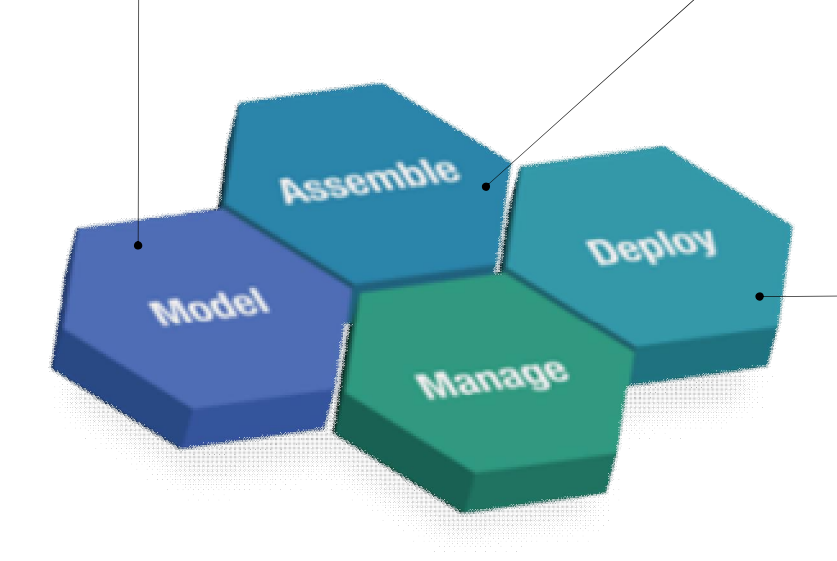

### **Leverage external web services…**

- **EGL Interfaces represent external web services** 
	- **Import WSDL to generate web service client**
	- **Allow the EGL developer to stay within the** context of the EGL programming model

### **Deploy EGL services…**

*To any platform…*

- **Java to WAS, Tomcat, etc.**
- COBOL to CICS, iSeries (2007)
- COBOL to IMS (1H 2008)

#### *As…*

- A Web service (uses SOAP)
- A private service (uses CICS ECI or TCP)
- **Other SOA runtimes when they reach critical mass**

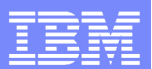

**Architecture**

## Respond to Broadest Application Needs

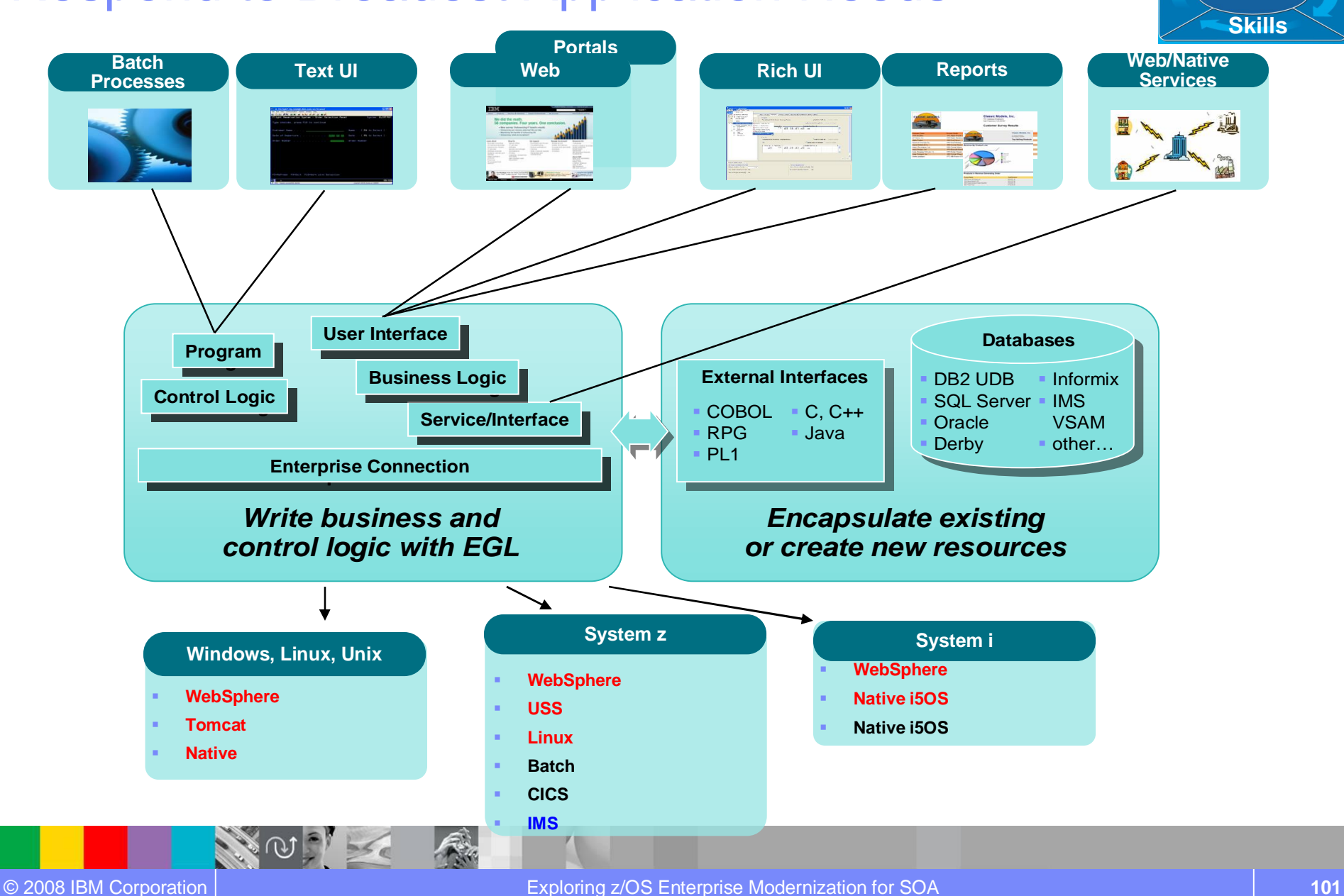

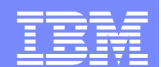

## Accelerate Application Delivery *Internal productivity benchmark for Sun PetStore reference application*

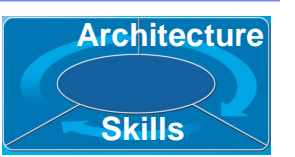

## **Java/J2EE IDE**

## **Hand-Coded Mand-Coded Manual Business Developer**

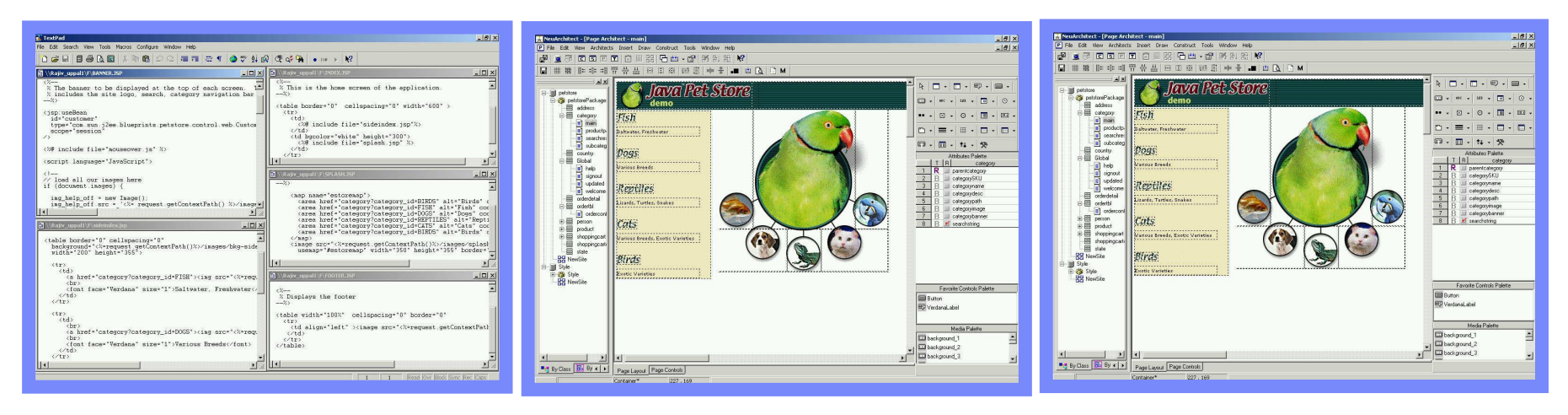

**507 Hours 60 Hours**

**330 Hours**

Rational Business Developer and EGL/JSF is **dramatically faster** than traditional development

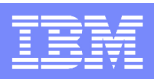

**Architecture**

**Skills**

\*

# Coming soon.. Technology innovation: EGL Rich UI

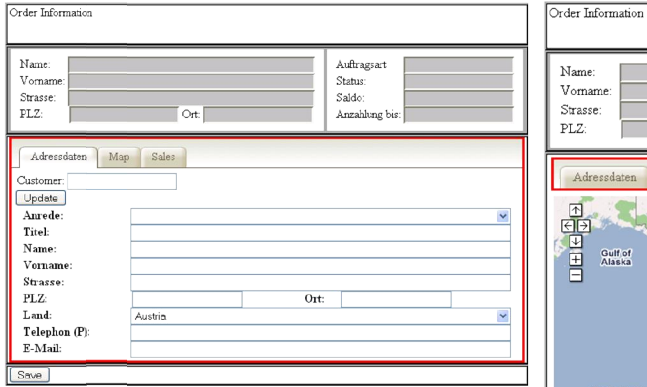

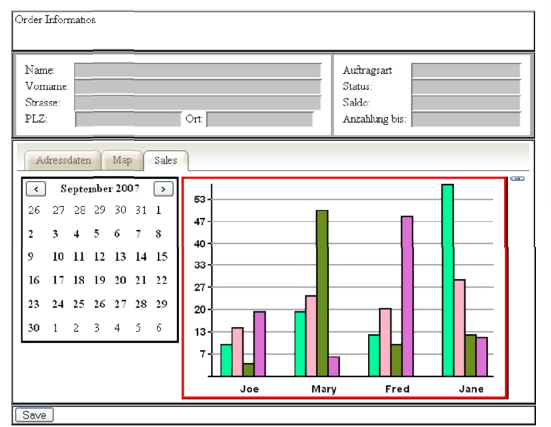

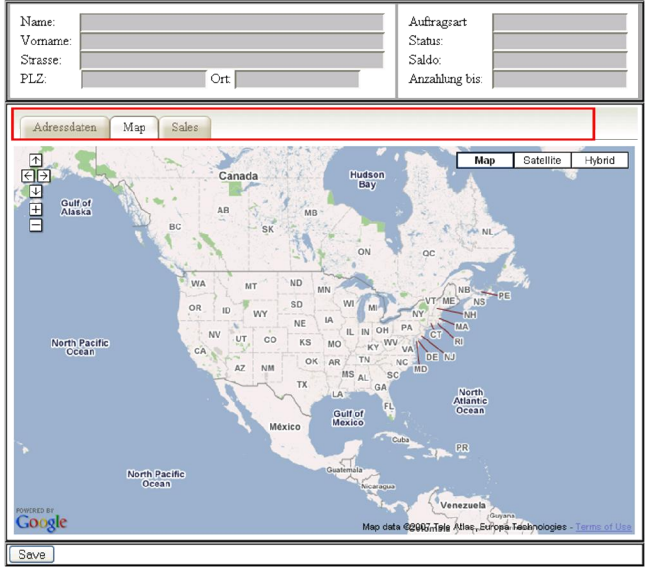

An Example: Rich UI

- Takes the EGL abstraction and programming model to Web 2.0
	- ▶ Generates JavaScript
	- $\blacktriangleright$  Hides the Ajax complexity
- Ɣ Integrates external REST or SOAP services with EGL Rich UI
- Integrates EGL generated services with state-of-the art UI (z, i, LUW)

(\*) UI = User Interface

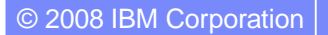

## **Summary**

EGL & Rational Business Developer - A powerful extension to IBM Rational Development Platform that builds on 27 years of customer success.

- Break the skill silos and leverage business know-how of all developers
- Build innovative state-of-the-art solutions without skill ramp up and high costs
	- **Lower risk and increase project success rate**
	- **Lower costs of training**
	- ▶ Lower cost of development
- Deliver projects faster
- For More information

product website http://www.ibm.com/software/awdtools/developer/business/

developerWorks – Rational Business Developer zone http://www.ibm.com/developerworks/rational/products/rbde

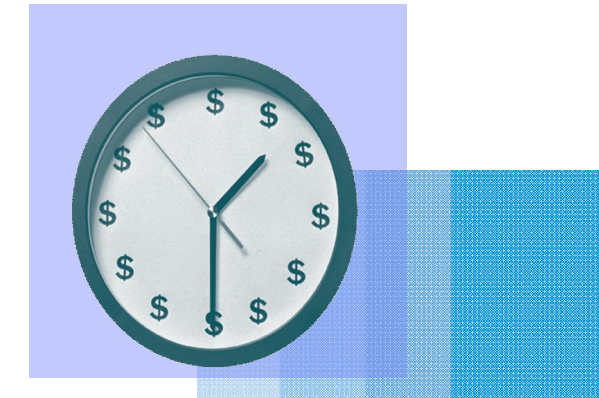

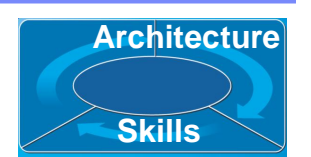

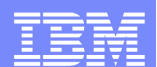

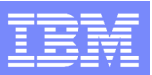

# Scenario #4 – Create a Web page using JSF

**Task** : Create a Web Interface with JSF/JSP to invoke the Web Service **Solution**: Use **Rational Business Developer** to consume WSDL service and create a JSF/JSP Page

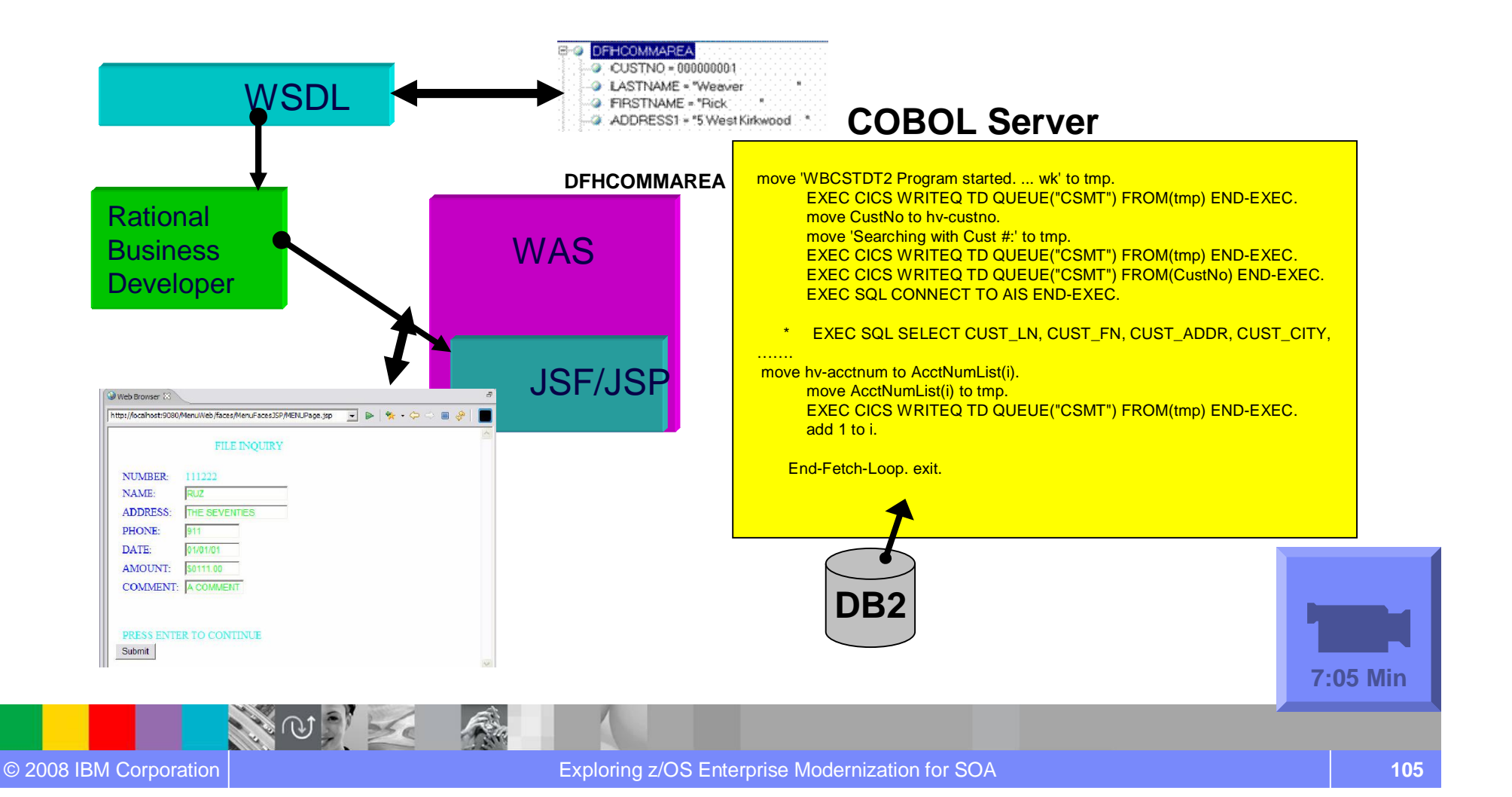

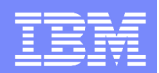

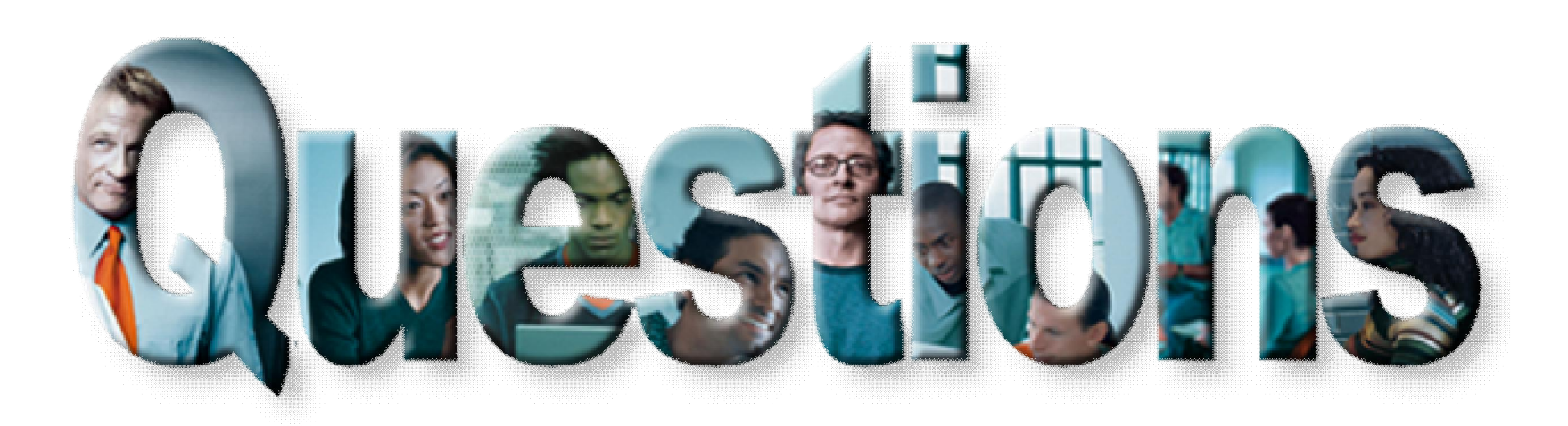

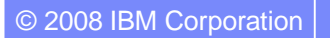

**ADA** 

© 2008 IBM Corporation Exploring z/OS Enterprise Modernization for SOA **106**

天地

 $56e$ 

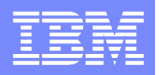

## Agenda for Enterprise Modernization Seminar - NYC

9:00 - 9:40 - Introduction to Enterprise Modernization & Scenarios – Regi Barosa (40 min)

9:40 - 10:00 - Scenario #1 - Creating of a Web Screen from existing terminal based CICS application WSAA/HATS – Zvi Weiss (20 min)

10:00 - 10:20 - Scenario #2 - Transform an existing COBOL program and create a called subroutine to isolate the business logic (WSAA Bridge/RTW) – Zvi Weiss (20 min)

10:20 – 10:35 – Break (15 min)

10:35 – 11:00 - Scenario #3 - Create CICS Web Service using the COBOL business logic from scenario 2 ( RDz and  $z/OS$  Debug Tool) – Regi Barosa (25 min)

11:00 – 11:25 - Scenario #4 - Create a Web page to consume the Web Service created above ( RBD/EGL) – Regi Barosa (25 min)

11:25 – 11:40 - Scenario #5 - Create new Web Service that aggregates other COBOL/CICS screen based application – Zvi Weiss  $(15 \text{ min})$ 

Rational Developer for System z and CICS Service Flow Modeler Introduction

11:40 - 12:00 - Wrap-up Next Steps

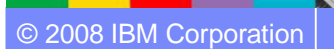

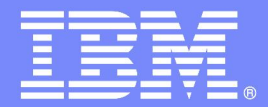

IBM Software Group

## z/OS Enterprise Modernization for SOA environment

*Service Flow Introduction*

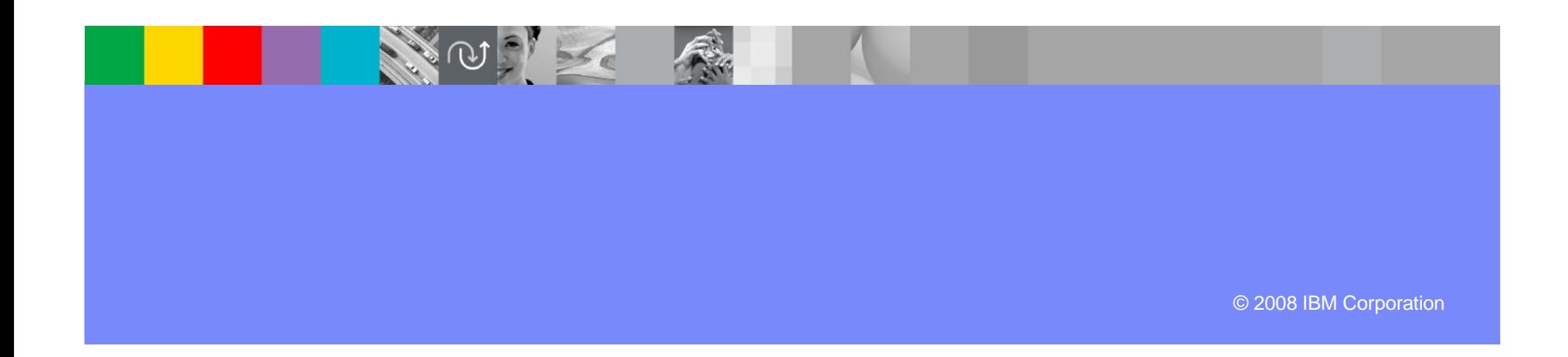
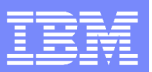

## Case study – Scenario 5

**Scenario #5**. Create new Web Services that aggregates other COBOL/CICS components (terminal screens, CICS programs and CICS Services)

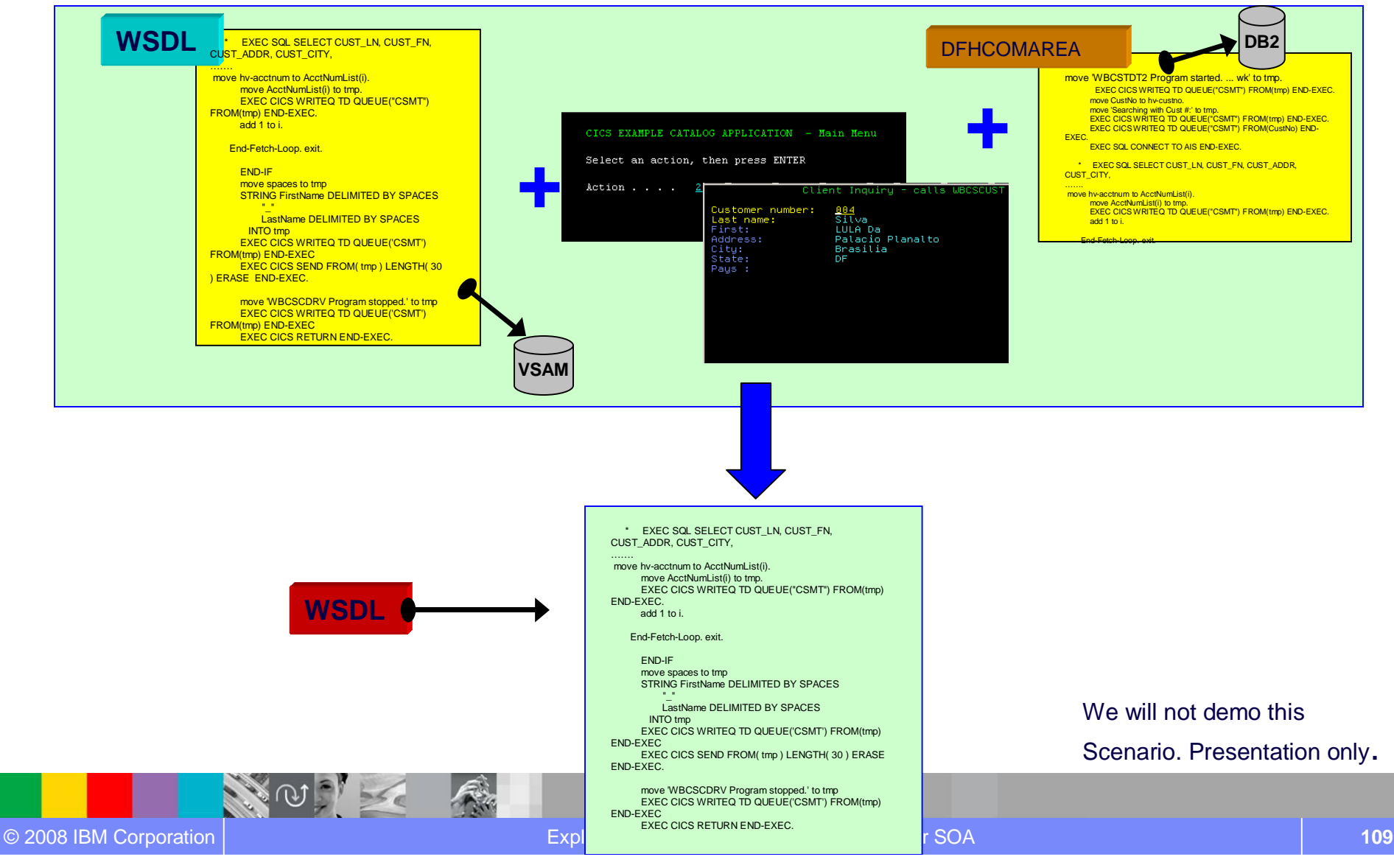

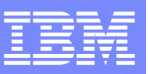

## IBM Rational Developer for System z

- SOA access to CICS and IMS
- Bottom-up/Top-down or meet-in-the-
- Integrated COBOL XML converters,

- Create DB2 stored procedures on
- Build and catalog support for the
- Debug z/OS based stored

### **IBM Rational Developer for System z**

z/OS Application Development

XML schemas, and WSDL generation XML Services for the Enterprise

CICS BMS/IMS MFS Map Support **CICS BMS / IMS MFS Map Support**

DB2 Stored Proc – COBOL / PL/I

Rapid Application Development Tool

**Service Flow Support**

**IBM Rational Application Developer**

- Connect to z/OS systems
- Work with z/OS resources like COBOL,
- Interact with the Job Entry Subsystem
- Perform dataset management actions like
- Perform typical edit, compile, and debug

- Visually create and modify BMS Map sets
- Generates JCL
- Work with local or remote maps

- Ability to generate WSDL and CICS Cobol
- CRUD operations
- Can be added to SFM flow

#### **Service Flow Support**

- Implements SOA and Web Services
- Service Flow Modeler is a tool to build service flows out of your existing Commarea and Terminal based CICS applications.

**AUT** 

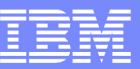

## Traditional Access

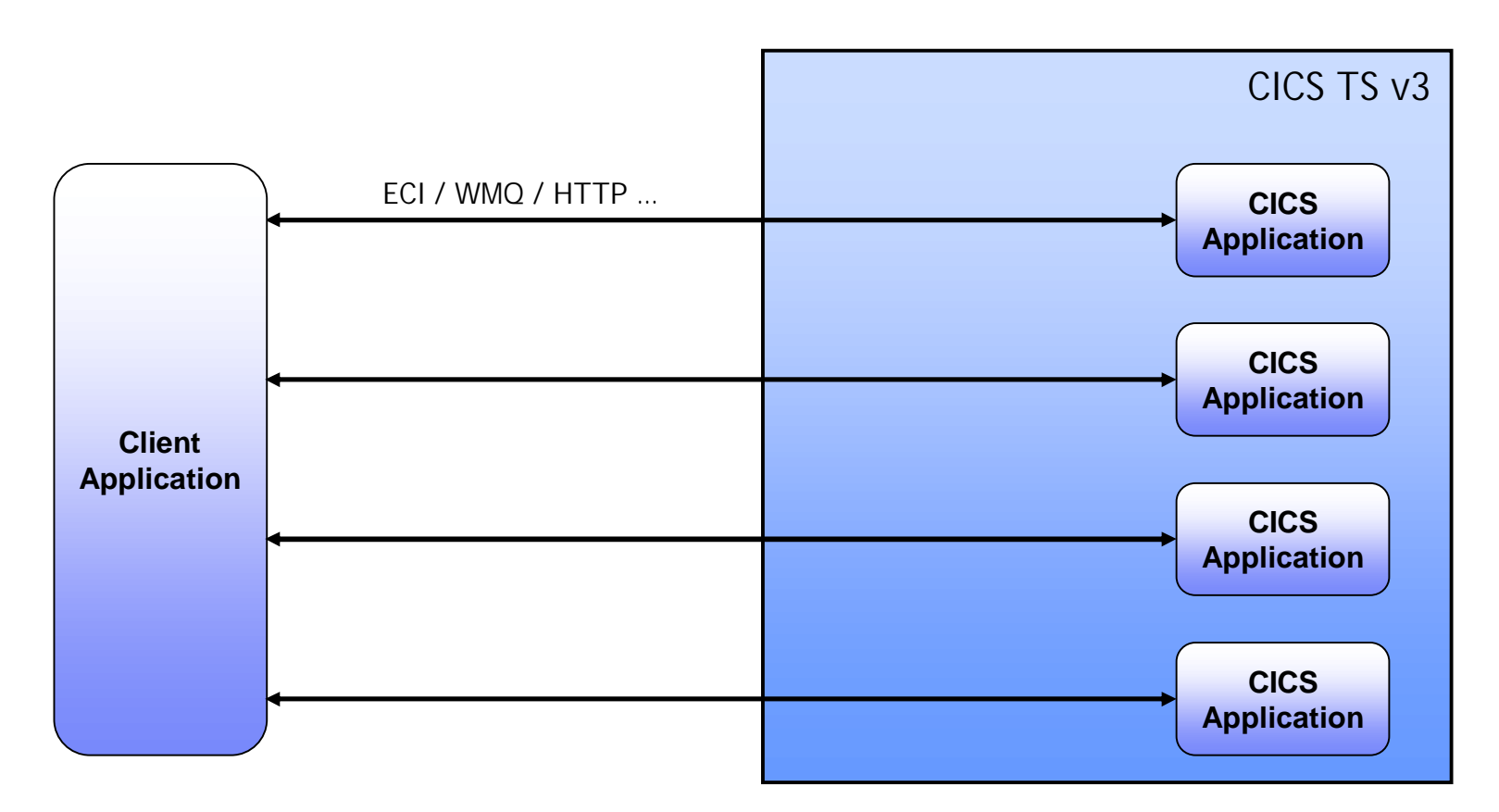

- Multiple requests from client application
	- ▶ Expensive

**ANGER** 

**Low potential for reuse** 

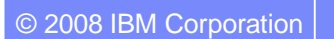

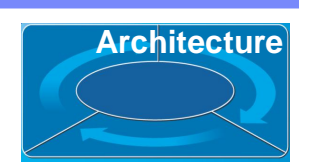

- CICS Service Flow Feature provides capability to aggregate existing CICS applications into composed business services which may be integrated into an SOA environment
	- Aggregate multiple calls to CICS applications in one business level service call
	- Automate the interaction with 3270 terminal based applications and expose as a business level service

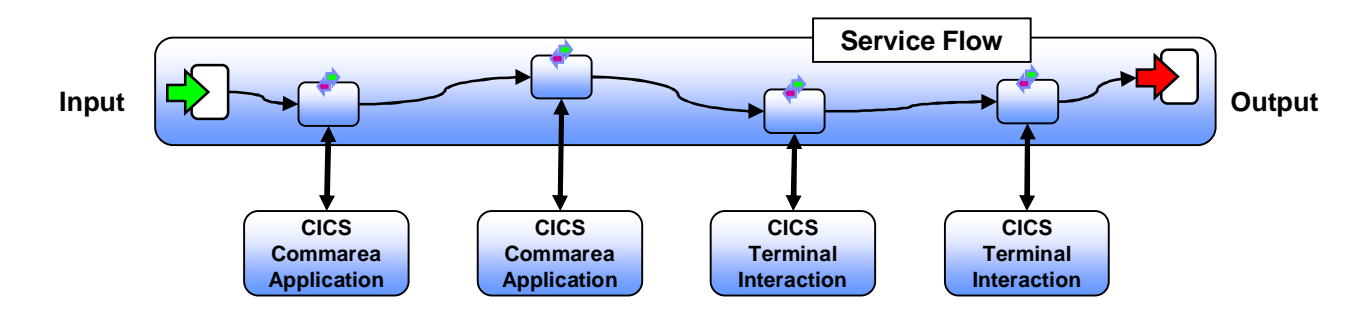

• The CICS Service Flow Feature is a no-charge, orderable feature for CICS TS v3.2

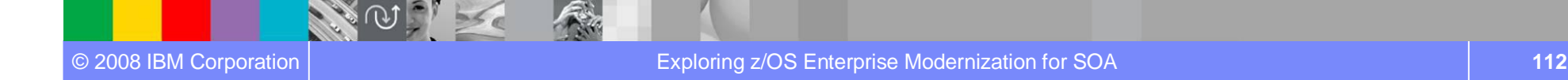

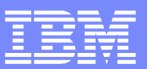

## Aggregated Access

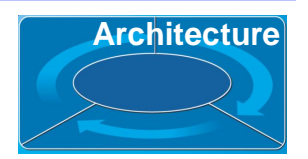

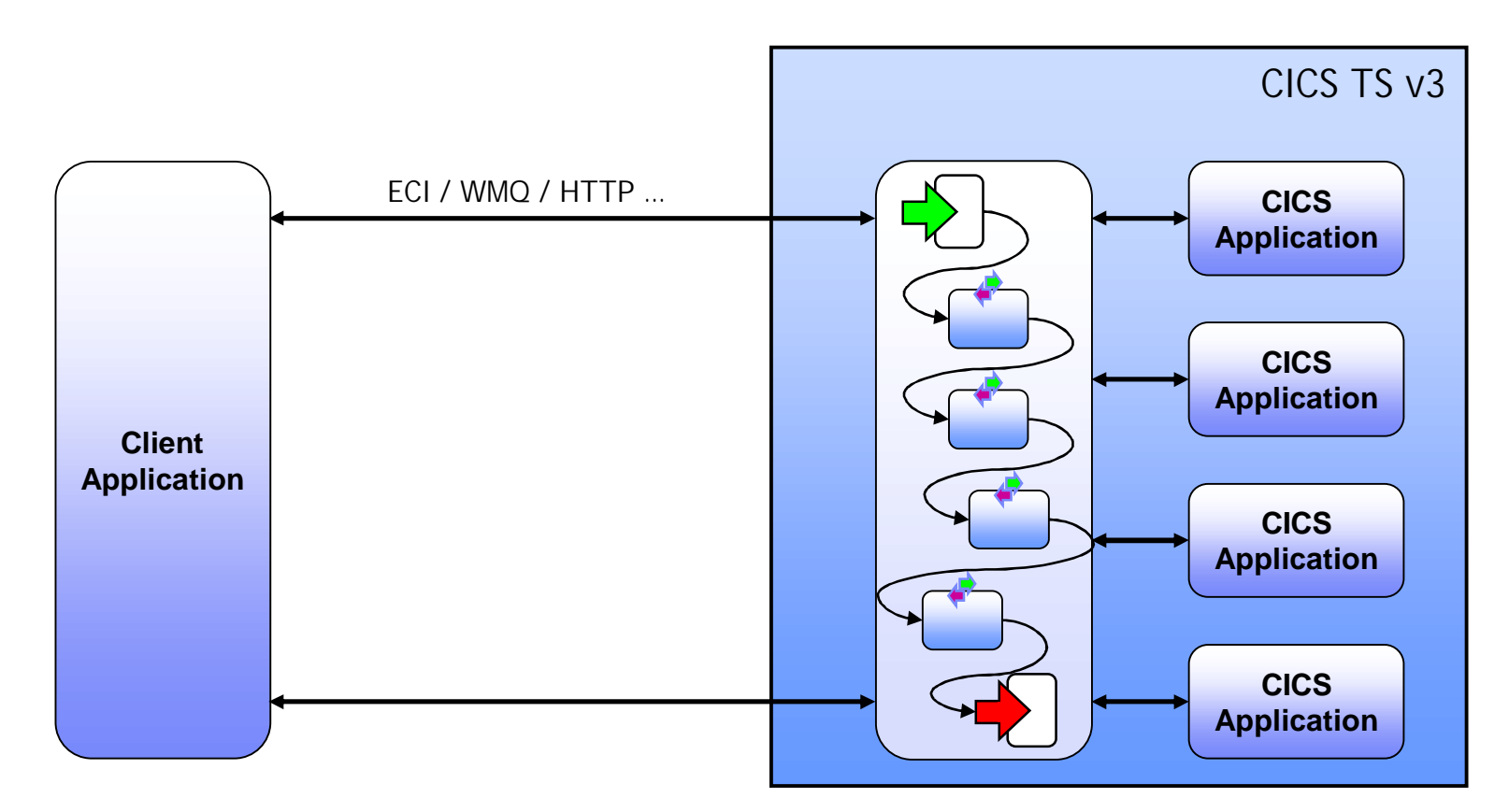

- Single request from client
	- ▶ Potentially reusable component
	- **More efficient**

**ADE** 

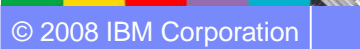

## **Development Tools Architecture**

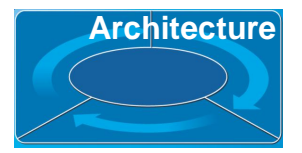

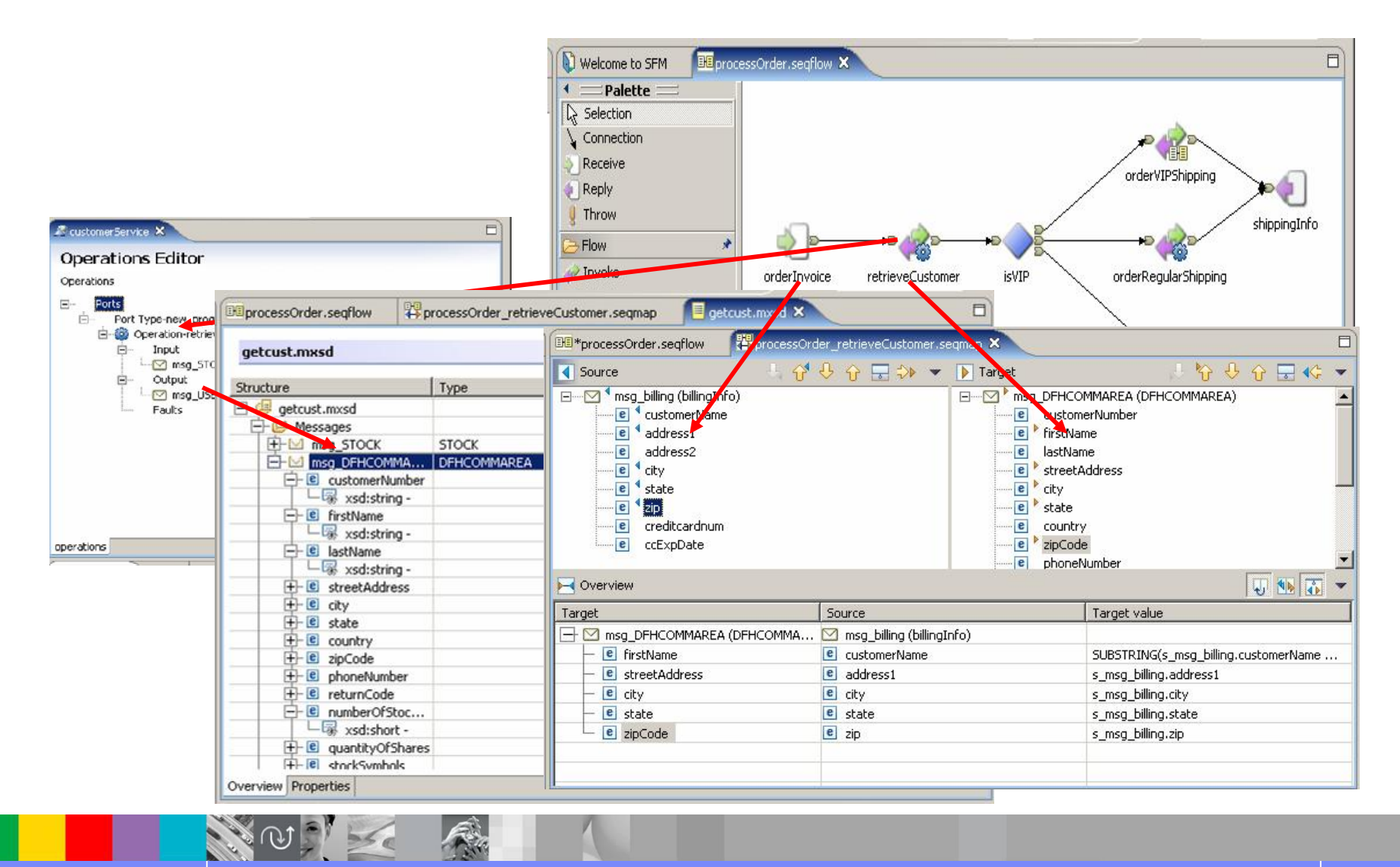

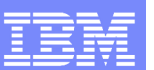

## **Deploy Service Flow to Runtime and Architecture**

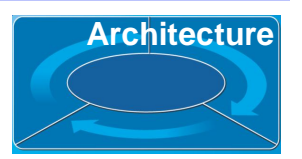

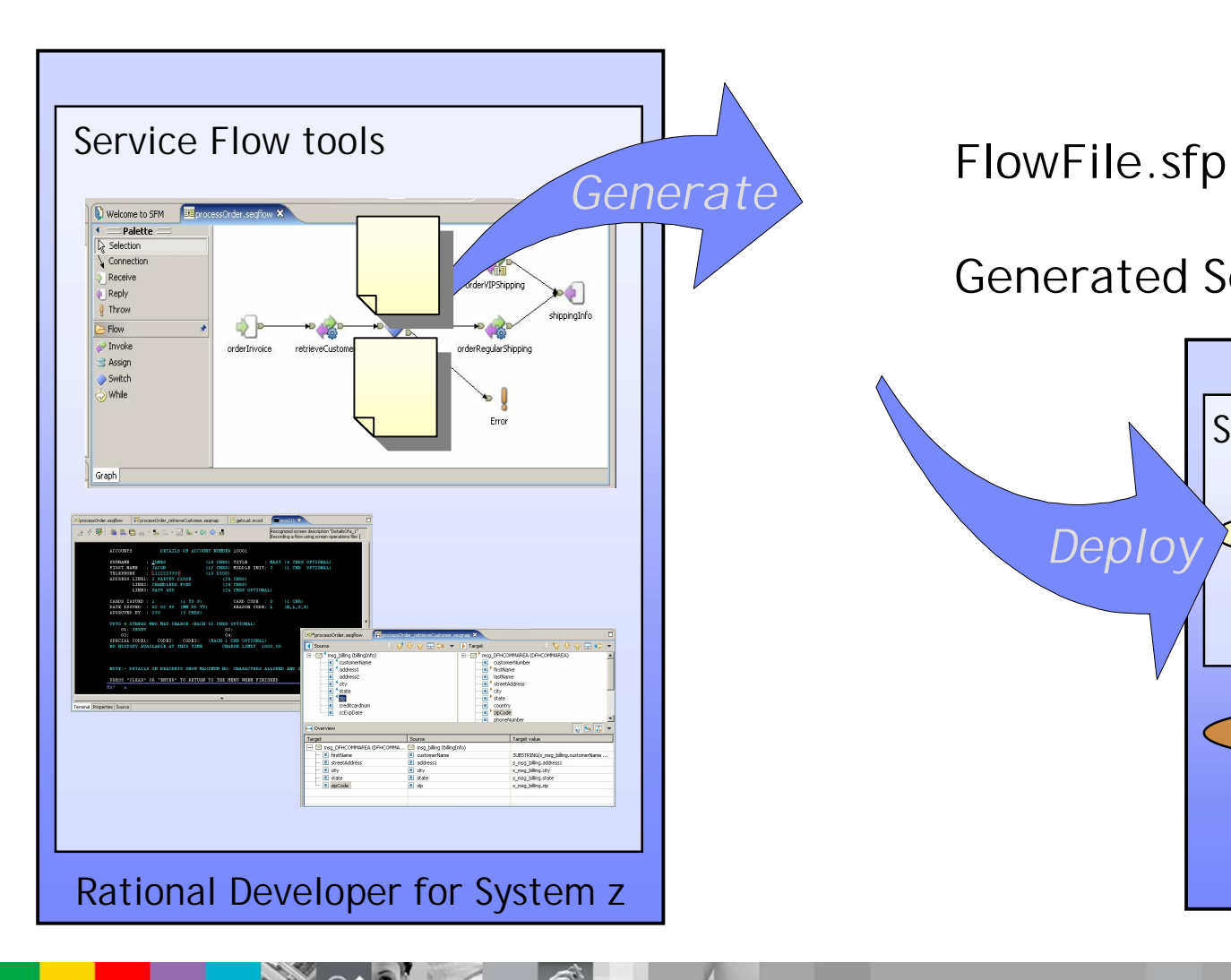

## **Generated Service Flow**

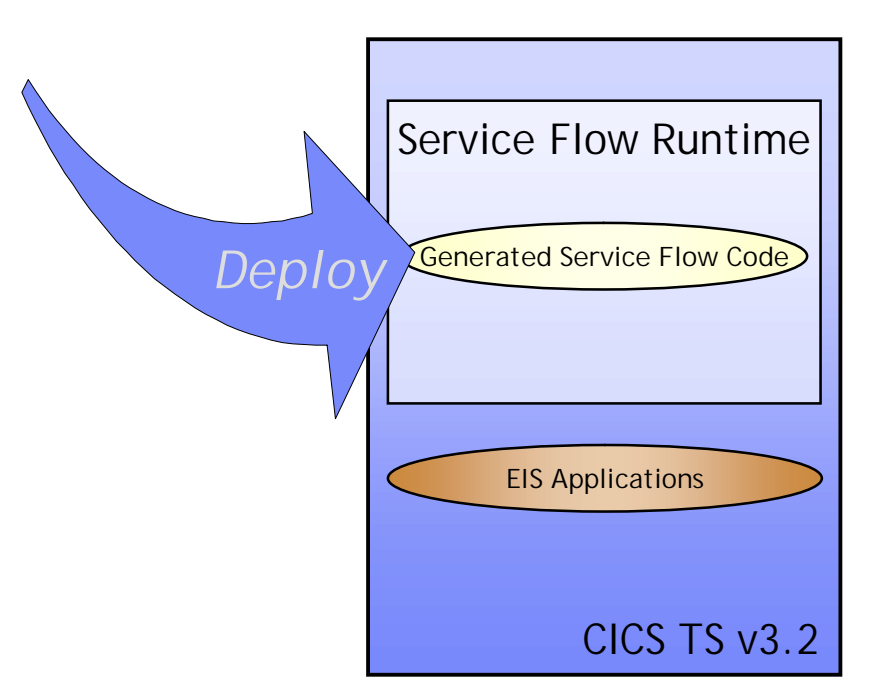

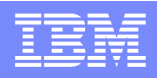

## Scenario #5 – Aggregates screen and callable programs

**Task** : Create new services that aggregates other COBOL/CICS components (terminal applications and COBOL programs)

**Solution:** Use Rational Developer for System z and its Service Flow capabilities to Create and deploy the CICS Service.

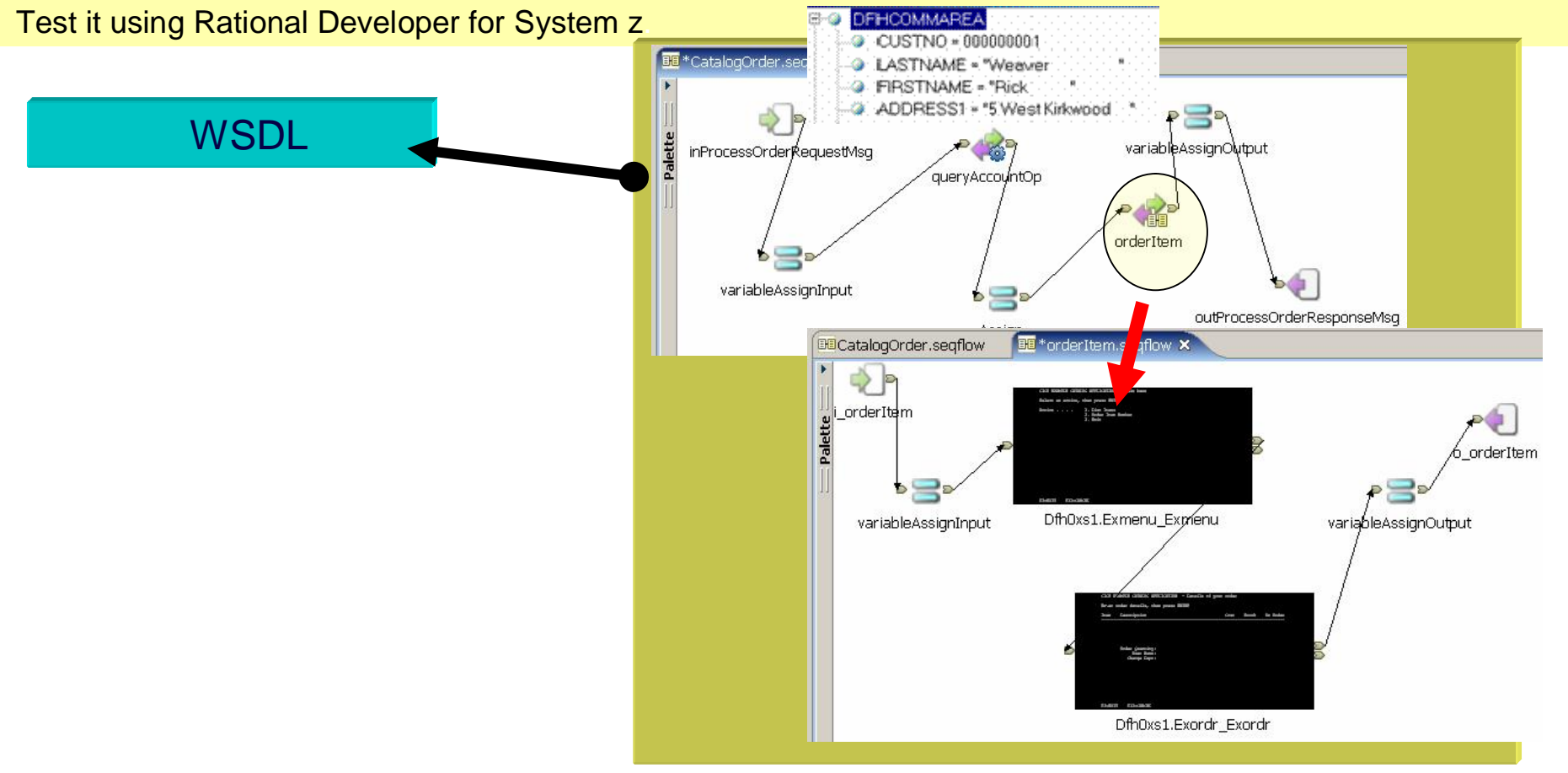

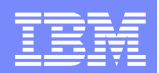

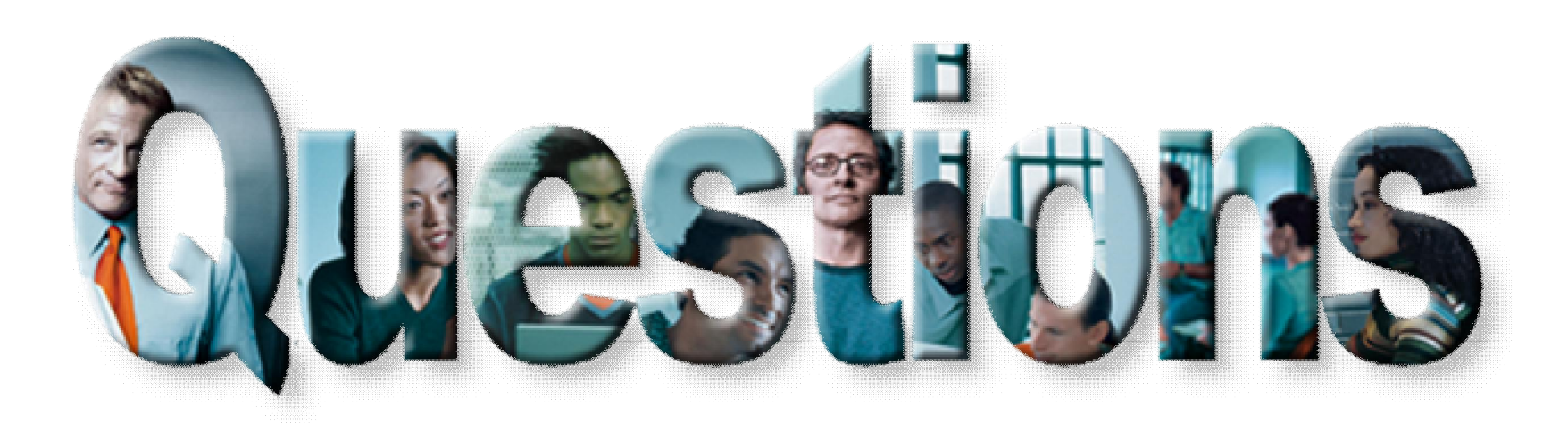

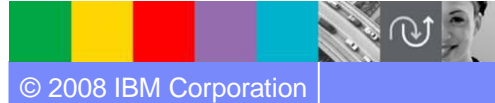

© 2008 IBM Corporation Exploring z/OS Enterprise Modernization for SOA **117**

天地

 $56e$ 

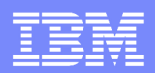

## **Conclusions?... What is next?**

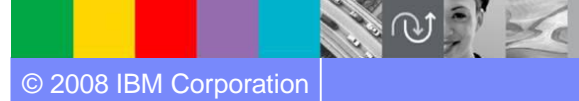

Fin

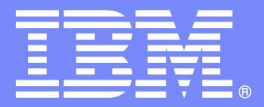

IBM Software Group

## Enterprise Modernization Sandbox

### **Accelerating Software innovation on System z and System i**

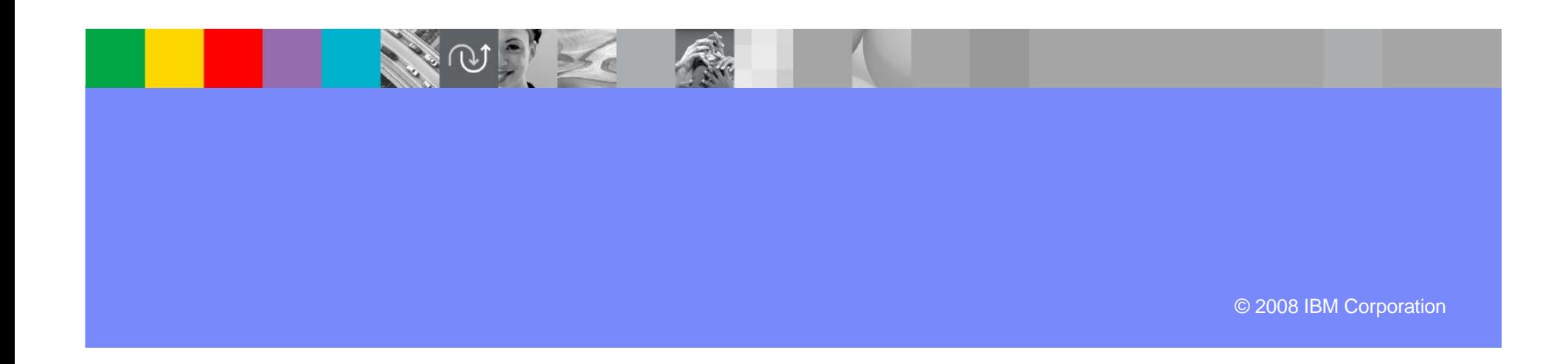

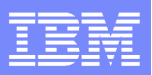

## Enterprise Modernization Sandbox

*Easy and fun to quickly try practical scenarios guided by self-paced exercises*

## *System z Sandbox*

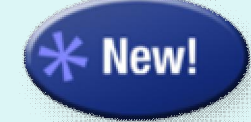

#### *Launched 2/26*

*Examples and best practices provide low-risk, practical, hands-on path to understanding. Includes:*

- Rational Developer for System z v7.1
- Rational Business Developer Extension v7.0
- Rational Transformation Workbench v3.1
- **Host Access Transformation Services**

### Full version software trials

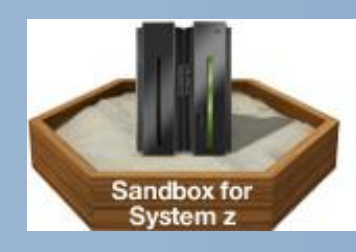

'Try online' hosted environments

Tutorials

Online Resources

## *System i Sandbox*

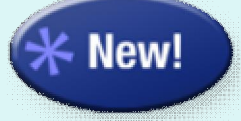

*Scheduled for 04/08 Examples and best practices provide low-risk, practical, hands-on path to understanding. Includes:*

- WebSphere Development Studio Client
- **Rational Business Developer Extension**
- **Host Access Transformation Services**

### Full version software trials

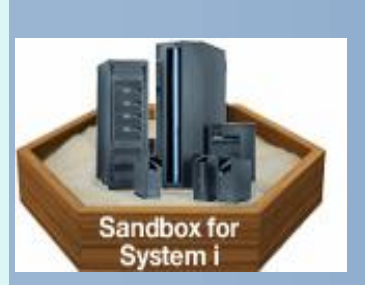

'Try online' hosted environments

**Tutorials** 

Online Resources

http://www.ibm.com/developerworks/downloads/emsandbox/

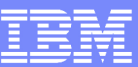

## Enterprise Modernization Sandbox *developerWorks pages*

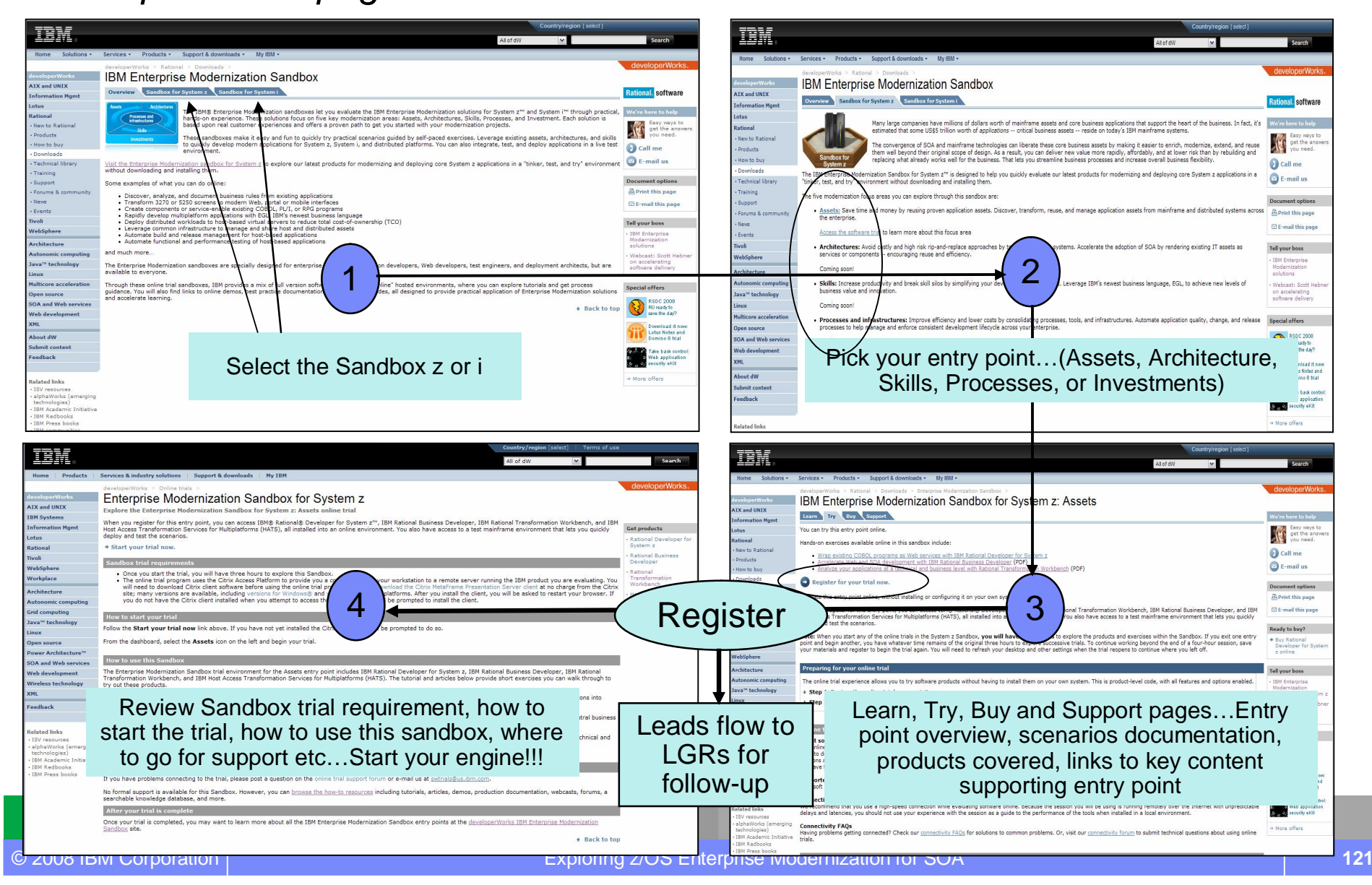

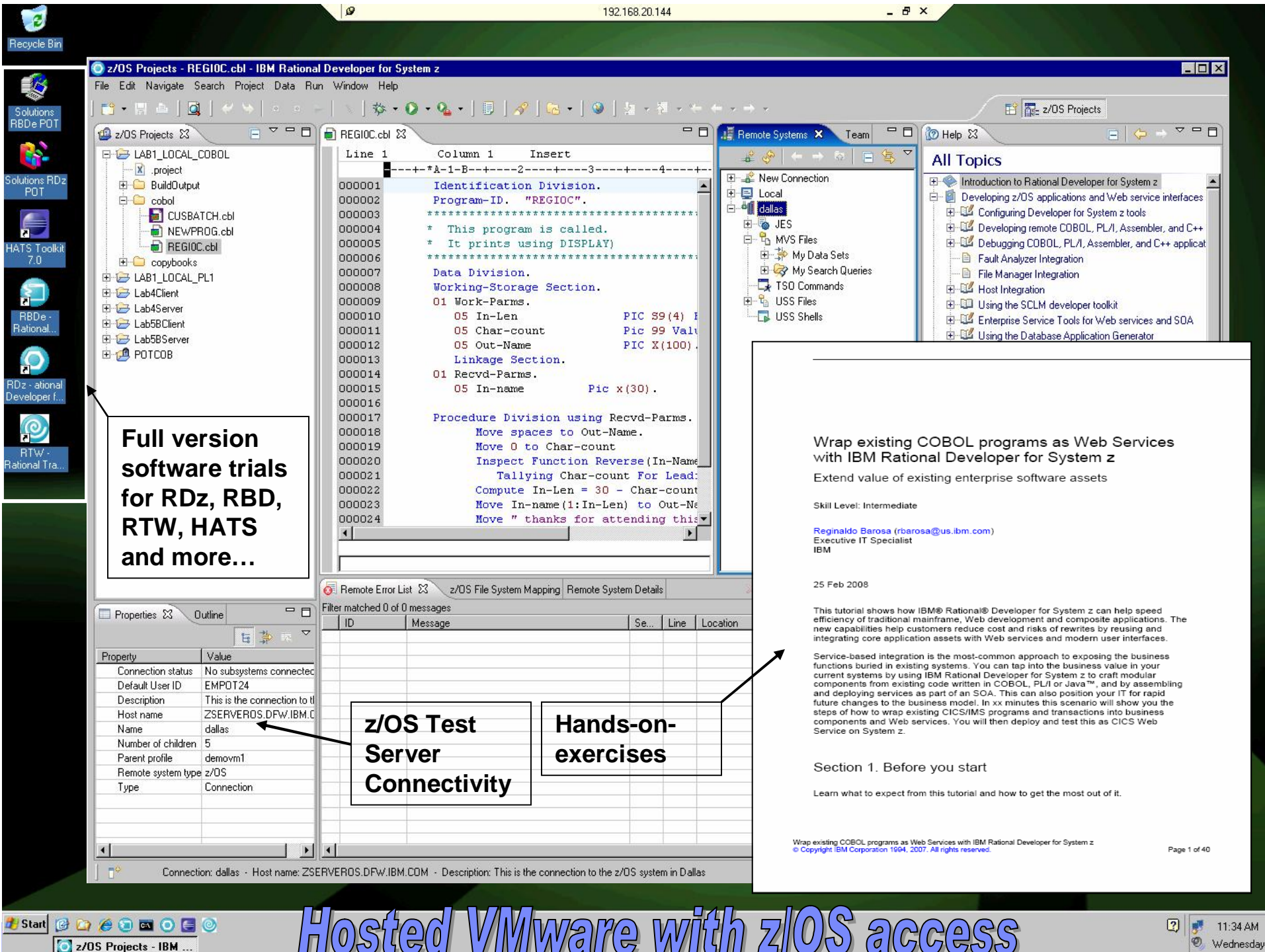

■ 11:34 AM

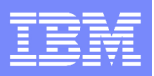

## Proof of Technology:

- Ɣ A Proof of Technology, is designed to give attendees a "deep dive" of the technology through demonstration, presentation, and hands on labs in a controlled environment.
- PoTs can run from one to three days in length, are held in a Technical Exploration Center.
- The objective is to expose the usability, documentation, and manageability of an IBM product.

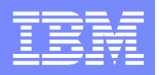

## **Discovering the value of WebSphere Studio Asset Analyzer for your organization PoT**

This Proof of Technology helps customers understand the product with hands-on labs. Participants look at the high level program structure, then drill down into the details, including asset inventory and component reuse.

#### **Description**

WebSphere Studio Asset Analyzer provides a web-based graphical and text-based insight into your applications something like on-line mapping programs. Look at high-level program structure and then drill into the details in your "neighborhood" of interest. Point

click and search your way to greater productivity and quality.

#### **Objectives**

• The WSAA PoT session enables customers to gain understanding and hands-on with the WebSphere Studio Asset Analyzer

#### **Prerequisites**

 $\bullet$  None

### Duration : 1 day

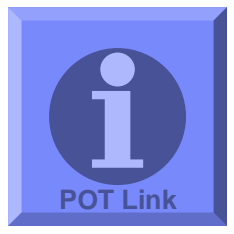

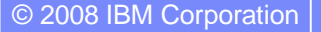

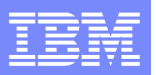

## **Discovering the value of IBM Host Access Transformation Services (HATS) V7**

This PoT will demonstrate how easy it is to use Host Access Transformation Services V7.0 to create a Web application that extends your 3270 and 5250 host applications to the Intranet, Extranet, and Internet.

#### **Description**

The Host Access Transformation Services V7 PoT uses presentations and labs to demonstrate the basic capabilities of the product.

The objectives of this session are to define Host Access Transformation Services (HATS), identify at least six solutions provided by HATS, describe the basic steps to develop and deploy HATS Web applications, list the products required to develop and deploy HATS Web applications, and validate basic HATS functions through lab exercises.

#### **Objectives**

The objectives of this session are to define Host Access Transformation Services (HATS), identify at least six solutions provided by HATS, describe the basic steps to develop and deploy HATS Web applications, list the products required to develop and deploy HATS Web applications, and validate basic HATS functions through lab exercises.

#### **Prerequisites**

• There are no prerequisites for attending this PoT.

**Additional information** 

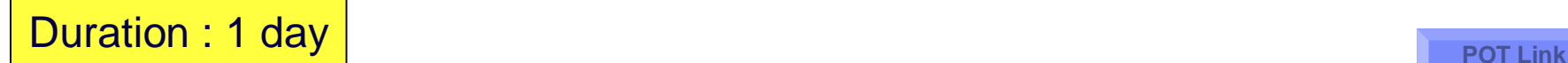

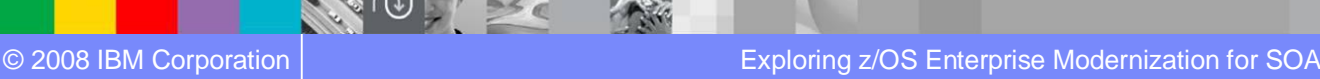

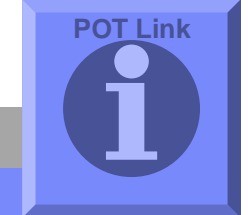

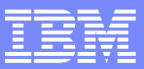

## **Discovering the value of IBM Rational Developer for System z version 7.1**

Rational Developer for System z V7.1 makes traditional mainframe development, Web development, and integrated mixed workload or composite development faster and more efficient.

COBOL, PL/I, C, C++ and Java developer communities are more productive when they take advantage of Rational Developer for System z functions.

Rational Developer for System z consists of a common workbench and an integrated set of tools that support end-to-end, model-based application development, runtime testing, and rapid deployment of On Demand applications.

#### **Additional information**

Attendees will complete structured walk through labs that demonstrate the major features and new functionality of RDz. The labs also provide an introductory hands-on experience to using RDz on building a zSeries-based Service Oriented Architecture (SOA).

The main points to be covered are:

. How to code test and debug a simple COBOL or PL/I program that access DB2 without connection to the mainframe using RDz

. How to code compile and debug using a remote connection to z/OS eliminating the need for TSO/ISPF.

• How to create a Java client from existing z/OS CICS or IMS COBOL programs using J2C connectors and then test it.

. How to transform and test existing COBOL programs to understand XML enabling service-oriented architecture (SOA) access to CICS Transaction Server and IMS.

- . How to create test and debug z/OS DB2 Stored Procedures using COBOL or PL/I
- . How to use the BMS Editor for CICS or MFS Editor for IMS with RDz.

. How to use the Enterprise Service Tools Service Flow modeling capability of RDz to create a business service that may be deployed to CICS and invoked as a Web service

. How to generate COBOL/CICS/DB2 COBOL program from existing z/OS DB2 tables using RDz wizard.

### Duration : 2 days

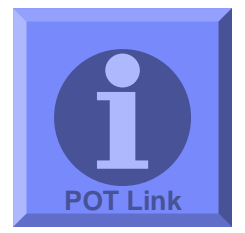

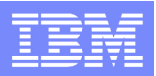

## **Discovering the value of Rational Business Developer extension (EGL) to develop Java or COBOL Applications and implement SOA Proof of Technology**

#### **Asset materials**

#### **Presentations**

- \*\*\* Day 1 Presentation topics \*\*\*
- - Introduction
- - IBM Rational Business Developer extension and EGL Overview
- - EGL Details
- - Using Rational Business Developer in the Web
- - Generating Java or COBOL
- . \*\*\* Day 2 Presentation topics \*\*\*
- - Integrating with existing Legacy systems (Java, COBOL/CICS, RPG, etc..)
- · Rational Business Developer extension and SOA (Service Oriented Architecture)
- - Rational Business Developer extension and UML (Unified Modeling Language)
- - Future direction, Conclusions

#### **Workbooks**

- $\bullet$  \*\*\* Day 1 Labs \*\*\*
- . LAB 1 Create, test and debug an EGL Server program.
- - LAB 2 Using JSF with EGL to call the Server program built on lab #1.
- - LAB 3A Generating Java from JSF/EGL Client and Server programs).
- $\bullet$  Or
- - LAB 3B Generating COBOL from EGL Server program.
- $\bullet$  \*\*\* Day 2 Labs \*\*\*
- - LAB 4 Using a wizard to create a Web application that accesses a databases.
- - LAB 5 Calling COBOL from EGL An example using COBOL CICS.
- $\bullet$  Or
- - LAB 6 Calling Java from EGL.
- . Creating and Consuming Web Services with RBDe.
- . UML to EGL Transformation, using Rational Software Architect and Rational Business Developer extension.

### Duration : 2 days

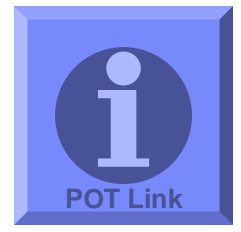

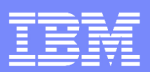

# Thank You

We appreciate your feedback in order to improve this educational event. Please fill out the survey form.

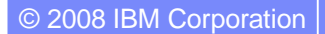

**NO.** 

© 2008 IBM Corporation Exploring z/OS Enterprise Modernization for SOA **128**